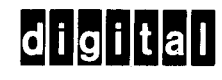

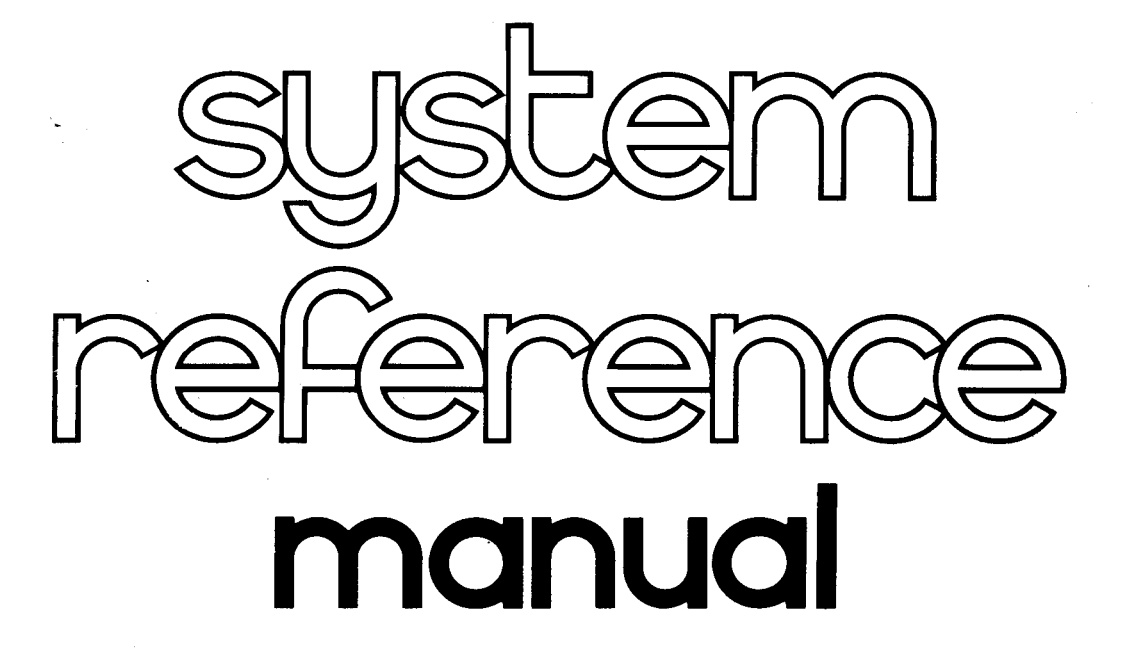

**digital** equipment corporation

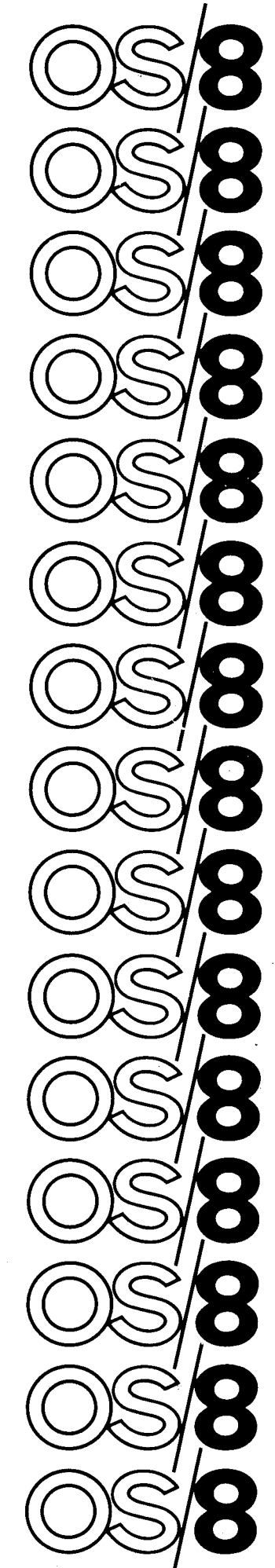

#### *OS/8* **SYSTEM REFERENCE MANUAL**

For additional copies, order No. DEC-S8-OSRMA-A-D from Software Distribution Center, Digital Equipment Corporation, Maynard, Mass.

~~ ~ ~ ~~

# digital equipment corporation · maynard. massachusetts

The "HOW TO OBTAIN SOFTWARE INFORMATION" page, located at the back of this document, explains the various services available to DIGITAL software users.

The postage prepaid "READER'S COMMENTS" form on the last page of this<br>document requests the user's critical evaluation. All comments document requests the user's critical evaluation. received are acknowleged and will be considered when subsequent documents are prepared.

Copyright  $(C)$  1973 by Digital Equipment Corporation

The software described in this document is furnished to the purchaser under a license for use on a single computer system and can be copied (with inclusion of DIGITAL'S copyright notice) only €or use in such system, except **as** may otherwise be provided in writing by DIGITAL.

The material in this document is for information purposes only and **is**  subject to change without notice. DIGITAL assumes no responsibility for the use or reliability of software and equipment which is not supplied by it. DIGITAL assumes no responsibility for any errors which may appear in this document.

The following are trademarks of Digital Equipment Corporation, Maynard, Massachusetts:

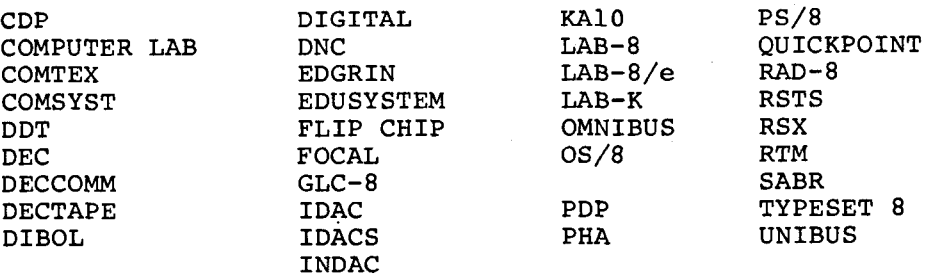

# **OS/8 SYSTEM**

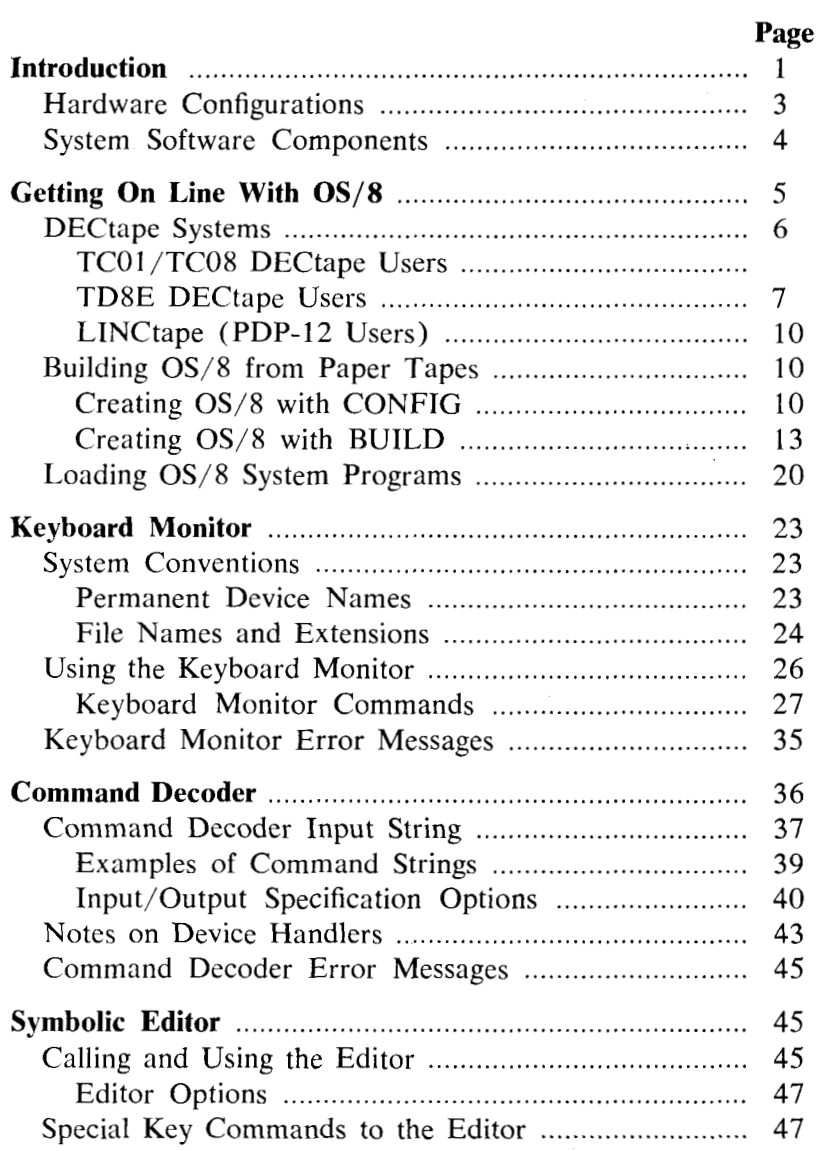

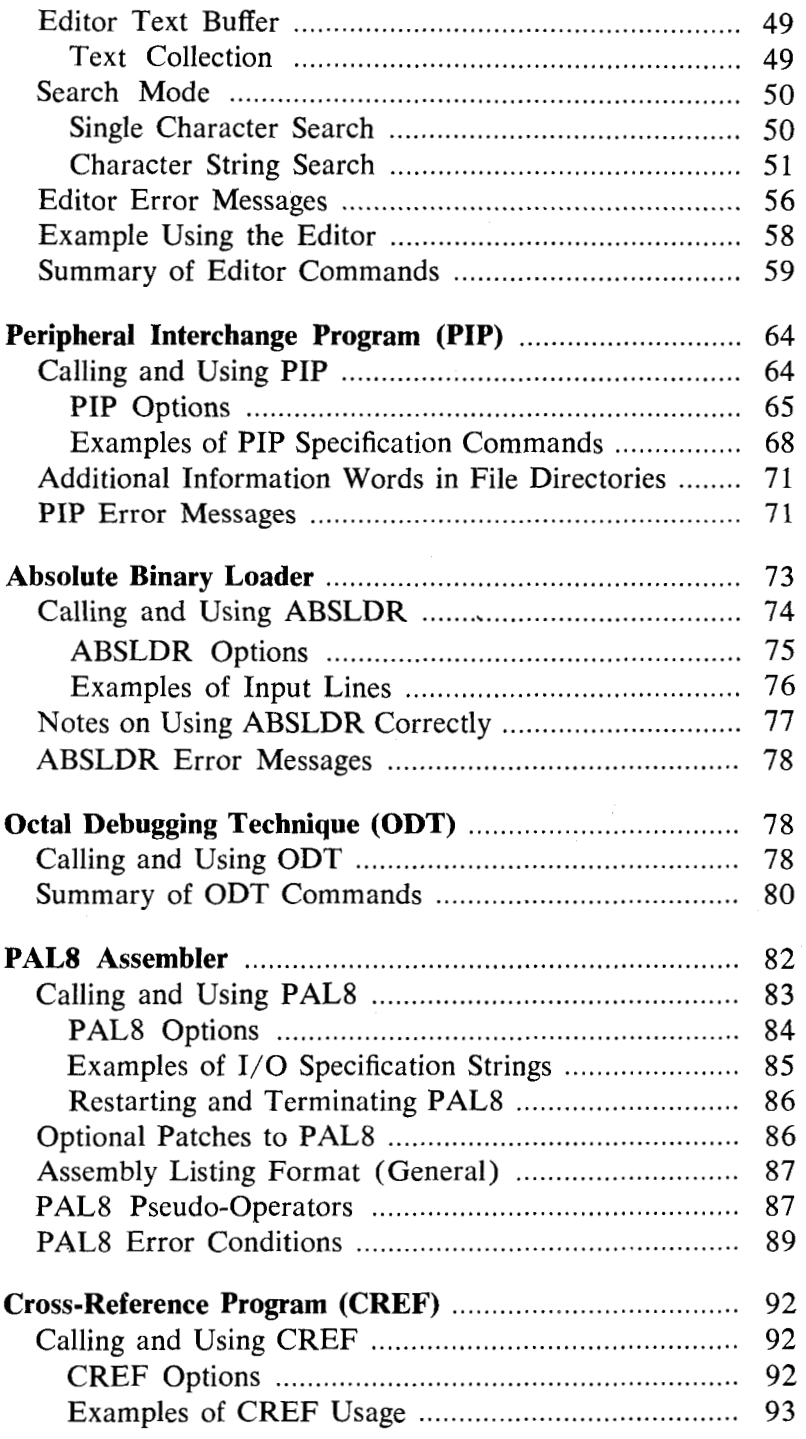

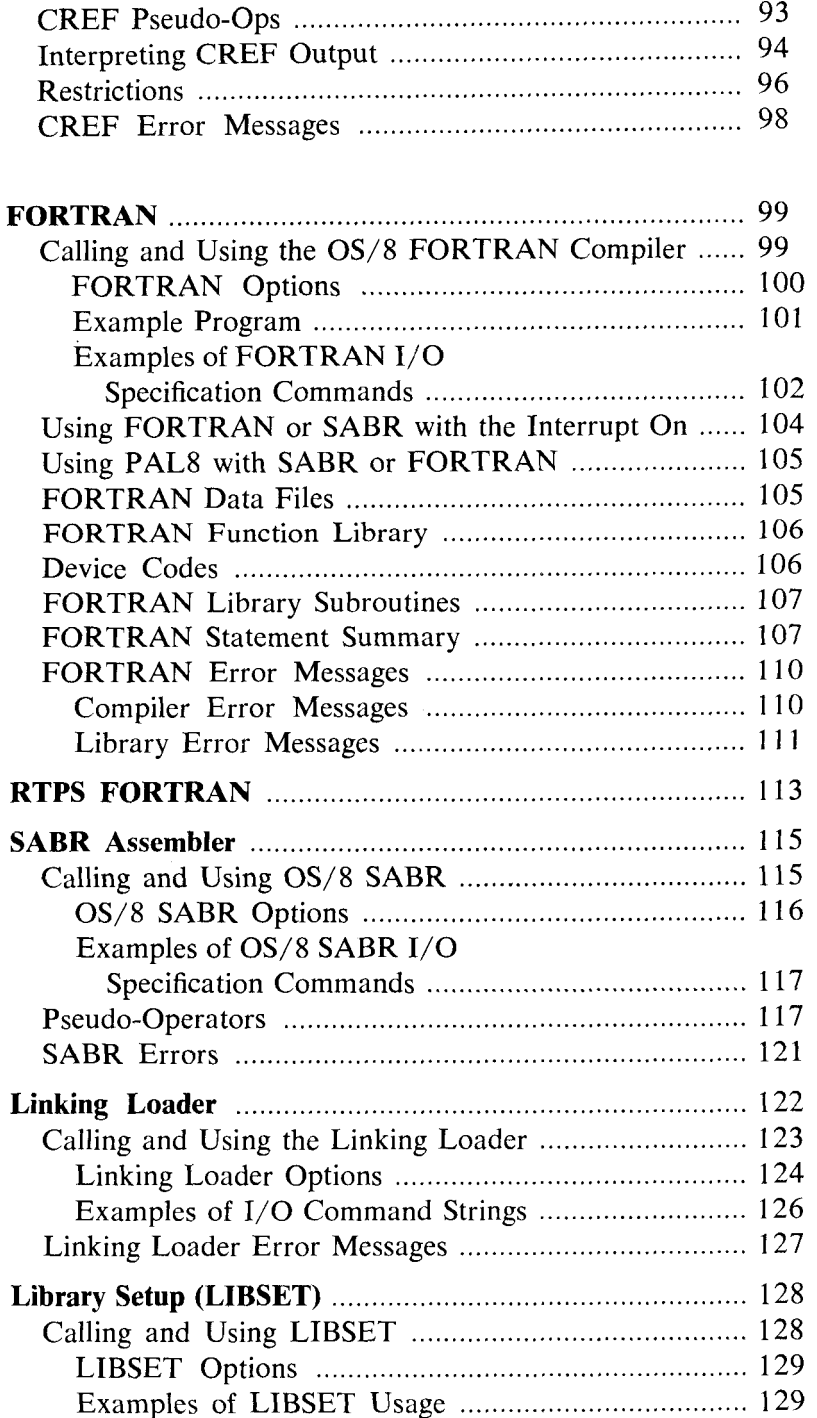

 $\sim 10^{-1}$ 

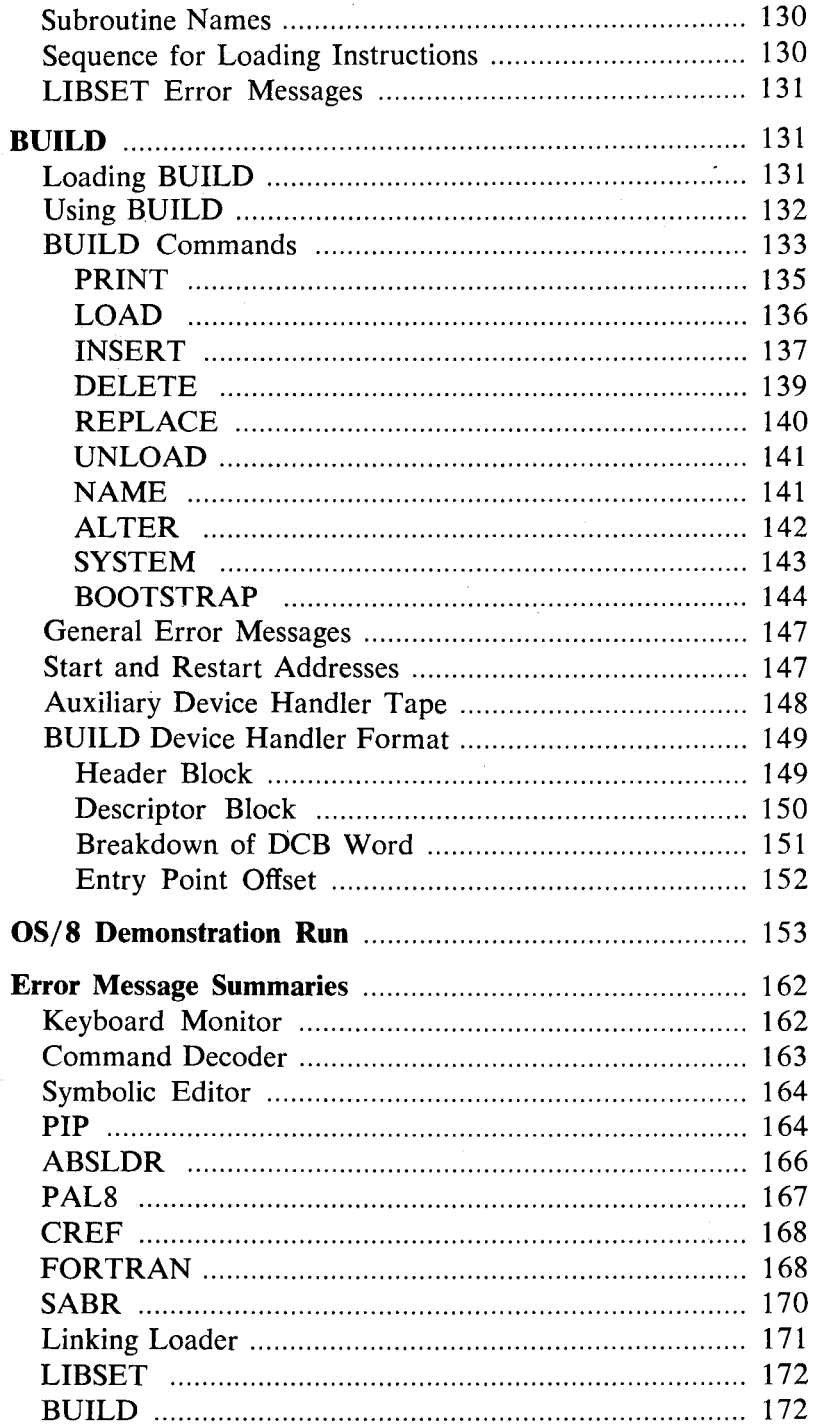

# <span id="page-8-0"></span>**os/8 system**

### **INTRODUCTION**

The OS/8 Operating System is a powerful<sup>2</sup> programming system **designed for the PDP-8/E computer. This system permits use of a**  wide range of peripherals and all available core up to 32K. OS/8 offers a versatile Keyboard Monitor which allows the user to control the flow of programs. In addition to the Keyboard Monitor, OS/8 offers extensive I/O facilties at the Monitor level-many commonly performed I/O functions such as file LOOKUPS, ENTERS, and CLOSES have been incorporated as part of the Monitor. These features make OS/8 a significant improvement in small computer operating systems.

Besides the Monitor facilities, OS/8 includes a library of powerful system programs which allow the user to do program development using FORTRAN or assembly language. A brief summary of the system programs follows:

1. Symbolic Editor (EDIT)

EDIT is used to create or modify source files for use as input to language processing programs such as PAL8, SABR, or FORTRAN. EDIT contains powerful text manipulation commands for quick and easy editing.

- **2.**  PAL8 Assembler PAL8 is the assembler for the *OS/8* system. PAL8 accepts source files in the PAL language and generates absolute binary files as output. PAL8 also generates listing files which can be used as input to CREF.
- 3. Peripheral Interchange Program (PIP) PIP allows the user to transfer files between devices which

are in the *OS/8* system. Complete file and directory maintenance functions are available in PIP.

- CREF operates on the listings produced by PAL8 and SABR. It produces a sequence numbered listing and a table indicating where each user-defined tag and literal is referenced. **4.** Cross Reference (CREF)
- ABSLDR accepts the binary output files produced by PAL8 and loads them into core. *5.* Absolute Binary Loader (ABSLDR)
- .ODT is a new, powerful octal debugging tool. All of the features of older versions of ODT are implemented, but the *OS/8* version is designed so that no user core is needed. *6.* Octal Debugging Program (ODT)
- **7.** FORTRAN

The OS/8 system contains an extensive and powerful FOR-TRAN package, consisting of the FORTRAN compiler, SABR assembler, Linking Loader, and library function routines. Some of the many features of FORTRAN are:

- a. FORTRAN is very easy to use. If desired, a FOR-TRAN source program can be compiled, loaded, and executed with a single Teletype command.
- b. Implied DO loops are permitted in FORTRAN,
- c. FORTRAN contains facilities to do program chaining; this technique can be used to increase the effective program size.
- d. Device independent I/O is available, as well as the standard devices (Teletype, high-speed reader/punch, card reader, and line printer).
- **8.** Library Setup (LIBSET) OS/8 LIBSET allows the user to create his own FORTRAN run-time libraries. The standard library supplied with the system is LIB8. By using LIBSET, the user can write his own routines in SABR and create a library.
- BUILD allows rapid and easy alteration of the device configuration in the system. New devices can be inserted by simple Keyboard commands. BUILD also makes interfacing user-coded device handlers a quick and easy job. 9. System Builder (BUILD)

<span id="page-10-0"></span>OS/8 provides true device-independence. For the first time on a PDP-8 computer, programs can be written without concern for specific I/O devices. In running a program the user can select the most effective I/O devices available. Further, if the system configuration is altered, programs need not be rewritten *to* take advantage of the new configuration.

The OS/8 system controls the copying of data from any medium to any other medium by means of subroutine calls to execute I/O routines. Logical names can be assigned to devices within the system to enable symbolic referencing of devices.

Variable length I/O buffers can be specified by the user program. Large buffers ensure efficient use of storage devices and a minimum of time spent in data transfer operations by minimizing disk and tape motion. **OS/8** takes full advantage of the RK8 disk **pack** for the fast bulk storage, yet full system services are possible with a single DECtape.

## **Hardware Configurations**

the *sysfern device.'* The devices which can be used are: The *OS/8* system can operate with a wide variety *qf* devices as

TCOl/TC08 DECtape LINCtape (PDP-12) TD8E DECtape DF32/RF08 disk RK8 disk

The TD8E can be used either with 12K of core memory, or with **8K** of core memory and 256 words of Read-Only-Memory (ROM).

If DF32 is the system device, at least 64K (2 platters) must be available. In addition, if disk is the system device, high-speed reader/punch provides a very useful tool.

The minimum **OS/8** configuration is a PDP-8 series computer with 8K of core, one DECtape used as the system device, and an

**<sup>1</sup>**The term *system device* refers to the device on which the OS/8 system resides and which it utilizes for system functions. Thus, DECtape Unit 0 is the system device for a DECtape-based system. **A** non-system device **is** any peripheral not specifically used for system functions, such as LPT:, PTR:, **DTA2:,** etc.

<span id="page-11-0"></span>ASR-33 Teletype terminal. **A** multiple DECtape system performs appreciably faster than a single DECtape system. The multiple DECtape system reduces DECtape motion since it is possible to copy directly (without intermediate searching) from the system DECtape to another DECtape (or vice versa) when editing or assembling.

A typical medium-sized system might contain a PDP-8/E with at least 8K of core, TD8E DECtape and control, and an RK8 disk pack and control. **A** disk system offers the additional convenience of easy and fast access to files, and large amounts of storage.

Up to fifteen devices can be interfaced to a single OS/8 system. These optional devices include:

**As** many as 8 DECtape units (TCOl/TU55, TC08/TU56 or TD8E/TU56).

High-speed paper tape reader/punch.

Up to four RK8 disks.

Up to four RS08 disks.

Up to four DF32 disks.

Card reader (optical mark or punched cards).

Line printer.

PDP-12 LINCtape.

Any other device for which it is possible to write a device handler in one or two pages of core.

### **System Software Components**

The main software components of the OS/8 system are five:

Keyboard Monitor Command Decoder Library of system programs Device handlers User Service Routine (USR)

The Keyboard Monitor provides communication between the user and the OS/8 executive routines by accepting commands from the Teletype keyboard. The commands enable the user to create logical names for devices, run system and user programs, save program and call ODT.

**4** 

<span id="page-12-0"></span>The Command Decoder allows the user to communicate with a system library program by accepting a command string from the keyboard indicating input/output files. Following the keyboard command to run a system library program, the Command Decoder prints an asterisk (\*) and then accepts the command line containing the files to be used as input, file name and destination of output, etc.

The library of system programs, as mentioned earlier, contains the Peripheral Interchange Program (PIP), Symbolic Editor, PAL8, an Absolute Binary Loader, a new, improved 8K FOR-TRAN, 8K SABR, the Linking Loader, CREF, LIBSET, and BUILD. Other system library programs will be added as they become available.

Device handlers are subroutines designed to transfer data to and from peripheral devices. **OS/8** is able to interface with as many as 15 different peripherals at a time. During system generation, device handlers become an integral part of the system; both system and user programs have access to any available device. (The program BUILD allows quick and easy alteration of any available device.)

The User Service Routine (USR) controls the directory operations for the **OS/8** system. A program can use the USR by means of standard subroutine calls such as those used to activate device handler subroutines. Some of the functions performed by the **USR**  are loading device handlers, searching file directories, creating and closing output files, calling the Command Decoder, and chaining of programs. The details on the operation and use of the USR are contained in the *OS/8 Software Support Manual* (DEC-S8- OSSMA-A-D). For normal **OS/8** usage, the USR function is unseen by the user and need be of no concern.

When **OS/8** is operating, the Command Decoder, Keyboard Monitor, and USR are swapped into core from the system device as required, and when their operation has been completed, the previous contents of core are restored.

The core-resident portion of **OS/8** is extremely small **(256**  words), allowing for a maximum use of core by user programs.

# **GETTING ON LINE WITH** *OS/8*

**OS/8** software is distributed to the user in a form appropriate for his particular hardware configuration. The two general system

<span id="page-13-0"></span>categories are DECtape and Paper Tape. This section provides the information that the user of either type of system needs in order to start using OS/8.

# **DECtape Systems**

This category includes TCO1/TCO8, TD8E, and LINCtape (PDP-12) hardware configurations. Since the software is delivered on a system DECtape (or LINCtape), it is not necessary to build an initial system, as it is if using paper tape.

Two DECtapes are distributed with each DECtape (LINCtape) OS/8 system. **One** is the system tape which contains the system programs and all OS/8 Monitor functions. The second DECtape contains a source of CONFIG (the standard OS/8 system configurator) and a group of binary format device handlers. CONFIG can be used to create a certain number of standard *OS/8* configurations (for details on the use of CONFIG, refer to the *OS/8 Software Support Manual,* DEC-S8-OSSMA-A-D) . The other files on the DECtape are device handlers in a format suitable for the BUILD program. Each file contains a handler for a specific device type. These files are to be used as input for the LOAD command in BUILD and are described in Table **9-32** in the BUILD section. In addition to these files, binary files of LIB8 and LIBSET have been included. LIB8.BN is a *relocatable binary file,* and should be processed with LIBSET to create a FORTRAN library. (For details concerning loading and using LIBSET, refer to the section describing OS/8 LIBSET.)

#### TCOl/TC08 DECTAPE USERS

TC08 system: The following short procedure is used to start OS/8 on a TCO1/

- 1. Mount the system DECtape (DEC-S8-OSYSA-A-UC) on unit 0 (this appears as 8 on some DECtape units), making certain to wind at least 10 feet of tape onto the empty reel. Put the tape unit switches to REMOTE and WRITE LOCK.
- **2.** Toggle the following program into core from the programmer's, console switches (refer to Appendix A for instructions concerning manual loading of programs) :

<span id="page-14-0"></span>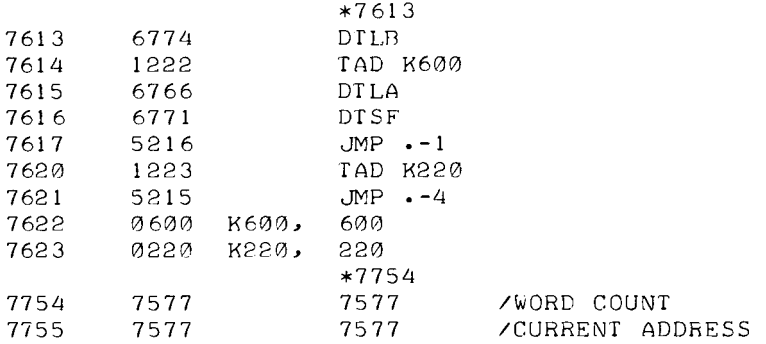

This bootstrap first rewinds unit 0 to the end zone then starts it moving forward, reading block 0 into location 7600 in field 0. In block 0 is a larger bootstrap which continues reading the tape, installing the resident code, and finally turning control over the the Keyboard Monitor.

3. Set the Teletype to LINE, and start the computer at location 7613 in field 0. Unit 0 will rock and the console Teletype will respond by typing a dot (.) at the left margin. At this point, **OS/8** is active; DECtape unit 0 must be set to WRITE ENABLE.

# **NOTE**

If the Teletype does not respond properly, check that the bootstrap was loaded correctly, that unit 0 is selected and set to RE-MOTE, and that the Teletype is set to LINE. If trouble persists contact the local DEC sales office.

# TD8E DECTAPE USERS

TD8E DECtape hardware is supported in two configurations: TD8E DECtape and 12K core; TD8E DECtape and 8K core and 256 word Read-Only-Memory (ROM).

TD8E DECtape users must run a special initialization program before *OS/8* can be used. This program need only be run once to create the proper configuration; thereafter, the standard TD8E bootstrap (discussed shortly), can be used to start *OS/8.* 

#### *TD8E Initialization Program*

Follow this short procedure to run the TD8E initialization program :

- 1. Put the RIM loader into core in field 0 (refer to Chapter 5 of Introduction to Programming for instructions on loading programs manually and **on** paper tape).
- 2. Place the RIM format paper tape marked TDINIT (DEC-8-OTINA-A-PM) into the appropriate reader. Load this tape with the RIM loader into field 0.
- **3.** Mount the system DECtape (DEC-S8-OSYSA-A-UC) on tape unit 0, setting the tape switches to WRITE ENABLE and REMOTE. Make certain to wind at least ten feet of tape onto the empty reel.
- **4.** Set the Teletype to LINE and start the computer at one of following two addresses in field 0:
	- a. location 20—If the configuration is 8K with 256 word ROM.
	- b. location  $21$ —If the configuration is  $12K$  (and no ROM) :

Tape unit 0 will rock several times and the Teletype will respond by typing a dot (.). OS/8 is now active. If a system I/O error should occur, a message will be printed on the Teletype, and the computer will halt. In such a case, the above procedure should be repeated; if problems persist, consult the local DEC sales office.

After the initialization, the system DECtape contains an **OS/8**  system appropriate to the hardware configuration. One of the following standard OS/8 bootstrapping procedures is now used to start OS/8. France Bootstraps<br>
8K ROM Bootstrap (PDP-8/E)

- 1. Mount the system DECtape on unit 0, set to WRITE LOCK, and REMOTE. Turn the Teletype to LINE.
- 2: Set the switch register to 7470.
- **3.** Press EXTD ADDR LOAD, ADDR LOAD, CLEAR, and CONTinue. The tape bootstrap will be executed and the Teletype will respond by typing a dot( .). OS/8 is now active. At this point, WRITE ENABLE Unit 0.

# 12K TD8E Bootstrap

The bootstrap for the 12K TD8E is distributed on a RIM format paper tape. The following procedure is used to start up OS/8 on a 12K TD8E system:

- 1. Put the RIM loader into core (any field).
- 2. Using RIM, load the 12K TD8E BOOTSTRAP tape (DEC-S8-OTBSA-A-PM) into field 0.
- **3.** Mount the system DECtape, WRITE LOCKed and RE-MOTE on unit O.
- **4.** Set the switch register to 0 and press EXTD ADDR LOAD; set the switch register to 7300 and press ADDR LOAD, CLEAR and CONTinue. The tape bootstrap will be executed and the Teletype will respond with a dot (.). OS/8 is now active. At this point, WRITE ENABLE unit 0.

The contents of the 12K TD8E Bootstrap are included here in the event that the user might wish to manually load the bootstrap.

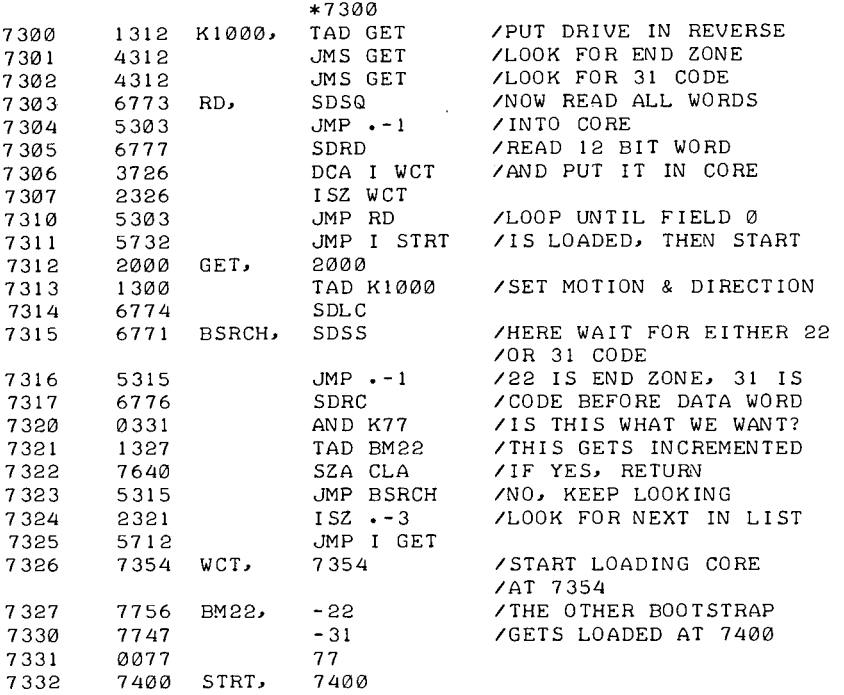

<span id="page-17-0"></span>Both the 8K-ROM and 12K TD8E bootstraps perform the same function: reading record 0 of the sytsem tape into core, and then starting it at location 7400 in field 0. The code that is read into 7400 is a larger bootstrap which installs all core resident tables and then turns control over to the Keyboard Monitor. The 12K system must move down to tape block 154 to accomplish the full bootstrap, which explains the extra tape motion.

When the TD8E system (either 8K-ROM or 12K) is initialized, only DECtapes 0 and 1 (DTAO, DTAI) are available on the system. The others  $(DTA2-DTA7)$  are not in the system. To make other drives available, OS/8 BUILD must be used. Reference the BUILD section of this manual for details concerning re-configuring a system.

# LINCTAPE (PDP-12 USERS)

The following is the bootstrap procedure for PDP-12 systems:

- 1. Mount the system LINCtape (DEC-12-OSYSA-A-UO) on unit 0, WRITE LOCKed and in the REMOTE position. Set the Teletype to LINE.
- 2. Set the left switches to 0700. Set the right switches to 0000. Set the MODE key to LINC.
- **3.** Press I/O PRESET.
- 4. PressDO.

The LINCtape bootstrap will be executed causing unit 0 to move. When it stops, press the START 20 key. Unit 0 will again move, and the Teletype will respond by typing a dot (.) at the left margin. OS/8 is now active, and tape unit 0 should be set to WRITE ENABLE.

# **Building** *OS/8* **From Paper Tapes**

An OS/8 system can be initially constructed on a device from the paper tapes supplied with each OS/8 kit. This is only necessary when DECtape is not available as a system device (although initial systems can also be constructed on DECtapes).

Building an *OS/8* system from paper tapes may be done in two distinct ways: using the CONFIG tapes supplied with *OS/8,* and using the system library program BUILD.

# CREATING OS/8 WITH CONFIG

The CONFIG tapes are standard configurations supported by

OS/8 which contain device handlers for the system. They allow the user to build a disk based system using the following devices':

> DF32 disk (2 platters) RF08 disk (1 platter) RK8 disk

The CONFIG tapes should be used when high-speed paper tape input is not available. Since the paper tape reader/punch (devices PTR, PTP) on systems created with CONFIG utilize the ASR-33 as the reader/punch, the CONFIG method of building OS/8 should be used only by those systems not having the high-speed unit. (If high-speed I/O is available, the initial system can be constructed using OS/8 BUILD. See the section entitled Creating OS/8 with BUILD.)

Follow this procedure to create an OS/8 system using the lowspeed reader:

- 1. Load the RIM and Binary Loaders. For convenience, assume that the Binary Loader is in field 0. (This is not required, it may go into any available memory field.)
- 2. Load the OS/8 binary tape (DEC-S8-OOS8A-A-PB) into field 0 using the Binary Loader. (See Appendix **A** for details of using the Binary Loader.) The tape should read in and stop on binary leader/trailer. If no checksum error has occurred (i.e.,  $AC=0$ ), proceed with step 3; if the AC is non-zero after step 2, try reloading the tape.
- 3. Several configuration tapes (CONFIG), corresponding to the different possible system deyices supported by OS/8, are supplied with the OS/8 kit. These are:

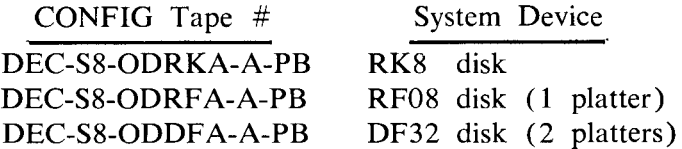

(The source of CONFIG is distributed on three separate paper tapes labeled DEC-S8-0CFGA-A-PAl, -PA2, -PA3 respectively. )

**<sup>2</sup>** If DECtape or LINCtape is the system device no initial **system** generation is required.

After the OS/8 binary tape has been loaded in properly, place the appropriate CONFIG binary tape in the low-speed reader and press CONTinue; this loads the tape into field 0. If the  $AC = 0$  proceed to step 4. If the AC is non-zero, repeat step 3.

#### **NOTE**

The system device to be used *must* be WRITE ENABLEd at this point. Start the computer at location 0200 in field 0. This causes parts of the Monitor to be written to the system device. The computer should halt with **7777** in the AC. (If the AC does not contain **7777,** go back to step 2; if the AC **is** *7777,* proceed to step **4.)** 

- **4.**  Place the Command Decoder binary tape (DEC-S8- OCMDA-A-PB) in the low-speed reader, and load it using the Binary Loader (which is still in core in memory field 0). If the  $AC = 0$  at the completion of loading, proceed to step 5. If the AC is non-zero, repeat step **4.**
- *5.*  Start the computer at 0200 in memory field 0. This causes the Command Decoder and ODT to be written to the system device. The Keyboard Monitor is then activated-the Teletype prints a dot (.), and OS/8 is active.

OS/8 **is** up and running; the default device is the same **as** the system device. ABSLDR (which resides on the system device) should now be used to load the various system programs. Refer to the section entitled Loading OS/8 System Programs for details.

#### *Disk Bootstrap*

Once an *OS/8* system has been built on a disk (RF08/DF32 or RK8), it may occasionally be necessary to start (bootstrap) the system into operation when nothing is in core. For example, whenever an **RK8** disk cartridge is placed into its slot and is to be used, the system should be bootstrapped. Also, if a program error is encountered such that the contents of page 7600 in either field 0 or field 1 are in doubt, the system should be restarted.

The bootstrap for the RF08 and DF32 disks is:

<span id="page-20-0"></span>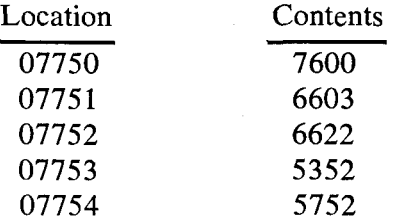

After depositing the bootstrap, the computer should be started at location 7750 in field 0. The Keyboard Monitor should respond with a dot (.). If it does not, repeat the procedure. If an error persists, consult the local DEC sales office.

The RK8 bootstrap is as follows:

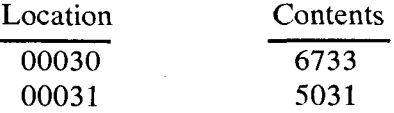

The computer should be started at location 30 in field 0.

#### **NOTE**

If a PDP-12 is being used, execute an I/O PRESET in 8 mode before starting at location 30.

#### *Restart Address*

If the system ever ceases apparent response to the user, the computer can be restarted at either locations 7600 or 7605 in field 0. Starting at 07600 causes the contents of locations 0-1777 to be saved on the system device. These locations are then available when the Keyboard Monitor resumes operations. Starting at 7605 does not save the core locations. Starting at 7605 saves time on a DECtape configuration.

#### CREATING OS/8 WITH BUILD

If a high-speed reader unit is available, the BUILD program can be used to create the initial OS/8 system from paper tapes. Follow this procedure to create OS/8 with BUILD:

- 1. Load the RIM and Binary Loaders into field *0.*
- 2. Using the Binary Loader, load the BUILD binary tape (DEC-S8-OBLDA-A-PB) into core.

Since BUILD is made up of three binary segments it will be necessary to depress CONTinue twice to completely load BUILD.

3. After the entire BUILD binary tape has been loaded with no checksum errors, (i.e.  $AC = 0$ ), start the computer at location 0200 in field 0. BUILD prints:

**HI** SPEED?

If a high-speed reader is contained in the system, respond YES (followed by a carriage return?)); if only a low-speed reader is available, respond NO.

- **4.** Make certain the system device is WRITE ENABLEd (and in REMOTE if using DECtape or LINCtape).
- 5. BUILD asks the user to specify which type of device will be used as the system device as follows:

*SY s=* 

Enter the system device to be used in the following form:

 $DEV=n$ 

where DEV represents one of the legal replies taken from the following list.  $=n$  is optional and need only be used to indicate the number of physical disk platters which are pres- .ent if the system device is RF08 or DF32. The possible replies and the maximum value of n which can be used for each one are indicated below.

|                 | Device                       | Maximum n |
|-----------------|------------------------------|-----------|
| TC08            | (TC08 DECtape)               |           |
| TD8E            | (12K) TDBE)                  |           |
| <b>LINC</b>     | (LINCtape)                   |           |
| DF32            | $(DF32 \text{ disk})$        |           |
| <b>RF08</b>     | $(RF08$ disk)                |           |
| RK <sub>8</sub> | $(RK8$ disk)                 |           |
| <b>ROM</b>      | (TD8E with Read-Only-Memory) |           |

**Table 1 System Devices** 

**3** Unless otherwise indicated, all commands should be followed by **a** carriage return.

n must be a digit in the range 1 to **4.** If no value for n is specified, a value of **1** is assumed. If a response other than a digit is entered, the message: m must be a<br>specified, a va<br>a digit is enter<br> $\frac{\text{BAD}_{\#}}{\text{Span}_{\#}}$ 

is generated, and the system request is repeated. If n is specified as a digit but is too large for the device specified, the system request is repeated. For example:<sup>4</sup> is generated,<br>cified as a di<br>system reque<br><u>SYS=</u>TC08=4<br>SYS=

*sys=* 

is illegal since **4** is too large for the TC08 specification.

 $SYS=RK8=C$ BAD # SY *s=*   $\frac{0.515}{0.515}$ <br>SYS=<br>is illegal si:<br>is illegal si:<br>SYS=

is illegal because C is not a digit.

and

SYS=TC08\$<br>and<br>SYS=DF32=3

(where  $\$ = ALT$  MODE) are both legal replies; n is assumed to be I in the first case.

6. BUILD writes data on the system device, and then types:

LOAD OS8t

At this point load the **OS/8** System binary tape (DEC-SS-OQS8A-A-PB) in the proper reader and strike any keyboard character. BUILD will load and write out the various parts of OS/8. If a **SYS** ERR message occurs at any time

**<sup>4</sup>** In cases in which there may be some discrepancy as to whether a character was typed by the user or by a system program, that typed by the system will be underlined.

during the load, check that the system device is WRITE ENABLEd, and go back to step **2.** 

7. After BUILD writes OS/8, it types:

LOAD CDf

Place the Command Decoder binary tape (DEC-S8- OCMDA-A-PB) in the reader and strike any keyboard character. BUILD.wil1 load and write out the Command Decoder; when it has finished it will indicate this by printing on the Teletype:

 $\pmb{\mathfrak{L}}$ 

Again, if a **SYS** ERR message occurs, WRITE ENABLE the system device and repeat step **2.** 

#### **NOTE**

There are a few points of information the user should keep in mind when using BUILD to create a system from paper tape.

- a. CTRL/C  $(1^{\circ}C)$  should *never* be typed during the building process. If a  $\uparrow$ C is typed while BUILD is loading either the *OS/8* System or Command Decoder tapes to the system device, the  $\Upsilon$  is ignored and the user is requested to reload the tape. Thus  $\uparrow$ C can only serve to slow the creation process.
- b. After the OS/8 System and Command Decoder tapes have been written to the system device, BUILD is ready to accept commands for adding the desired non-system devices. tC should *never*  be used while executing these commands. The system device at this point contains no peripheral devices and no bootstrapping facilities, and typing a CTRL/C will serve no purpose. **(If**  the user does type a  $\uparrow C$ , it is necessary

to type START to continue system configuration. )

- c. If, by accident, the *OS/8* System and Command Decoder binary tapes are loaded in reverse order, the system will be improperly generated and the building procedure must be repeated.
- d. After the system has been generated using BUILD, the directory of the system device will contain the ABSLDR program. Any directory previously contained on the device will be destroyed when the system is generated from paper tape.

The *OS/8* Monitor now resides on the system device. If the system had been created using the CONFIG tapes, device handlers would already have been inserted into the system. Since BUILD was used in the creation process, the only device which is available is SYS—the system device, and BUILD must now be used to insert the desired devices. The following commands are used to create the initial system. (After following this procedure, the user may wish to refer to the section at the end of this manual devoted to BUILD for detailed information concerning its use.)

In response to the \$ typed by BUILD (indicated here by an underline), type the following (each command line should be followed by typing the ALT MODE key, which echoes as \$):

- BIN PT8E, PTP\$ - BIN PT8E, PTR\$  $\frac{2}{3}$  IN AS33\$ **SIN LP08S** 

These commands activate the following devices :

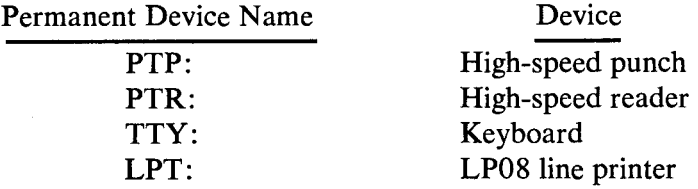

Next, DECtapes (if required) may be inserted in the system.

Execute *ow* of the following groups of BUILD commands, depending on the type of DECtape available. The permanent names for DECtapes are DTAO-DTA7, the names for LINCtapes are LTA0-LTA7:

TCOl/TC08

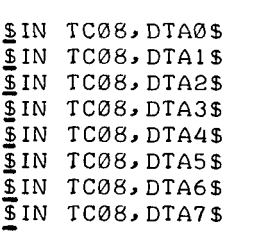

## TD8E

\$IN TD8A, DTA0\$ - SIN TDBA, DTA1 **S** ..

## LINCtape

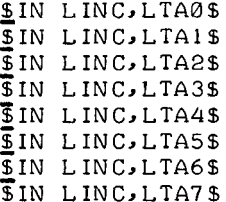

After DECtapes have been entered, type:

- SBOOTS

which initiates the final system creation process. BUILD responds with:  $$$ BOOT\$<br>which initia<br>with:<br><u>DSK=</u>

The user may now specify what device is to be the default device DSK. If a carriage return or SYS is the reply, device DSK will be equivalent to SYS, the system device. Any other reply must be the

permanent name of a device which appeared in one of the IN commands. For example: permanent<br>commands<br>DSK= DTA 1

will cause DTA1 to be used as the default device. **If** the device specified is not a file structured device, the request is repeated, as in the following example: specified i<br>in the following<br> $\frac{DSK}{S}$ =LPT<br> $\frac{DSK}{S}$ = will cause<br>specified i<br>in the follo<br><u>DSK=</u>LPT<br><u>DSK=</u>

DSK=LPT **DSK=** 

If the device specified is not active, BUILD prints:

dev NOT FOUND  $dev$  <u>NOT</u>  $F$ <br>DSK=

After DSK has been specified, BUILD types out the message:

SYSTEM BUILT

and the *OS/8* Keyboard Monitor is activated.

BUILD is still in core, and at this time it would be to the user's advantage to **SAVE** the copy of BUILD just used. This is done by the following procedure:

.<br>SAVE SYS BUILD 0-7577, 10000-17577=0; 200

This copy of BUILD reflects the current status of the system. It can be loaded and rerun with the command:

.R BUILD

See the section concerning BUILD for details of using BUILD effectively.

# <span id="page-27-0"></span>**Loading** *OS/8* **System Programs**

After an OS/8 system has been created from paper tapes using either the procedure involving CONFIG or BUILD, the system programs should be loaded using ABSLDR, which is resident on the system device.

#### **NOTE**

Users with DECtape (LINCtape) as the system device already have core images of the system programs on their tape. Thus, this section may be disregarded.

Use the following procedure to load the various system programs. *When an up-arrow* (?) *is printed by the Command Decoder, typing any character on the keyboard in response will cause the tape to be read into core.* 

### PIP (DEC-S8-OPIPA-A-PB)

Place the PIP binary tape into the appropriate paper tape reader, and type the following responses to the . and \* printed by the Keyboard Monitor and Command Decoder, respectively:

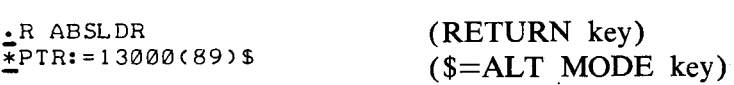

When loading is complete, the Keyboard Monitor responds with a dot (.). Type:

.SAVE *SYS* PIP (RETURN key)

PIP has been saved on the system device.

# Place the Editor binary tape in the reader, and load as follows: EDITOR (DEC-S8-OEDTA-A-PB)

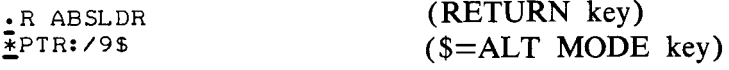

The Editor is read and the Keyboard Monitor responds with a dot (.). Type:

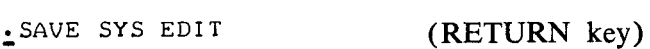

The Editor is now written on the system device.

# PAL8 (DEC-S8-OPALA-A-PB)

Place the PAL8 Assembler binary tape in the reader, and load as follows:

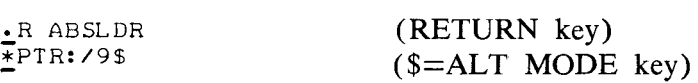

The tape is read and the Keyboard Monitor responds by printing a dot (.). Type:

SAVE SYS PALE (RETURN key)

PAL8 is now written onto the system device.

# FORTRAN (DEC-S8-LFORA-A-PB)

Place the FORTRAN Compiler binary tape in the reader, and load as follows:

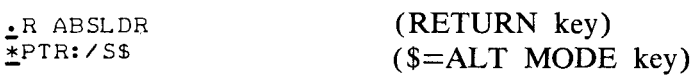

When loading is complete, the Monitor responds with a dot (.). Type :

- SAVE *SYS* FORT (RETURN key)

FORT has been saved on the system device.

# SABR (DEC-S8-OSABA-A-PB)

Place the SABR Assembler binary tape into the reader, and load as follows:

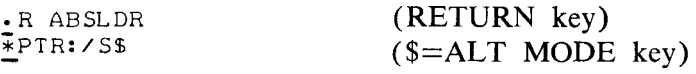

When loading is complete, the Keyboard Monitor responds with a dot (.). Type:

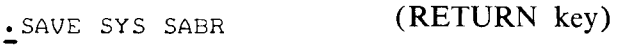

SABR has been saved on the system device.

Linking Loader (DEC-S8-OLLDA-A-PB)

Place the Linking Loader binary tape in the reader. Load as follows :

.R ABSLDR - \*PTR: */98*  (RETURN key) (\$=ALT MODE key)

When loading is complete, the Monitor responds with a dot (.). Type :

- SAVE SYS LOADER (RETURN key)

The Linking Loader has been saved on the system device. LIB8 (DEC-S8-OLIBA-A-PB)

Place the Library Setup (LIBSET) (DEC-S8-OLSTA-A-PB) binary tape in the reader. Load as follows:

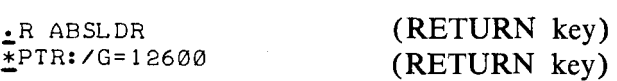

When this tape is loaded, the system responds by printing an asterisk (\*). Now place the LIB8 relocatable binary tape in the reader and type:

\*/ *S\$* (\$=ALT MODE key)

The tape is read, and a LIB8,RL file is created on the system device.

CREF (DEC-S8-OCRFA-A-PB)

Place the CREF binary tape in the reader. Load as follows:

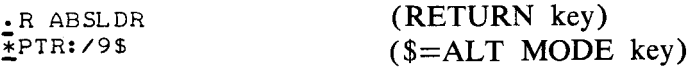

After loading, Monitor responds with a dot (.). Type:

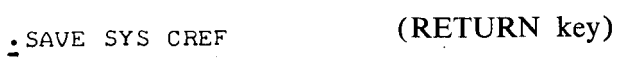

<span id="page-30-0"></span>CREF is now written onto the system device.

# This completes the building of the OS/8 system.

# **KEYBOARD MONITOR**

The Keyboard Monitor provides communication between the user and the OS/8 executive routines by accepting commands from the Teletype Keyboard. The Keyboard Monitor allows the user to create logical names for devices, run system and user programs, save programs and to call ODT.

# **System Conventions**

The *OS/8* system has various conventions which are quickly mastered by even the novice programmer. Naming procedures for devices and file extensions have been designed as simple mnemonics.  $OS/8$  makes use of the terms: "word", "page", "record", and "block" as units of storage. In directory listings and elsewhere file lengths are referenced in terms of blocks (or records). The terms are defined as follows:

1 block  $= 1$  record  $= 2$  pages  $= 256<sub>10</sub>$  words

Each word is composed of 12 bits. The internal structure of the PDP-8 words and pages is described in detail in Chapter 2 of Introduction to Programming.

# PERMANENT DEVICE NAMES

Each device in the OS/8 system is referenced by means of a standard permanent device name. These names are used in all I/O designations and are listed in [Table](#page-31-0) **2.** 

These names are the device names assigned when the OS/8 system is configured. They may be changed by reconfiguring the system; however, caution should be observed when doing so. Certain system programs operate on the premise that a specific device name will be present in the system; for instance, PIP makes use of the device name TTY: as the default device when doing directory listings, CREF assumes LPT: as the default output device, and the Command Decoder uses device DSK: as the general default output device. Therefore, it is suggested that the following device names remain present on the system:

> **SYS: DSK** : TTY: LPT:

<span id="page-31-0"></span>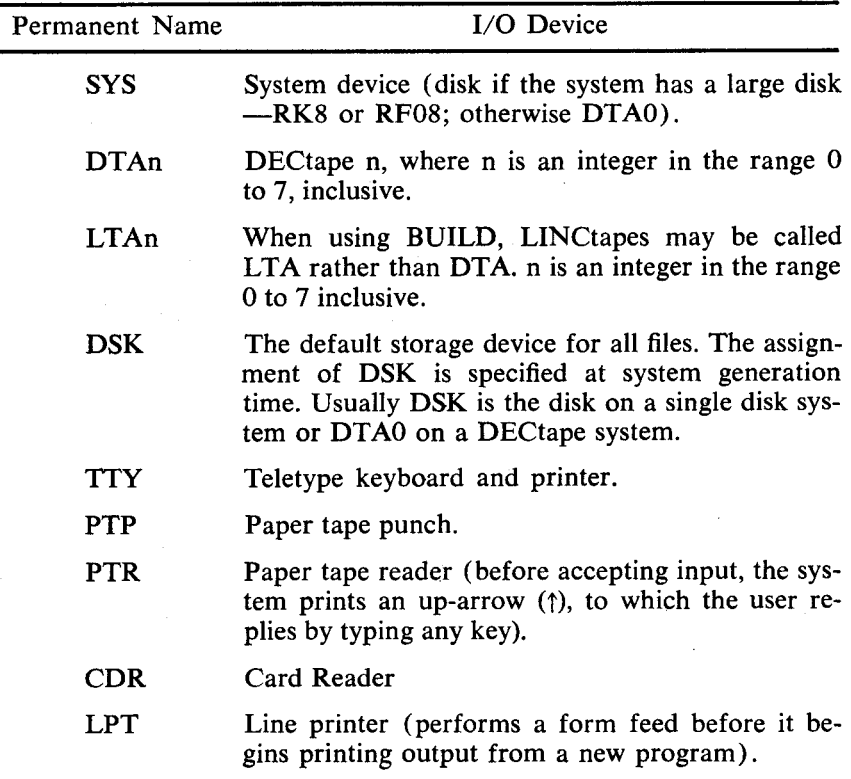

#### **Table 2 Permanent Device Names**

FILE NAMES AND EXTENSIONS

Files are referenced symbolically by a name of up to six alphanumeric characters followed, optionally, by a period and an extension of two alphanumeric characters. The extension to a file name is generally used as an aid for remembering the format of a file.

In most cases the user will want to conform to the standard file name extensions established for OS/8. If an extension is not specified for an output file, some system programs append assumed extensions. Where an extension for an input file is not specified by the user, the system does a search for that file name with the default extension. Failing to find such a file, a search is then done for the original file without an extension. For example, if PROG were specified as an input file to PAL8, the Command Decoder would first look for the file PROG.PA (since .PA is the standard extension for **PAL8** input files). If **PROG.PA** were not found, the Command Decoder would try to find the file **PROG**  (with no extension). **As** not all system programs utilize default extensions, reference the following table and the individual system programs for details:

| Extension | Meaning                                                                                                    |  |
|-----------|----------------------------------------------------------------------------------------------------|--|
| .SV       | Core image file or SAVE file; appended to a file name<br>by the R, RUN, SAVE, and GET Keyboard Monitor<br>commands.                               |  |
| .FT       | <b>8K FORTRAN source file.</b>                                                                                                    |  |
| .SB       | 8K SABR source file.                                                                                                    |  |
| .PA       | PAL8 source file.                                                                                                    |  |
| .BN       | Absolute binary file (default extension for a Binary<br>Loader input file. Also used as the default extension for<br>PAL8 binary output file).    |  |
| .RL       | Relocatable binary file (default extension for a Linking<br>Loader input file. Also used as the default extension for<br>an 8K SABR output file). |  |
| MP        | File containing a loading map (used by the Linking<br>Loader).                                                                                    |  |
| .LS       | PAL8 or 8K SABR assembly listing output file.                                                                                                    |  |
| .TM       | Temporary file generated by FORTRAN or SABR for<br>system use.                                                                                    |  |

**Table 3 Assumed Extensions** 

For example, if the user types:

.RUN DSK PROG

the file PROGSV (on device DSK) is run, if found. If the user types:

```
\cdot RUN DSK PROG\cdot A
```
then **PR0G.A** (on device DSK) is run, if found.

#### <span id="page-33-0"></span>**Using the Keyboard Monitor**

Each command to the Keyboard Monitor is typed at the Teletype keyboard. If corrections are necessary, they must be made before entering the command line to the system. **A** command line is entered to the system by typing either the RETURN key, which causes a carriage return/line feed operation but no printed character, or an ALTMODE (ESCAPE on some Teletype Keyboards), which prints a \$, but causes no carriage return/ line feed. Correcting mistakes is accomplished by typing the RUB-OUT key, which deletes the last character typed and causes a backslash  $(\setminus)$  character to be printed followed by the character which was deleted. Successive RUBOUTS each cause one more character to be printed and deleted. The first non-RUBOUT character typed (after the last RUBOUT in a sequence) causes a closing backslash  $(\setminus)$  to be printed, thus enclosing the deleted characters with backslashes. For example :

User types: .RUN DSK (RUBOUT) (RUBOUT) (RUBOUT) DTA1:FILE

**Teleprinter** Shows: .RUN DSK\KSD\DTAl :FILE Keyboard Monitor sees: .RUN DTA1:FILE

If at any time an input line becomes so corrected that it is no longer intelligible to the user, he can verify the contents of the line by typing the LINE FEED key. This causes the entire input line to be echoed as the Keyboard Monitor would see it at that point. The line is not considered to be entered to the system, and the user can proceed to edit, delete, or enter the line at his discretion.

For example:

User types: .RUN DTA3\3\2:PRG \G\OG (LINE FEED key typed) System echoes: RUN DTAZ: **PROG** 

**A** command line may be deleted completely before it is entered by typing a CTRL/U (produced by pressing the CTRL key and U key simultaneously). This echoes as a **TU,** and returns control to the Keyboard Monitor without accepting the current input <span id="page-34-0"></span>line, Typing a CTRL/U will *not* cause a dot (.) to be printed at the left margin; however, the Keyboard Monitor is ready to accept commands.

Control can be returned to the Keyboard Monitor while under any of the system library programs by typing a CTRL/C (produced by pressing the CTRL and *C* keys simultaneously). This echoes as a  $\uparrow$ C and the Keyboard Monitor signals that it is ready to accept input by printing a dot (.) at the left margin of the teleprinter paper.

# KEYBOARD MONITOR COMMANDS

The user has a choice of nine commands which he may type in response to the dot (.) printed by the Keyboard Monitor. These are: ASSIGN, DEASSIGN, GET, SAVE, ODT, RUN, R, START, and DATE, Commands may be abbreviated by typing only the first two characters. Execution occurs after typing the RETURN or ALT MODE key.

Any errors the user may make while utilizing these commands result in an error message being typed by the Keyboard Monitor. After occurrence of an error, control returns to the Keyboard Monitor and the command must be retyped. The error messages and their explanations are listed in Table **4,** following the descriptions of the commands.

# *ASSIGN Command*

The ASSIGN command is of the form:

.ASSIGN dev udev

or

#### **.AS** dev udev

This command causes a new, user-defined device name (udev) to be considered equivalent to the permanent device name (dev) . Only one user name can be associated with a single device at a time. For example:

**.AS DTAl IN** -

causes all future references to IN to refer to DECtape unit **1,**  (references can still be made to the device DTAl also).

If a user-defined device name is not indicated, any existing

user-defined name is removed and only the permanent device name is valid. For example:

**.AS DTAl IN**  - **.AS DTAl**  -

The above sequence changes the name of DECtape 1 to IN and then back to simply DTAl again.

The user-defined name is composed of up to four alphanumeric characters, the first of which must be alphabetic; the userdefined name takes procedence over the permanent name. Deviceindependent programs are easily possible since a change in the user name of a device by means of the ASSIGN command can change the operation of a routine without changing the code.

Although user-defined names may be four characters long, the name may not be unique in the *OS/8* system. (This is due to the fact that the device name is internally coded in only one word.) A three or four character name may be tested for uniqueness by typing an ASSIGN command as follows:

## .AS name

If a 'name NOT AVAILABLE' message results, the name is unique within the current system, is not in the system tables, and therefore may be used.

All user-defined device names of one or two characters in length are unique.

#### *DEASSIGN Command*

The DEASSIGN command is of the form:

#### .DEASSIGN

#### or

#### .DE

and causes all permanent device names to be restored, discarding all previous user-defined device names. For example :

**.AS DTAl IN**  - **DE**  -
<span id="page-36-0"></span>causes DECtape 1 to be assigned the name IN. The DEASSIGN command removes the name IN from the system tables; DTA1 can no longer be referenced as IN.

*GET Command* 

The GET command is of the form:

.GET dev file.ex

or

## .GE dev file.ex

The GET command loads *core image* files (.SV format, not **ASCII** or binary) into core from a device. This device (dev) is specified along with the file name (file) and an optional file name extension (.ex). The file is loaded into core with its core control block; the core control block is then moved to a special area on the system device, where it is maintained on the system device and contains information about the file such as its starting address and areas of core occupied by the file. **Also** contained is a Job Status Word, which is saved (with the SAVE command) and loaded in location 7746 of field 0 with the file to indicate what parts of core the file uses and how, as follows:

## **Job Status Word**

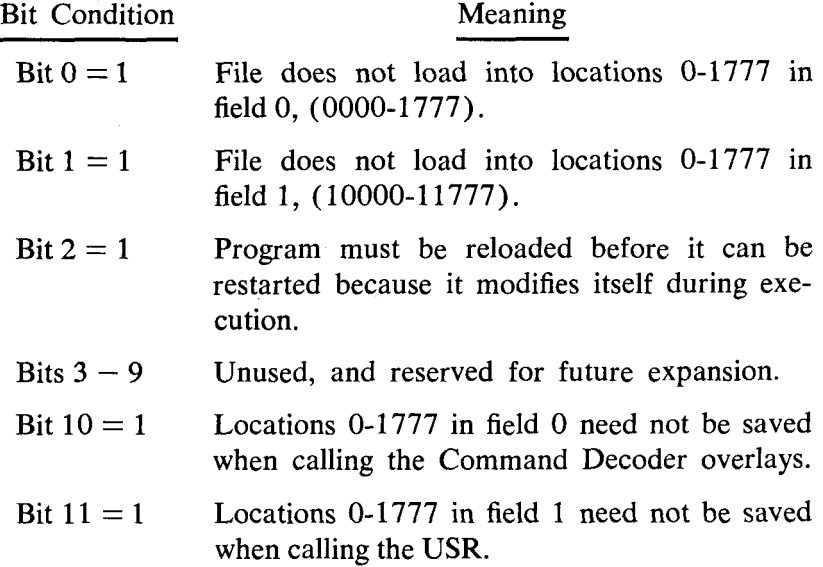

A core control block is created for each core-image file when the file is created by the Linking Loader, ABSLDR, or the **SAVE**  command.

If a file name extension is not specified to the GET command, the extension **.SV** (for core-image file) is added automatically to the file name. For example:

- **.GE DTA3 OH** 

attempts to fetch the file **OH.SV** from device **DTA3.** 

The GET command is typically used before a debugging session with ODT. GET is used to load the object program into core, then ODT is called, and the program can be altered and/ or debugged (see the section on ODT for more details).

## *SAVE Command*

The **SAVE** command **is** of the form:

 $SAVE$  dev file.ex a-b,c,...; $s=n$ 

or

.SA dev file.ex a-b,c,...; $s=n$ 

where

- a-b,c, ... are the addresses of the areas and locations in core to be saved. (In this case, locations a through b, location c, and any other specified locations.) a, b, and c are five digit locations. (The first digit represents the field.) When a single location is indicated (c) the entire page on which c is located **is** saved.
- is the starting address of the file. **;s**

n **is** a four digit octal number representing the contents of the Job Status Word (see the GET command).  $=n$ 

The program currently in core is saved on the device (dev) specified, with the file name indicated (file.ex). If an extension is not specified, the extension **.SV** is automatically added by the system. If the remaining arguments are not given, the required information is taken from the current core control block (refer to the GET command).

There are some restrictions on the SAVE arguments which should be noted:

1. Each set of limits (a-b) must be in the same field and not cross field boundaries. For example:

.SAVE **SYS FOO** 0200-20200 -

is illegal since the limits transcend a field boundary.

**2.** No two sets of limits can overlap; (Le. a-b, c-d must not overlap). In fact, once a location on a specific page is included in the limits, any other location on that core page, whether overlapping or not, will produce an error message. For example:

 $-SAVE$  SYS FOO 0-177, 200-377 is legal, but

 $-SAVE$  SYS FOO 0-200, 201-377 is illegal.

**3.** In SAVEs involving memory fields other than field 0, the field must be specified before each of the two core limits. **If** the field is unspecified, field 0 is assumed. Thus:

- .SAVE SYS **FOO** 20200-0377 is illegal, while - .SAVE SYS FOO 20200-20377 is legal.

**4.** SAVE files can include 7600 in any field. However, *extreme*  care must be taken when manipulating these areas, particularly in fields 0 and 1, as the system resident code could be destroyed by GETting area 07600-07777. It is suggested that SAVEs involving 7600 be limited to fields above field **2.** 

If an error message is printed in response to a SAVE command, the program currently in core has not yet been saved.

Examples of SAVE commands are:

- .SAVE **DSK** CPROG 55,10500-10577; 10502

This statement saves the program in core on the disk as a file named **CPROG.SV.** The areas of core saved are locations 0 to 177 in field 0 and locations 400 to 577 of field 1 (when a single core location or part of a page is indicated, the entire page on which the locations occur is saved). The starting address of the program is 502 in field 1. The core control block is updated to contain this information and the old Job Status Word is taken intact from the original core control block.

.SAVE **DSK** CPROG -

The above statement causes the program in core to be saved on device DSK under the name **CPROGSV** where the areas of core to be saved are taken from the core control block currently available.

### *ODT Command*

The ODT command is of the form:

#### .ODT

or

#### .OD

This command causes the system ODT to be loaded into core and started. ODT is a system overlay, and as such takes up none of the user's program area unless the breakpoint feature is used, in which case ODT uses locations **4,** 5, and **6** of every field in which a breakpoint had been placed. When using ODT to debug programs, the user-defined device names cannot be used; each I/O device must be called by its permanent device name.

ODT is described in greater detail later in this manual.

# *RUN Command*

The **RUN** command is of the form:

**.RUN** dev file.ex

or

**.RU** dev file.ex

The **RUN** command, like the **SAVE** command, handles *only*  core-image files. The file indicated (file.ex) on the device specified (dev) is loaded into core and its core control block is moved to the system scratch area. The program is started at its starting address. The RUN command is equivalent to a GET and a START command.

If an extension to the file name is not specified, the extension .SV is automatically added to the file name. For example:

.RU **DTA1** PROG -

causes the file PROG.SV on DECtape 1 to be loaded and started.

#### *R Command*

The R Command is of the form:

## .R file.ex

and is similar to

## .RUN **SYS** file.ex

This command handles only core image files from the system device. The file is loaded and started. If the file name extension is not specified, the extension .SV is automatically added.

The R command differs from the RUN command in that **a** core control block is *not* written to the system device. In order to save a program which does not have its core control block in the usual location on the system device, all the optional arguments of the SAVE command must be explicitly stated. System programs are most often called using the R command, since they need not be resaved.

To call a program which is to be later up-dated and saved, use of the RUN or GET commands is suggested.

## *START Command*

The START command is of the form:

### .START nnnnn

or

## .ST nnnnn

The program currently in core is started at location nnnnn. If the argument nnnnn is omitted, the program **is** started at the starting address specified in the core control block. For example:

.ST 10555

<span id="page-41-0"></span>starts the program in core at location *555* in field 1.

 $\cdot$  ST

starts the program at the starting address given in the core control block,

The START command clears certain areas of core—the device handler in core table and the Command Decoder output area.

#### DATE *Command*

The DATE command is of the form:

# .DATE mm/dd/yy

or

# ,DA mm/dd/yy

The DATE command sets up the date in the system for purposes of dating directory entries and listings, printing on program output, etc. For example:

6DA **3/13/70** *L.* 

indicates that the date is March 13, 1970.

## **Keyboard Monitor Error Messages**

Table **4** lists the generalized and command Keyboard Monitor errors. All errors return control to the Keyboard Monitor and the command must be retyped. xxxx indicates the core location where the error was detected.

| Message               | Meaning                                                                                                    |
|-----------------------|----------------------------------------------------------------------------------------------------|
| <b>BAD ARGS</b>       | The arguments to the SAVE com-<br>mand are not consistent and violate<br>restrictions listed in $1, 2, 3$ under<br>SAVE command. |
| <b>BAD CORE IMAGE</b> | The file requested was not a core-<br>image file (it could have been an<br>ASCII or binary file).                                |
| <b>BAD DATE</b>       | The date has not been entered cor-<br>rectly (using slashes), or incorrect<br>arguments were used.                               |
|                       | 2 A                                                                                                    |

**Table 4 Keyboard Monitor Error Messages** 

#### Message Meaning ILLEGAL ARG. MONITOR ERROR 2 AT xxxx MONITOR ERROR *5* AT xxxx MONITOR ERROR 6 AT **xxxx**  name NOT AVAILABLE name NOT FOUND NO!! SAVE ERROR SYSTEM ERR The SAVE command was not expressed correctly; illegal syntax used. Attempt made to output to a WRITE-LOCKed device, usually DECtape; or an error has occurred reading/ writing a directory. An error occurred while doing I/O to the system device. This error is normally the result of not WRITE-ENABLE the system device. This message results if a directory overflow has occurred (no room for tentative file entry in directory). The device with the name given is not listed in any system table, or it is not available for use at the moment (check the device in question), or the user tried to obtain input from an output-only device (such as the high-speed paper tape punch). The file with the name given was not found on the device indicated, or the user tried to input from an outputonly device. The user attempted to start (with .ST) a program which cannot be started. The user must not restart any user program or system library program which modified itself while in core [\(bit 2](#page-36-0) of the Job Status Word is set; see the GET command for details.) An I/O error has occurred while saving the program. The program remains intact in core. An error occurred while doing I/O to the system device. The system should be restarted at 7600 or 7605. Do not press CONTinue, as this is sure to cause further errors. **35**

#### **[Table](#page-41-0) 4 (Cont.) Keyboard Monitor Error Messages**

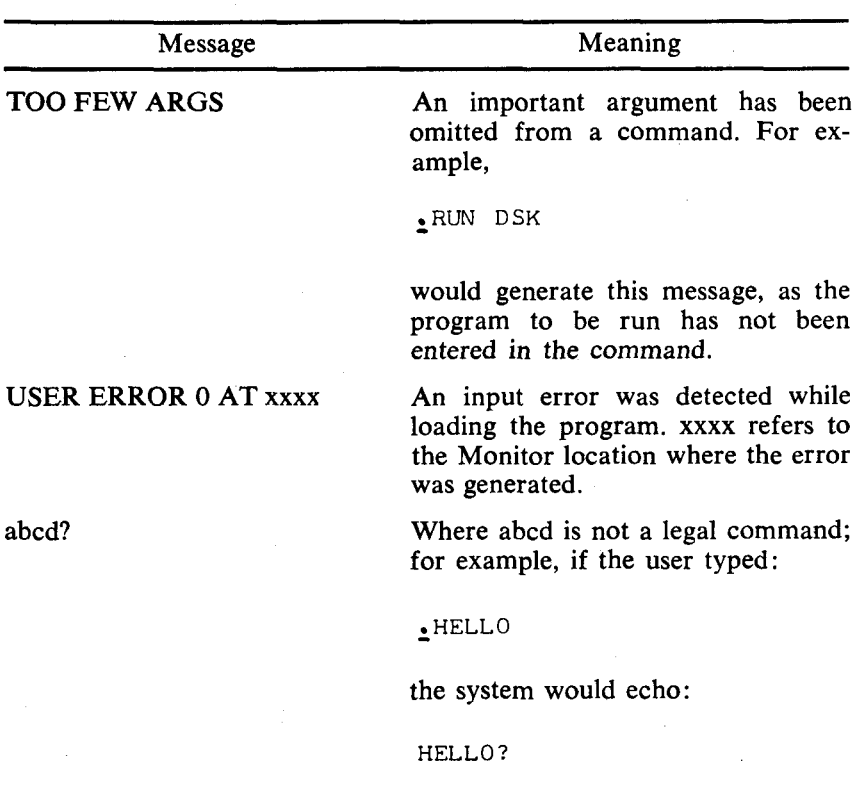

## **COMMAND DECODER**

Once a system program has been called via the Keyboard Monitor, that system program may make use of the Command Decoder by permitting the user to enter a list of I/O files and devices. The Command Decoder prints an asterisk (\*) at the left margin to indicate it is ready to accept a command string.

The Command Decoder uses the same keyboard characters as the Keyboard Monitor for the purpose of correcting typing mistakes. The RUBOUT key deletes one character per rubout. The CTRL/U (TU) combination deletes an entire line. CTRL/C returns the user to the Keyboard Monitor, and the LINE FEED key causes the entire line to be printed on the teleprinter paper as it appears in the Teletype input buffer.

The description of files, file names, extensions, devices, and device names is contained in the section concerning the Keyboard Monitor; this description pertains to the Command Decoder as well.

## **Command Decoder Input String**

The expected string for I/O specification takes the form:

# DEV : OUTPUT FILES<DEV : INPUT FILES

(While the left angle bracket  $(<)$  is the accepted divider character between output and input files, the back arrow  $(\leftarrow)$  may also be used.) There may be **0-3** output files and 0-9 input files, depending on the requirements of the individual system program. The particular I/O string used with each system library program is described in its respective section.

For example:

**\*DTA1 2 XY 1 >LPT: <DSK: PROG** 

The PAL8 assembler would use the first output file (DTA1 : **XY** 1 ) for the binary output of the assembly and the second output device (LPT:) for the listing. DSK:PROG or PROG.PA is the input source file.

Multiple file specifications are separated by commas. If no output files are indicated, the left angle bracket can be omitted. For example :

- **\*DSK: PROG** 

would cause the file PROG on device DSK to be accepted as an input file.

The forms in which I/O files may be specified **in** a command string are illustrated below:

## **File Specifications**

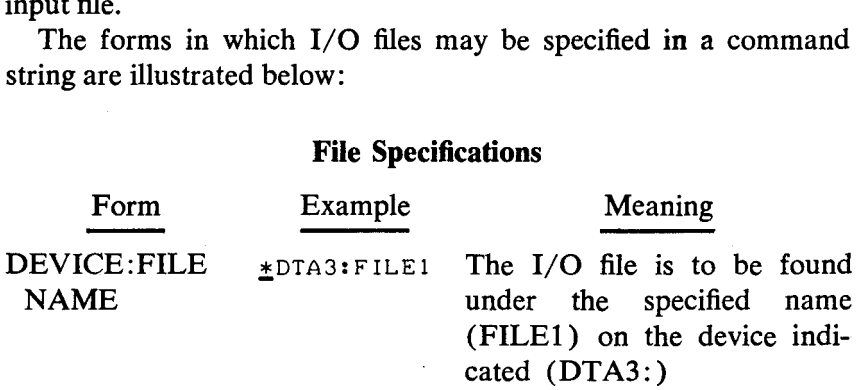

## **File Specifications**

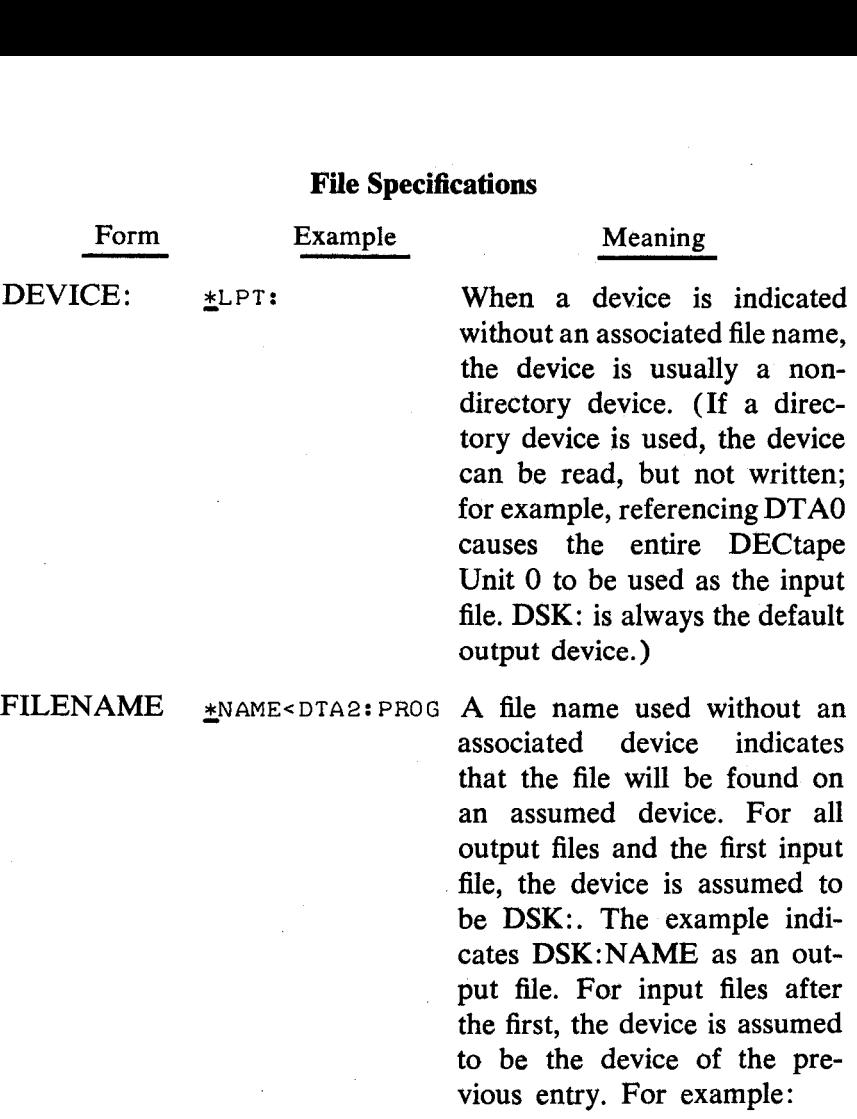

- \*DSK: PROG 1<DTA1: FILE1 *J* FILE2, FILE3

causes the three input files to be taken from DTA1.

NULL FILE The absence of an explicit - \*,LPT:<DTAl: QUEST, DTA2: STAR file specification has different meanings in context, and is indicated by a comma which is not preceded by a file designation. For output files, a null file indicates that there is no

#### **File Specifications**

Form

**Example** Meaning

'output file for this position. If the example given were an input line to PAL8, the first output file (binary) would not be generated, but the listing would be output to the line printer. For input files, a null file indicates that the device of the most recent entry is to be used as a non-directory device :

- ++ DSK: **A** < **PTR** : , ,

This input string allows three paper tapes to be read from the high-speed reader.

## EXAMPLES OF COMMAND STRINGS

below with appropriate explanations. Example 1: Some examples of command strings specifying I/O are shown

- **\*DSK:BINARY,LPT:<SOURCE** 

The file named SOURCE is the input file on device DSK: The two output files are BINARY on DSK, and a second file on the line printer (LPT). The PAL8 assembler uses this format; however, the assembler also adds the extension .BN onto the file labeled BINARY. Thus, the output file on device DSK: will be named BINARY.BN.

Example **2:** 

- \* **INPUTlr INPUT2r INPUT~J PTR: J** 

This is a string of input files with no output file. Notice that the left angle bracket is not necessary if there are only input files specified. This type of input might be given to one of the loaders (which do not require output files). Three files are taken from device DSK and then two are taken from the paper tape reader  $(PTR:.)$ .

Example **3:** 

\*DTA2:A, B<XYZ:C, D

The input files C and D are taken from device **XYZ** (which could be any device with the user-defined named **XYZ).** The-output files are a file named A on DTA2 and a file named B on DSK. Example **4:** 

- \*>LPT: < SRC

The input file is named SRC and is on DSK. The two output files specified are one null file (no output file in that position) and a file to be sent to the line printer (LPT). Example *5:* 

#### - \*PTR: *J* > DTAl :X

As in Example 2, this is another input only file string. The first input file comes from the paper tape reader, as does the second  $(PTR:,.)$ . The third input file is named  $X$  and is on DTA1. Example *6:* 

- \*A< TTY: *<sup>J</sup>*

Both input files in this example come from the Teletype (generally the low-speed reader). The single output file is named A and is stored on DSK.

## INPUT/OUTPUT SPECIFICATION OPTIONS

In addition to output and input files which are indicated on the file specification line to the Command Decoder, there are various options which can also be indicated on this line. These options are interpreted by the individual system programs and are covered

in detail in the sections describing the various programs. Options are either numbers or alphanumeric option characters.

Numbers used **as** options are generally contained in the command line with the equal sign  $(=)$  or square brackets  $(1)$ construction. The alphanumeric option characters are set off from the I/O specifications by the slash  $(7)$  character for single character options, and parentheses for a string of single characters. The usage of the slash, parentheses, equal sign, and square brackets is explained below. These explanations will serve **as**  references and format specifications once the user has learned from reading about each individual program which options he will be needing.

The format for input to the Command Decoder **looks** generally like the following:

*The Slash Construction*  DEV: OUPUT FILES<DEV : INPUT FILES/OPTIONS

A single alphanumeric option character is preceded by a slash and can occur anywhere in the input line, even in the middle of a name, although the usual position is after the input files. For example:

- \*TTY: /L<DSK:AB

is equivalent **to:** 

- \*TTY: <DSK : AB/L

The option specified is L, which PIP interprets as a command to list the DSK directory beginning at file AB.

## *The Parentheses Construction*

Any number of option characters can be grouped together inside parentheses. This construction is also valid anywhere in the input line. For example:

- \*OUT: **X<** IN : Y ( AQZ )

is equivalent to:

\*OUT: **X<** IN : Y/A/Q/Z -

# *The Equal Sign Construction*

An octal number up to seven digits long and preceded by an equal sign  $(=)$  may optionally be used as an indicator. This construction is often used to set a starting address, but may be assigned other functions as well. It may only occur once in a line and must be followed by a separator character (comma, left angle bracket, back arrow, ALT MODE key or RETURN key) or by other options and a separator character. The following example uses the equal sign construction and indicates three separate options:

#### - \*FILE 1 = 1 00 2 **C** AQX **1** > F I LE2

Interpretation of options and  $=$  sign numbers varies depending upon the program which called the Command Decoder. See the individual system programs for details.

## *The Square Bracket Construction*

The square bracket construction can only occur immediately after an output file name and consists of an open bracket, a *decimal*  number between 1 and 255, and a close bracket. The square bracket construction is generally only used by the more sophisticated user to optimize file storage.

The open bracket ([) is produced by holding down the SHIFT key while typing a K (i.e.,  $SHIFT/K$ ); the close bracket (1) is produced by typing a SHIFT/M. This construction is used to provide an upper limit on the number of blocks (256 words per block) to be contained in the output file in order to allow the system to optimize file storage. For example:

#### \*BINARY[ 191 1LI STINGC 2001< SOURCE/8 -

The output files are a file named BINARY on device DSK: having a maximum length of **19** blocks, and a file name LISTIN (only six characters are significant) on the device DSK with a maximum length of **200** blocks. The input file is SOURCE on device DSK; the option specified is **8,** which is interpreted by the program being run.

## **Notes On Device Handlers**

The device handlers supplied with the *OS/8* system have certain operating characteristics which the user should understand. Most of these are extremely simple and require no action on the part of the user. Some device handlers perform additional operations for the user when **I/O** is being performed on a given device.

The device handler for the high-speed paper tape reader, before reading a tape, prints an up arrow  $(1)$  and waits for the user to type any single character at the keyboard.<sup>5</sup> This gives the user time to check the reader to be sure the tape is loaded correctly, and it facilitates reading multiple tapes. Characters are read from the paper tape and packed into an input buffer. The end of the paper tape or a full input buffer causes the buffer to be made available to the user program. Typing CTRL/C while the tape is moving **causes a** return to **the** Keyboard Monitor.

The handler for the high-speed paper tape punch unpacks characters from the output buffer and punches them on paper tape. Typing CTRL/C causes a return to the Keyboard Monitor. The punch must be manually turned on before an attempt is made to output to that device.

In addition to the handler for the high-speed reader/punch (type PC8-E), a similar handler is available for the ASR-33 Teletype low-speed reader/punch. This handler allows users not having high-speed I/O to read and punch binary format tapes. (The standard TTY handler cannot be used for binary format tapes, as the binary format can appear as control characters to the handler.) The operation of this handler is exactly the same as that for the PC8-E reader/punch, and can be made a part of the system by altering the device configuration. For more information, refer back to Getting On Line With *OS/8,* or to the section concerning Using BUILD, which describes how to insert new devices into the system.

The line printer performs a form feed operation before beginning an output task. The characters are unpacked from the output buffer and printed. A form feed is also produced following the completion of an output task. Typing CTRL/C while the line printer is in operation causes a return to the Keyboard Monitor.

<sup>5</sup>When using **PAL8,** the user is required to load the source tape three times **for** the three passes of the assembler; each pass generates an up arrow.

A CTRL/Z found in the output buffer causes printing to terminate and a form feed to be produced.

The line printer handler for the LP08 (LE8) printer is capable of using either the 80 or 132 column printers. The program BUILD can be used to make the appropriate change. (Refer to the ALTER command in the section concerning BUILD for this procedure. )

The Teletype handler performs I/O transfers between the Teletype keyboard and an input buffer, or between an output buffer and the teleprinter. A CTRL/O typed while output is being printed terminates printing of the current output buffer. A CTRL/C typed at any time during input or output causes a return to the Keyboard Monitor. Typing CTRL/Z as input terminates input and gives an end-of-file indication to the calling program. The teleprinter echoes all typed input and performs a line feed operation after any typed carriage return. The Teletype handler should *not*  be used to read binary tapes from the low-speed reader.

The device handler for the card reader reads cards in alphanumeric format from either a punched card reader or an optical mark card reader. Card format can have up to 80 characters per card; trailing blanks are deleted from each card. Blank cards cause a carriage return/line feed to be entered into the data stream. Typing CTRL/C while cards are being read terminates reading and returns control to the Keyboard Monitor. Typing CTRL/Z terminates further reading and acts as if an end-of-file card was read. (An end-of-file card contains  $a \leftarrow$  character in Column 1 (0-8-5 punch) with the remaining columns blank. Either CTRL/Z or the end-of-file card is necessary to terminate reading.) It is not possible to RUN or GET a program from the card reader as these commands assume a directory device. Any DECtape other than the system device (if it is a DECtape system) can be interrupted with a CTRL/C, returning control to the Keyboard Monitor. DECtape Unit 0 on a DECtape system must *never* be WRITE LOCKed while operating OS/8.

The DSK and **SYS** device handlers work automatically without any user intervention. Consult the *OS/8 Soffware Support Manual* (DEC-S8-OSSMA-A-D) for additional information on devices and device handlers.

## **Command Decoder Error Messages**

The following is a complete list of the error messages which the Command Decoder generates if a command string is improperly input.

| Message               | Meaning                                                                        |
|-----------------------|--------------------------------------------------------------------------------|
| ILLEGAL SYNTAX        | The command line was formatted in-<br>correctly.                               |
| name DOES NOT EXIST   | The device with the name specified<br>could not be found in the system tables. |
| name NOT FOUND        | The file with the name specified does<br>not exist on the device indicated.    |
| <b>TOO MANY FILES</b> | More than three output files or nine<br>input files were specified.            |

**Table 5 Command Decoder Error Messages** 

#### **SYMBOLIC EDITOR**

The Symbolic Editor is used to create and modify ASCII source files so that these files may be used as input to other system programs (such as FORTRAN, SABR, and PAL8).

The Editor considers a file to be divided into logical units called *pages.* A page of text is generally 50-60 lines long, and corresponds approximately to a physical page of a program listing. (Note that this is *not* the same as a core memory page.) The' Editor reads one page of text at a time from the input file into its internal buffer where the page becomes available for editing. The Editor contains commands for creating, modifying, or deleting characters, lines, or complete logical pages of text.

## **Calling and Using the Editor**

To call the Editor from the system device, type:

R **EDIT** 

in response to the dot (.) printed by the Keyboard Monitor. The system prints an asterisk (\*) at the left margin, and in answer to the asterisk, the user types the device designation and the output file name, a left angle bracket, and the input device and file desig $nation(s)$ . For example:

#### - \*DSK: ABCCPTR: > DSK: AA1

causes input from the paper tape reader and from a file named AA1 on **DSK.** The output file is named ABC and is stored on DSK.

Once I/O file designations are entered, the Symbolic Editor is ready to accept commands from the keyboard and signifies its readiness by printing a number sign  $(#)$  at the left margin. This symbol occurs whenever the Editor is waiting for a command.

Any device which operates in ASCII mode and has a device handler in the system is available for use by the Editor. For example, the high and low-speed reader/punch, DECtape, disk, card reader and line printer are each legal devices. The Editor only operates properly on ASCII files, however. No error message is given if non-ASCII files are input to the Editor, but the results of operations are garbled.

**As** many as nine and as few as zero input files are permitted. If the number of input files is zero, (that is, a new file is to be created using the Teletype keyboard) the Editor allows input from the keyboard via the Append command.<sup>6</sup> The Editor uses a keyboard input routine which is independent of the *OS/8* Teletype handler, thus it is not necessary to specify TTY: as an input device if text is to be created. (It is, in fact, recommended that TTY: *not*  be used as an input device, as input buffering may cause a loss of characters on input.) Commands which attempt to read from any other device (when no file name is specified) are disabled, and a question mark (?) appears when a Read command is attempted.

The Editor allows only one output file. If no output file is specified, the only output operations which may be performed are L (list buffer on TTY:) or **V** (list buffer on LP08 line printer).

Chaining to the Editor is not permitted, and will produce a fatal error message (?51C). Attempts to restart after this error will produce NO!! from the Keyboard Monitor.

**<sup>6</sup>** See Example Using the Editor for an illustration of using the Editor to create a program.

## EDITOR OPTIONS

The following two options are the valid  $I/O$  specification options for the Editor. (The format for I/O specification options has been previously described in the section detailing the Command Decoder. After reading these options, the reader is advised to turn to that section to review the various formats.)

| Option | Meaning                                                                                                    |
|--------|----------------------------------------------------------------------------------------------------|
| /B     | Convert two or more spaces to a TAB when reading from<br>input device.                                                                                                    |
| /D     | Delete the old copy of the output file (if one exists) before<br>opening the new output file on the device. If $/D$ is not<br>used, the old copy of the output file is not deleted until all<br>data has been transferred to the new file by an E or Q<br>command. |

**Table** *6* **Editor Options** 

For example, the I/O specification line:

- \*DTA2 : FILE< DTA1 : ARG/D

deletes FILE on DTA2 (if such a file exists) before creating a new FILE on DTA2.

## **Special Key Commands to the Editor**

The Editor can be considered as operating in two different modes. During *command mode*, the Editor prints a  $#$  at the left margin of the teleprinter paper indicating that it is waiting for a command from the keyboard. Text mode is the condition of the Editor when it is processing various editing and I/O commands (such as Insert and Append).

The following commands allow the user to transfer between modes. (These commands are produced by pressing the CTRL key and the appropriate character key simultaneously.)

| Command   | Mode in Which<br>Used | Meaning                                                                                                    |
|-----------|-----------------------|----------------------------------------------------------------------------------------------------|
| CTRL/C    | mode                  | Text and command Returns control to the Key-<br>board Monitor. The text buffer<br>is retained and the Editor re-<br>mains accessible to the user<br>with the START command. In<br>text mode, text between the last<br>carriage return and the $\uparrow$ C is<br>lost.<br>The START command can be<br>used to restart the Editor as<br>follows:<br>1 C<br>.START<br>Ł<br><b>START</b> recalls the Command<br>Decoder to accept new I/O<br>file designations. When<br>the<br>START command is given, and<br>the previous output file is not<br>closed, that output file and the<br>contents of the output buffer<br>are deleted. |
| CTRL/O    | Text Mode             | Stops the listing of text. Re-<br>turns control to Command<br>Mode.                                                                                                    |
| CTRL/FORM | <b>Text Mode</b>      | Returns the Editor to Com-<br>mand Mode.                                                                                                    |
| CTRL/U    | <b>Text Mode</b>      | Typing CTRL/U while enter-<br>ing text from the keyboard<br>causes text in the current line<br>to be ignored. A carriage re-<br>turn/line feed is generated and<br>the line may be retyped. (The<br>command is equivalent to typ-<br>ing rubouts back to the begin-<br>ning of the line.)                                                                                                    |

**Table 7 Editor Key Commands** 

Other special Editor characters used to represent numbers or perform erasures are listed in Table **8:** 

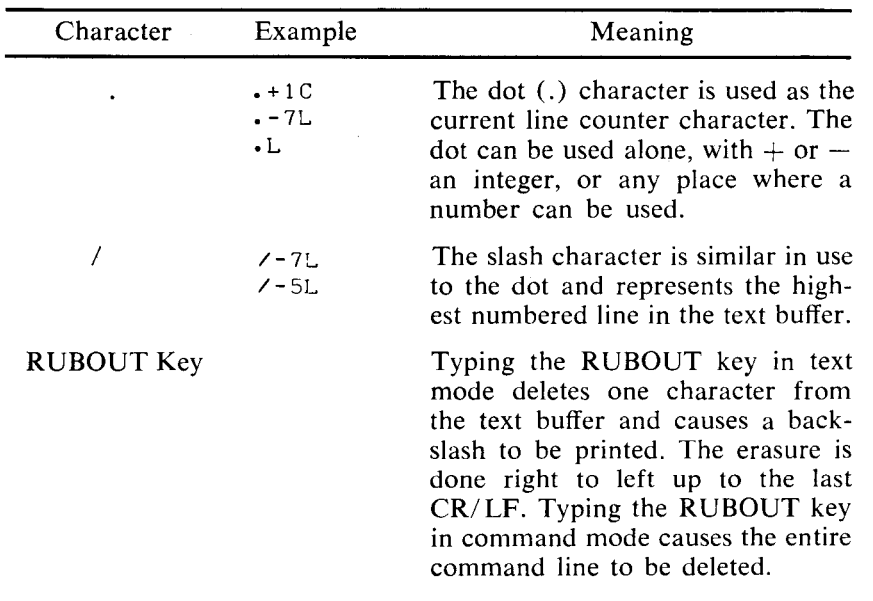

#### **Editor Text Buffer**

In text mode, the Editor performs I/O operations on text stored within the text buffer. Text is input *to* the Editor buffer until a form feed is encountered on input. A line of text is terminated by a carriage return. If no carriage return is present, the text entered on that current line is ignored. The buffer has room for approximately 5600 (decimal) characters. When text has been input to the extent that there are only 256 decimal locations available in the buffer, the TTY rings a warning bell. From this point on, whenever a carriage return is detected during text input, control returns to the Editor command mode and the TTY bell is rung. This line-at-a-time input may continue until the absolute end of buffer is encountered. At this point, no more text will be accommodated in the buffer; a '?' is printed and control returns to command mode.

## TEXT COLLECTION

The **OS/8** version of the Editor contains an automatic *text collector* which reclaims buffer space following the use of a D (delete), *<sup>S</sup>*(Search), or C (Change) command. Formerly, deleted text was

not physically removed from the buffer; now this text is removed by the text collector, and the necessary pointers updated. If a full buffer condition is reached, the user may output lines of text (using the Punch command, for example), and then delete these lines from the buffer—text collection is automatic and always occurs on the three commands mentioned above.

#### **NOTE**

If extremely large amounts of text are deleted, the text collection process could take several seconds. For small amounts of text no appreciable time is lost.

## **Search Mode**

There are two types of searches available in the Editor. The first is the standard character search, and the second is the character string search which allows the user to search for a combination of characters. Each is explained in turn.

## STNGLE CHARACTER SEARCH

The single character search is of the form:

$$
\begin{array}{ll}\n\text{or} & #S \\
\text{or} & #nS \\
\text{or} & #m,nS\n\end{array}
$$

where m and n represent line numbers  $(m \le n)$ , and S initiates the search command.' This search command searches the entire text buffer or the line(s) indicated for the search character. The search character is typed by the user after he types the RETURN key which enters the command, and does not echo on the teleprinter. The Editor prints the contents of the entire buffer or the indicated line(s) until the search character is found. When the search character is found, printing stops and the user may type one of the following:

**<sup>7</sup>A** command summary **is** included in [Table 10](#page-67-0) at the end of this section.

# Option

## Result

text Enter text at that point at which the search character was found and printing stopped. Result<br>at that point CTRL/G (TTY bell rings) Change the search character to the next character typed; search continues. If the character is not contained in the line, the remainder of the line will be typed and control will be returned to command mode. CTRL/FORM RETURN key LINE FEED key RUBOUT key Continue searching for the next occurrence of the character. End line here, deleting all subsequent text on that line. Make two lines out of the current line by inserting a carriage return at this point. Delete characters from this line. Each rubout echoes a backslash  $(\setminus)$  for each character deleted. When all characters have been deleted, echoing of  $\vee$  stops.

## CHARACTER STRING SEARCH

The character string search can identify a given line in the buffer by the contents of that line or any unique combination of characters. This search returns the line number as a parameter that can be used to further edit the text. There are two types of string search available: intra-buffer search and inter-buffer search.

### *Intra-Buffer Character String Search*

The intra-buffer search scans all text in the current buffer for a specified character string. If the string is not found, a ? is printed and control returns to command mode. If the string is found, the number of the line which contains the string is put into the current line counter and control waits for the user to issue a command.

Thus, searching for a character string in this manner furnishes a line number which can then be used in conjunction with other Editor commands. This provides a useful framework for editing, as it eliminates the need to count lines or search for line numbers by listing lines.

An intra-buffer search is signalled by typing the ALT MODE key (which echoes as \$) in response to the Editor's  $#$ . The user then types the string to be found (up to 20 characters long-any additional characters typed are echoed but not included in the search). The search string cannot be broken across line boundaries. Typing a single quote (') terminates the character string and causes the search to be performed beginning at line 1 of the text buffer. Use of the double quote (") causes the search to begin at the current line  $+1$ . (Use of ' and " as command elements prohibits their use in the search string.)

For example, assume the text buffer contains the following text:

**ABC DEF GJO lABB3C4D5E6**  . **STRINGABCD** 

The user wants to list the line that contains ABC; this could be done by typing:

#\$ABC'L

The search begins with line 1 and continues until the string is found. The current line counter is set equal to the line in which the string ABC occurred, and the L command causes the line to be printed as follows:

**ABC DEF GJO** 

Control returns to command mode, awaiting further commands. If the user wanted to find the next reference to ABC, he could type:

- # **"L** 

In this case, " is a command which causes the last string searched for to be used again, with the search beginning at the current line **+l.** It is no necessary to enter the search string again. The command may be used several times in succession. For example, if the user wanted to find the fourth occurrence of a string containing the characters FEWMET he could type:

#### #\$FEWMET' """L

This command will list the line which contains the fourth occurrence of that string. The L (List) command (or any other command code) can be given following either ' or ". The L command causes the line to be listed when and if it is found.

In order to clear the text string buffer, the user can type:

 $#S'$ 

The system will respond with a question mark and the text string buffer is cleared.

The properties of the commands ' and " allow for easy and useful editing, as the following example illustrates. In order to change the CIF 20 to CIF 10, the user can give the following commands:

- #\$DUM, '\$CIF 2a"C  $\overline{c}$ IF 10 /NEW FIELD (CTRL/FORM)

The above set of instructions first causes the Editor to start at line **1** and search for the line beginning with DUM,. **A** search is then made for CIF 20, starting from the line after the line containing DUM,. When this string is found, the line number of the line containing the string CIF 20 becomes the current line number. The C (Change) command is given, and the user then changes the line to the correct instruction.

Since this search feature produces a line number as a result, any operations which can be done by explicitly specifying a line number can be done by specifying a string instead. For example:

 $#SSTRING " + 4L$ 

will list the fourth line after the first occurrence of the text **STRING**  in the text buffer.

```
# BLABEL 1 9 ' > SLAREL 2, "L -
```
will list all lines between the two labels, inclusive.

- #BPFLUG ' S

will do a character search on the line which contains PFLUG. (The user types the search character after typing the RETURN key that enters the line.)

In cases where both strings and explicit numbers are used, strings should be used first. For example, the following commands:

 $#1+SBAD!$ 'L

will not list the next line after the string **BAD!** occurs. The correct syntax is:

- #SBAD!'+lL

## *Inter-Buffer Character String Search*

The inter-buffer search scans the current text buffer for a character string. If the string is not found, the current buffer is written to the output file, the buffer is cleared, and the next buffer is read from the input device. The search then resumes at line 1 of the new buffer. This process continues until either the string is found or no more input is left. If input is exhausted, control returns to command mode with all the text having been written to the output file. If the string is found, control returns to command mode with the current line equal to the number of the line containing the first occurrence of the string. For example, a command to find the character string GONZO may appear as follows:

 $#J$ **SGONZO'**  $\frac{1}{4}$ . = 0024

The J command initiates an inter-buffer search; the \$ is printed automatically by the Editor, and the user types in the character string he wishes to search for. The search proceeds, and when the string is found, control returns to command mode. The user types the .= construction to discover the number of the line in the current buffer on which the string is contained. To find further occurrences of the string GONZO, the user can use the F command. The F command uses the last character string entered to search the buffer starting from the current line count  $+1$ .

 $#F$ 

 $# - 9106$ 

The above example causes a search for the string GONZO starting at the current line  $+ 1$ . If no output file is specified to the **J** or **F** commands, the Editor reads the next input buffer without attempting to produce any output. This provides an easy way of paging through text for a particular string.

it is necessary to execute either an E or **Q** command to close the output file. **If** this is not done, the file will be deleted by the Monitor. After the **J** or F commands have processed the entire input file,

The following two commands may be used to abort the string search command, once given:

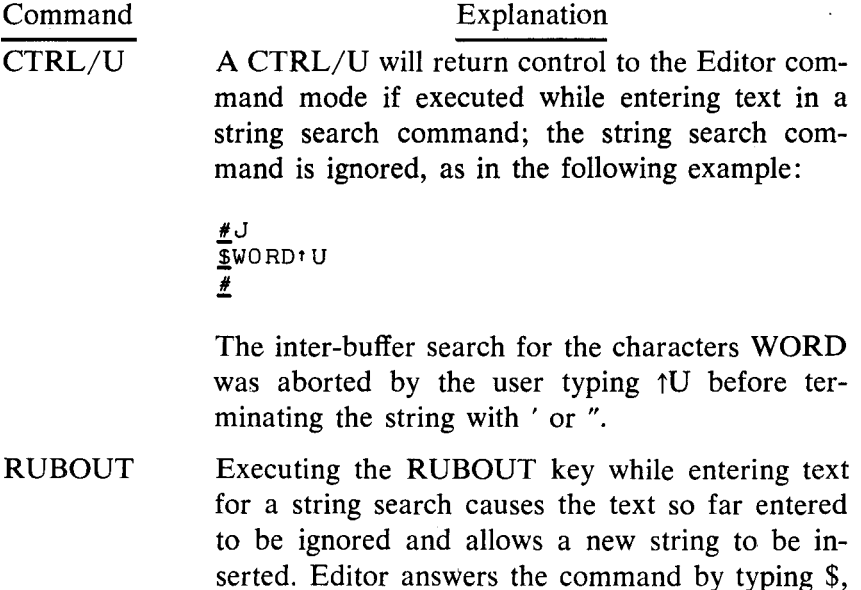

as in the following example:

 $\frac{12}{9}$  SCHAR

An example of the use of the character string search is contained in the *OS/8* Demonstration Run, at the end of this chapter.

## **Editor Error Messages**

Errors made by the user while running the Editor may be of two types. Minor errors (such as an Editor command string error, an attempt to execute a read or write command without assigning a device, or a search for a non-existent string) will cause a question mark to be typed at the left margin of the Teletype paper. The command may be retyped. Major errors cause control to return to the Keyboard Monitor and may be due to one of the causes listed in Table **9.** These errors cause a message to be typed in the form:

## ?ntC

where n is an error code and  $\uparrow$ C indicates that control has passed to the Keyboard Monitor.

| Error Code | Meaning                                                                                                    |
|------------|----------------------------------------------------------------------------------------------------|
| ั∕ก        | Editor failed in reading a device. Error occurred in<br>device handler; most likely a hardware malfunction.                                                           |
| 1          | Editor failed in writing onto a device; generally a<br>hardware malfunction.                                                                                          |
| 2          | File close error occurred. For some reason the out-<br>put file could not be closed; the file does not exist<br>on that device.                                       |
| 3          | File open error occurred. This error occurs if the<br>output device is a read-only device or if no output<br>file name is specified on a file-oriented output device. |
| 4          | Device handler error occurred. The Editor could not<br>load the device handler for the specified device. This<br>error should never occur.                            |
| 5          | An attempt was made to CHAIN to the Editor. This<br>is not permitted; the Editor must be loaded by a<br>RUN or R command.                                             |

**Table 9 Editor Error Codes** 

During the editing of a file, the output device specified in the command string may become full before the editing process is complete. If this is the case and a write is attempted on that device, an error occurs. The output file **is** closed, the message:

**FULL** 

is printed; control returns to the Command Decoder for a new set of I/O specifications. The user must indicate a new output file which will contain the text that would not fit on the output device, and any further editing the user wishes to do. Since the contents of the text buffer are retained through this procedure, no text will be lost if this error occurs.

#### **NOTE**

If no output file **is** specified when control returns to the Command Decoder, the Editor returns to the Command Decoder again; this continues until an output device is specified. However, specifying an improper output device (such as PTR:) will cause a fatal error and the output buffer will be destroyed.

Assuming the output device **is** valid, the Editor will continue the operation which filled the old file, putting all output into the new output file. After editing is completed, the output files should be combined with **PIP.** The entire process may appear as follows:

4..

```
.R EDIT 
- *OUT< IN 
#Y 
#J 
- 
FULL 
- FULL<br>
FULL<br>
<u>#DTA3:0UT2<<br>
#. D<br>
#. D<br>
#E<br>
#EULL</u><br>
#DTA4:0UT3<
\bar{s}STRING'
\angle t \cdot L continues.
#. D
\frac{1}{2}R EDIT<br>
\frac{2}{2}OUT<IN<br>
\frac{3}{2}STRING<br>
\frac{1}{2}STRING<br>
\frac{1}{2}DEVICE DSK: is full; DTA3: is specified<br>
\frac{1}{2}DTA3:0UT2< as the new output device, and editing<br>
\frac{1}{2}.
                                          as the new output device, and editing 
                 TAD STRING 
"<br>#E<br>F.π
<u>FULL</u><br>*DTA4:0UT3<
                                          Device DTA3: has become full; DTA4: 
                                          is now specified as the output device, and 
                                          editing continues.
```
At this point the output "file" is the series of files---DSK:OUT, DTA3:OUT2, and DTA4:OUT3. When output is split like this, the split may have occurred in the middle of a line. Therefore, the output files should never be edited separately as the split lines will then be lost. In a case such as this, the files should be combined with **PIP** as follows:

```
.R PIP<br>FDTAR:0
- *DTAB:OUT<DSK:OUT, DTA3:OUT2, DTA4zOUT3
```
The new file, OUT, may then be edited.

## **Example Using the Editor**

The following example illustrates both the use of the Editor to create a new file, and a few of the commands available for editing. Sections of the print out are coded by letter-corresponding explanations follow the example.

- A The user calls EDIT; the output file will be called FILE and will be stored on the default device. There is no input file since one will be created from the Teletype keyboard. The Append command is used to insert text into the empty buffer.
- **B**  Text is inserted.
- $\mathbf C$ The user makes a mistake and uses the RUBOUT key to correct it.
- $\mathbf D$ More text is added.
- E The user notices a typing mistake he has made several lines back in the text. He types a CTRL/FORM to finish the Append command, searches for the illegal character, corrects it, and then lists the line.
- **F**  The P command writes the current buffer into the output file placing a form feed after the last line. The **K** command deletes all text in the current buffer, in preparation for a new page of text.
- *G*  The user inserts new text using the Append command. When he is finished, he types a CTRL/FORM to end the command, and
- H closes out the file. Control returns to the Keyboard Monitor.

```
:<br>*FILE<
    #A
    JPTR HANDLER FOR THOSE 
    /WITHOUT HIGH SPEED I/O
\overline{B}IFZERO NOHSPT+LIST <XLIST> 
              IFNZRO NOHSPT < 
    PTP,
              \alphaCLA CLL CMX\L /SET LINK 
\overline{C}JMS PSETUP 
    PTPLP,
              KSF<br>JMP PTPCNT
                                  /KEYBOARD FLAG OFF
              KRT
D
              AND PTP177 
              TAD PTPM3 
      -2SKRT'\ S 
EKRS 
F
              SZA CLA 
              JMP PTPCNT 
н
```
## **Summary of Editor Commands**

The commands discussed in [Table 10](#page-67-0) can each be given whenever the Editor prints a  $#$  at the left margin, and are of the general form:

# **#X**

# #n X

or

# $#m, nX$

<span id="page-67-0"></span>where m and n represent the line number designation,  $(m \le n)$  and X represents the command letter. The command is entered to the Editor with the RETURN key. Numbers used in Editor commands are decimal numbers.

| Command | Format    | Meaning                                                                                                    |
|---------|-----------|----------------------------------------------------------------------------------------------------|
| A       | #A        | Append the following text being typed<br>at the keyboard until a form feed<br>(ASCII 214 or CTRL/FORM) is<br>found. The form feed returns control<br>to command mode. Text input follow-<br>ing the A command is appended to<br>whatever is present in the text buffer.    |
| B       | #B        | List the number of available core lo-<br>cations in the text buffer. The Editor<br>returns the number of locations on the<br>next line. To estimate the number of<br>characters that can be accommodated<br>in this area, multiply the number of<br>free locations by 1.7. |
| С       | $\#nC$    | Change the text of line $n$ to the line(s)<br>typed after the command is entered<br>(typing a form feed terminates the<br>command).                                                                                                    |
|         | $\#m, nC$ | Delete lines m through n and replace<br>with the text line(s) typed after the<br>command is entered. (Typing CTRL/<br>FORM indicates the end of the in-<br>serted lines.) The C command utilizes<br>the text collector in altering text.                                   |
| D       | $\#nD$    | Delete line n from the buffer.                                                                                                    |
|         | $\#m, nD$ | Delete lines m through n from the<br>buffer. The space used by the line to<br>be deleted is reclaimed as part of the<br>DELETE function. (Refer to Text<br>Collection in the section entitled Ed-<br>itor Text Buffer.)                                                    |

**Table 10 Symbolic Editor Commands** 

| Command | Format         | Meaning                                                                                                    |
|---------|----------------|----------------------------------------------------------------------------------------------------|
| Е       | #E             | Output the current buffer and transfer<br>all input to the output file, closing the<br>output file.                                                                                                    |
| F       | #F             | Follows a string search. Look for next<br>occurrence of the string currently be-<br>ing searched for. (See section under<br>Search Mode concerning Inter-Buffer<br>Character String Search.)                  |
| G       | $\#\mathrm{G}$ | Get and list the next line which has a<br>label associated with it. A label in this<br>context is any line of text which does<br>not begin with one of the following:                                         |
|         |                | (ASCII 240)<br>space<br>(ASCII 257)<br>$\sqrt{2}$<br>(ASCII 211)<br><b>TAB</b><br>(ASCII 215)<br><b>RETURN</b>                                                                                                |
|         |                | At the termination of a G command,<br>control goes to command mode with<br>the current line counter equal to the<br>line just listed.                                                                         |
|         | $\#nG$         | Get and list the first line which begins<br>with a label, starting the search at<br>line n.                                                                                                    |
| I       | #I             | Insert whatever text is typed before<br>line 1 of the text buffer. The form feed<br>(CTRL/FORM) terminates the enter-<br>ing process and sends control to the<br>command mode where Editor prints<br>$a \#$ . |
|         | #nI            | Insert whatever text is typed (until a<br>form feed is typed) before line n of<br>the text buffer.                                                                                                    |
| J       | $\#J$          | Inter-buffer search command for char-<br>acter strings (see section under Search<br>Mode concerning Inter-Buffer Charac-<br>ter String Search).                                                               |
| K       | #K             | Kill the buffer. Reset the text buffer<br>pointers so that there is no text in the<br>buffer.<br>61                                                                                                    |

**[Table](#page-67-0) 10 (Cont.) Symbolic Editor Commands** 

![](_page_69_Picture_129.jpeg)

# **[Table](#page-67-0) 10 (Cont.) Symbolic Editor Commands**

![](_page_70_Picture_166.jpeg)

**[Table](#page-67-0) 10 (Cont.) Symbolic Editor Commands** 

reads through four logical pages of input, deleting them without producing output. The fifth page is read into the text buffer and control automatically returns to command mode.

| Command                      | Format                       | Meaning                                                                                                    |
|------------------------------|------------------------------|----------------------------------------------------------------------------------------------------|
| \$                           | $#$ \$TEXT"<br>#\$TEXT<br>#" | Perform a character string search for<br>the string TEXT. (See the section un-<br>der Search Mode concerning Intra-<br>Buffer Character String Search). Fol-<br>lowing a string search, $\#$ " causes a<br>search for the next occurrence of the<br>string.                                          |
| $:$ or $:$<br>$/$ = or $/$ : |                              | By typing these characters the user<br>can obtain the current line number<br>$(0, =)$ and the last line number in the<br>text buffer $(1)$ . The number is<br>printed by the Editor immediately<br>after the user types the equal sign.<br>(The colon character is equivalent to<br>the equal sign.) |
|                              | \$>                          | Equivalent to $. +1L$ ; list the next line<br>in the text buffer on the teleprinter.                                                                                                    |
|                              | $\frac{1}{2}$                | Equivalent to $. -1L$ ; list the next line<br>in the text buffer on the teleprinter.                                                                                                    |
| LINE FEED<br>Key             |                              | Equivalent to $. +1L$ ; list the next line<br>in the text buffer on the teleprinter.                                                                                                    |

**[Table](#page-67-0) 10 (Cont.) Symbolic Editor Commands** 

# **PERIPHERAL INTERCHANGE PROGRAM (PIP)**

PIP is the *OS/8* system program which is used to transfer files between devices, merge and delete files, and list, zero, and compress directories.

#### **Calling and Using PIP**

To call PIP from the system device the user types:

R PIP

in response to the dot printed by the Keyboard Monitor. The Command Decoder then prints an asterisk at the left margin of the teleprinter paper and waits to receive a line of I/O files and options. PIP accepts up to nine input files and performs output to a single output file; options generally are placed at the end of the command string.
<span id="page-72-0"></span>Since PIP performs file transfers for all file types (ASCII, Image or SAVE format, or Binary), there are no assumed extensions assigned by PIP to file names for either input or output files. All extensions, where present, must be explicitly specified.

Following completion of a PIP operation, the Command Decoder again prints an asterisk at the left margin and waits for another PIP I/O specification line. The user can return to the Keyboard Monitor by typing CTRL/C.

#### PIP OPTIONS

The various options allowed on a PIP I/O specification line are detailed in the following table. Either  $/A$ ,  $/B$ , or  $/I$  is generally indicated for each transfer; if none of these are specified, the system proceeds as though /A had been typed.

**Table 11 PIP Options** 

| Option         | Meaning                                                                                                    |
|----------------|----------------------------------------------------------------------------------------------------|
| $\overline{A}$ | Transfer files in ASCII mode. The file is modified as it is<br>copied: embedded blank tape and rubouts are deleted and<br>leader/trailer code is reduced to a standard length. PIP may<br>also do some editing of the input file under control of the<br>$/C$ and $/T$ options (see below). |
| /B             | Transfer files in Binary mode (used for absolute and re-<br>locatable binary files). Leader/trailer code is reduced to a<br>standard length, but the checksum is not recalculated.                                                                                                    |
|                | <b>NOTE</b><br>If several absolute binary files are combined<br>into one, the /S option must be indicated to<br>the Absolute Loader in order for the files to<br>load properly. (The Linking Loader will not<br>load combined files.)                                                       |
| $\sqrt{C}$     | Eliminate trailing blanks. Valid in ASCII mode only.                                                                                                    |
| /D             | Delete the old copy of the output file before doing any<br>data transfer. If $/D$ is not used, the old copy is not deleted<br>until all input has been processed. For example:                                                                                                    |
|                | *DTA1:OFILE <dta2:nfile d<="" td=""></dta2:nfile>                                                                                                    |
|                | will first delete file OFILE on DTA1, and then transfer the<br>data from NFILE to a new OFILE. /D is useful when in-<br>sufficient room exists on the output device for both the old<br>file and the new file.                                                                              |

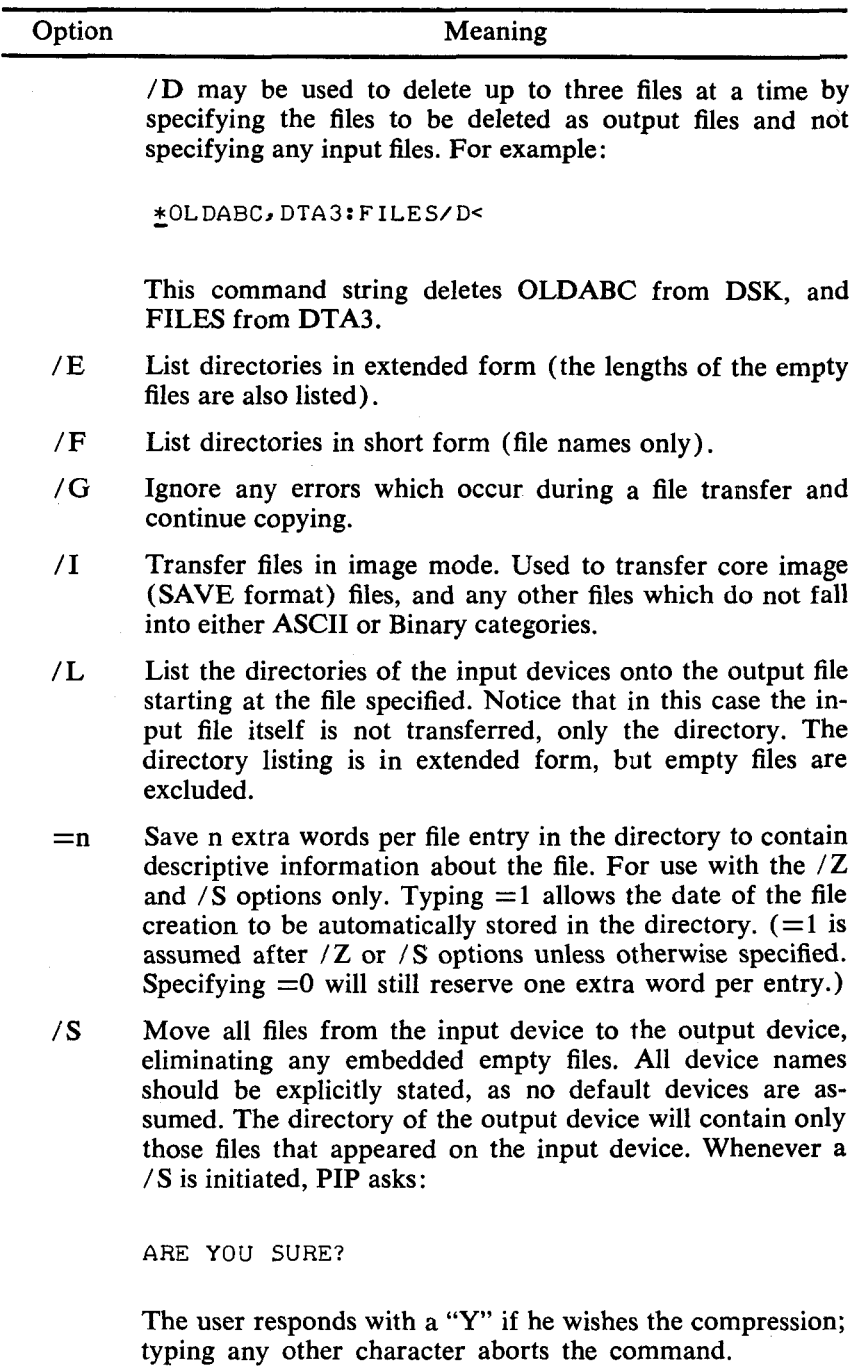

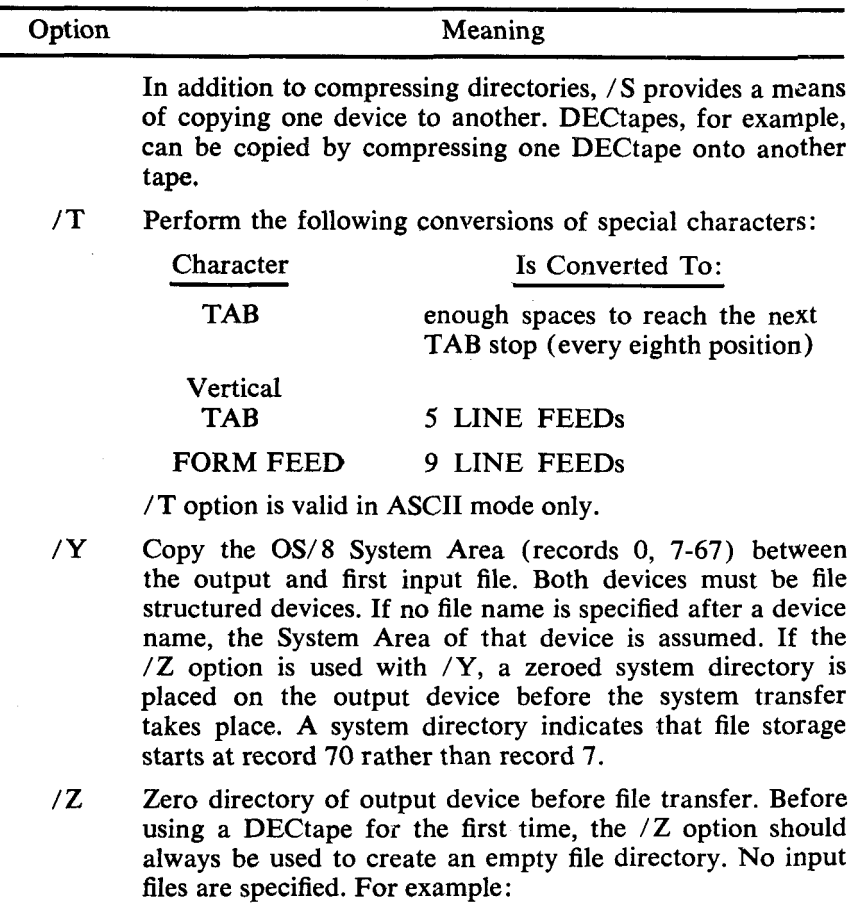

- **\*DTAB:/Z<=l** 

One extra word per entry is used if no  $"="$  is specified. Thus, the DATE word is always left available in a new directory.

If an attempt is made to zero the directory of the system device, the message:

ZERO **SYS?** 

is printed. A response of *'Y'* will zero the directory; any other response will abort the command and return control to the Command Decoder.

No data transfer occurs if no input files are specified. Thus, as mentioned previously, **/Z** can be used to zero a directory, and /D can be used to delete a permanent file without creating a file. For the three directory listing options ( $/E$ ,  $/F$ ,  $/L$ ), if no output device is specified, the device TTY; is assumed. If no input device is specified, device DSK: is assumed.

### EXAMPLES **OF** PIP SPECIFICATION COMMANDS

The following are legal command strings to PIP. When PIP has completed an operation, control returns to the Command Decoder for additional input.

Example 1 (ASCII Transfer) :

LR PIP - \*SYS: BLACK<PTR:

This command string transfers a tape from the paper tape reader to a file on the system device under the name BLACK. PIP assumes that the input tape is in ASCII format. (Control returns to the Command Decoder, therefore, the .R PIP command need only be given once.)

Example 2 (ASCII File Merge) :

- \*DTA3 :MERGE<DTAl: FILE 1 > FILE2

This command string instructs PIP to merge the ASCII files FILE1 and FILE2 on DTA1 into one ASCII file, MERGE, on DTA3. Example **3** (Binary Transfer) :

\*BIN.BN<PTR:/B

The above command reads a binary paper tape from the paper tape reader and creates a binary file BIN.BN on the device DSK. Example **4** (Image Transfer) :

```
*SYS: GAG. SV<PAL8. SV/I
```
PIP transfers the core image file PAL8.SV from the device **DSK**  to GAG.SV on the system device.

#### **NOTE**

A problem occurs when files longer than 255 blocks are transferred in Image Mode from a directory device. If this is attemped, the transfer will not end with the real endof-file, but will continue until the output limit is reached; an error message will occur. For example, trying to transfer FORT.PA or SABR.PA from the directory device using Image Mode will cause this error. ASCII mode must be used for all transfers of this type.

Example 5 (Directory Listing) :

\*TTY:</E

This command string produces an extended listing of the device **DSK** on the Teletype. An extended listing contains all files with their associated lengths, and all empty spaces in the directory. For example, an extended listing might appear as follows. (The current date is printed before the file listing provided the DATE command has been given; see the section concerning the Keyboard Monitor for a description of the DATE command.):

```
2/17/72 
EDIT .SV 12 1/18/72 
TEST2 4 1/18/72 
ABCD .DA 1 2/17/72 
<EMPTY>
<EMPTY> 702 
TEST2 .RL 4 1/18/72 
 709 FREE BLOCKS
```
The file lengths and number of free blocks are designated as decimal values. The date of file creation is printed if at least one additional information word is present in the directory (refer to the section Additional Information Words in File Directories). Example 6 (Directory Listing) :

\*ノF

This command produces a directory listing of file names only. Thus, the preceding directory would appear on the teleprinter as follows:

2/17/72 EDIT **..5V**  TEST2 ABCD .DA TEST2 **.RL**  709 FREE **BLOCKS** 

Example 7 (Directory Listing) :

```
- *LPT: cDTA2: FETCHIL
```
A command such as the above produces a listing of the DTA2 directory on the line printer; however, the files that occur before FETCH are not listed. The /L option gives the regular listing which includes the file name and extension length, and date (if **a**  date is contained in the directory). Empty files are not indicated in the listing.

Example **8** (System Area Transfer) :

\*DTA1 :HEAD</Y

Records 0 and 7-67 are transferred from **SYS:** to a file named HEAD on DTAl.

Example **9** (System Area Transfer) :

- \*SYS: <DTA 1 : HEAD/Y

The contents of the file HEAD on DTAl are transferred to the System Area (records 0 and 7-67) of the system device. The input file is checked for validity before the transfer occurs. Example 10 (System Transfer with Directory Zero) :

 $*DTA1:-DTA0:(YZ)$ 

This first creates a zero system directory on DTA1, and then transfers the system area from DTA0 to to the System Area on DTAl. A system directory indicates that file storage begins at record 70 rather than record 7.

Example 11 (System Area Transfer):

<span id="page-78-0"></span>This command string instructs PIP to transfer TRAN from DTA2 to DTA1. Since the **/Y** option is used, TRAN must be a copy of the **OS/8** System Area. However, since transfers of this type involve files on both the I/O devices, and not the System Area, the transfer is treated as an image transfer and either the **/Y** or **/I**  options can be used.

### **Additional Information Words in File Directories**

If a device has any additional information words specified in its directory, **OS/8** automatically enters the last date specified in a DATE command into the first of the additional information words when a file is created on that device. Dates put into these additional words appear in directory listings. Words after the first are not currently used by the **OS/8** system.

The system always uses one additional information word. Whenever a **/Z** or **/S** is given, one word is allocated for the DATE. Additional words can be specified by a  $/Z=n$  or  $/S=n$ construction. The number of additional words can be changed by compressing a device onto itself.

#### **NOTE**

The system is initially created with one additional word in the file directory.

## **PIP Error Messages**

errors or improper command strings: The following messages are printed by PIP in response to user

| Message                                 | Meaning                                                                                                    |
|-----------------------------------------|----------------------------------------------------------------------------------------------------|
| ARE YOU SURE?                           | Occurs when using the /S option. A re-<br>sponse of 'Y' will compress the files.                                                                                                    |
| <b>BAD DIRECTORY ON</b><br>DEVICE $# n$ | Error message occurs when:<br>1. PIP is trying to read the directory,<br>but it is not a OS/8 directory.<br>2. The output device does not have<br>a system directory, i.e., file storage<br>begins at record 7 (occurs during<br>$a / Y$ transfer).<br>n is the number of the file in the input<br>file list. |

**Table 12 PIP Error Messages** 

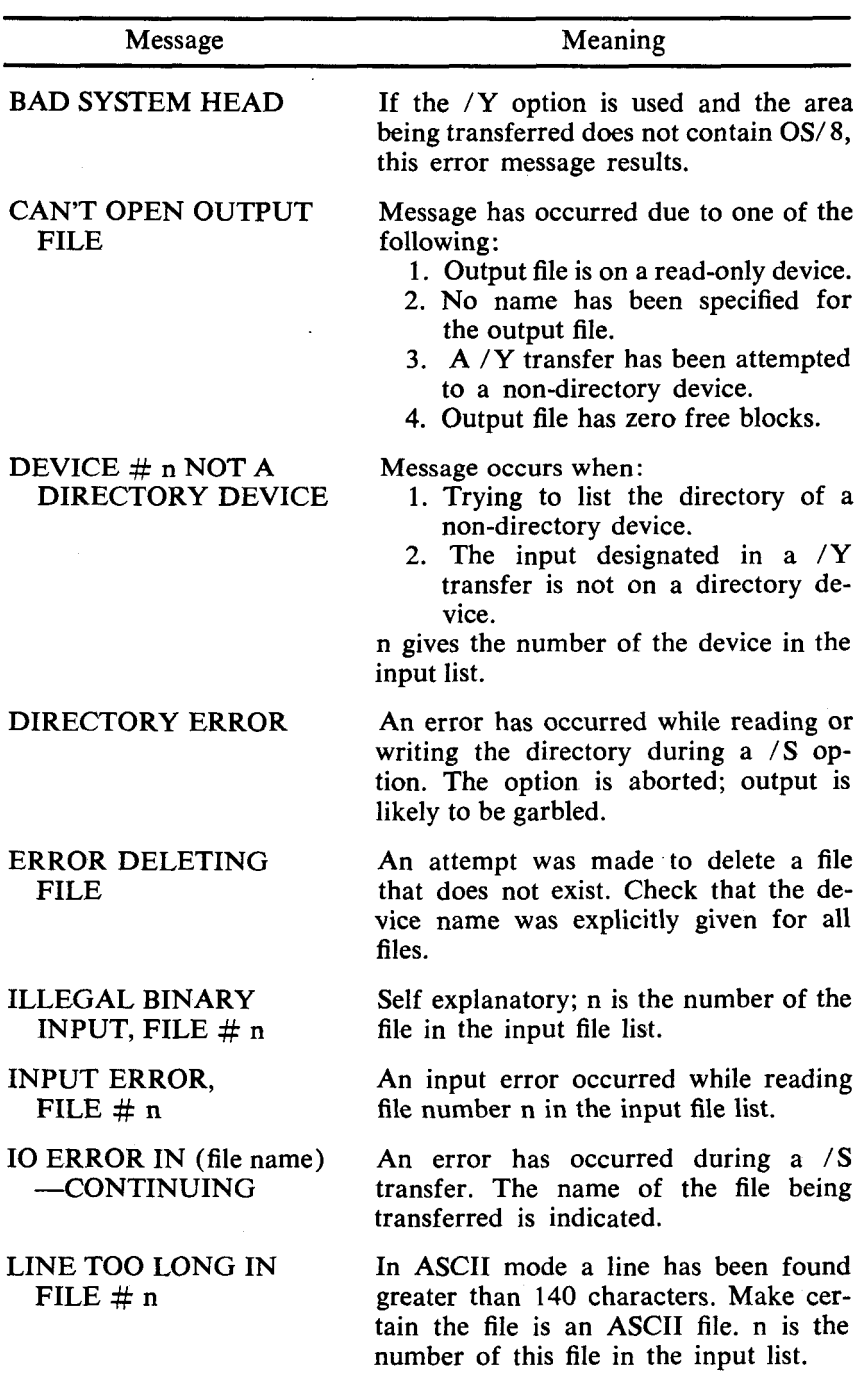

# **[Table](#page-78-0) 12 (Cont.) PIP Error Messages**

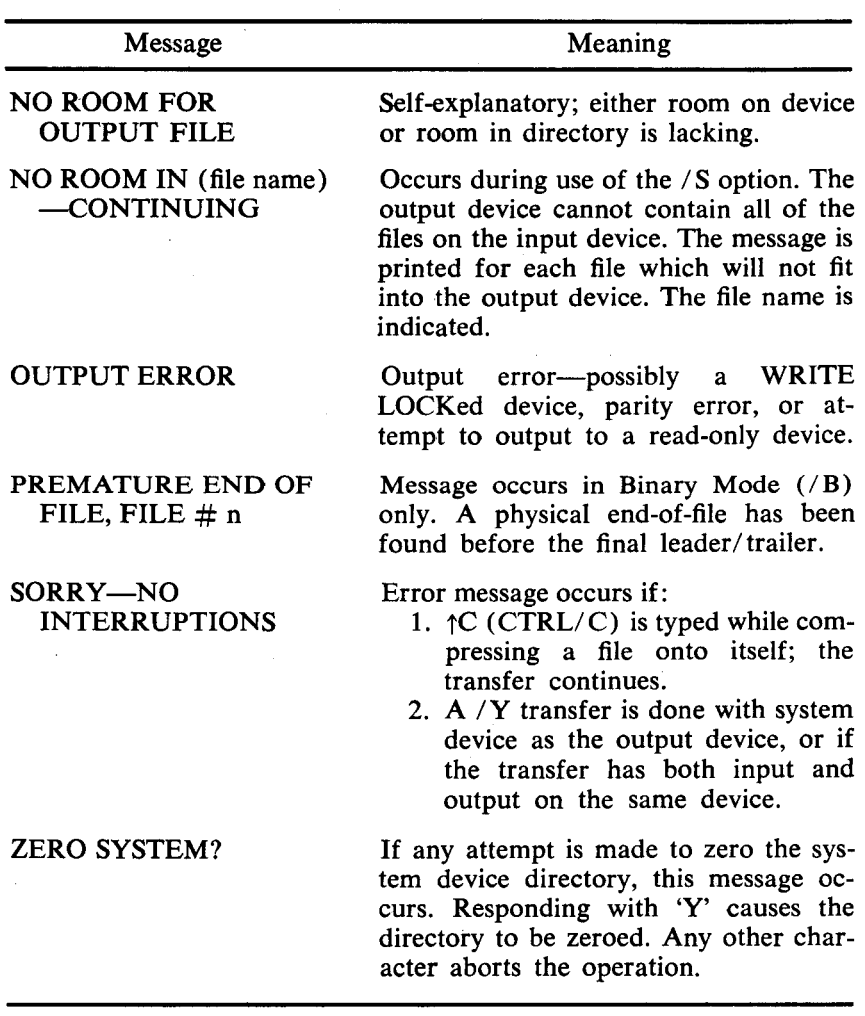

### **[Table](#page-78-0) 12 (Cont.) PIP** Error **Messages**

### **ABSOLUTE BINARY LOADER**

The Absolute Binary Loader is used to load the binary output created by the PAL8 assembler. Input files are loaded according to the options discussed in this section, and a core control block is constructed (see the section concerning the GET command). The standard input devices are the paper tape reader, DECtape, LINCtape, the default storage device (DSK:), and SYS:, which represents the system device. Any other device which can contain absolute binary files can be used as an input device if a device handler exists. The Teletype (TTY:) should not be used, as the binary code may appear as control characters to the TTY handler.

#### **Calling and Using ABSLDR**

ABSLDR normally accepts absolute binary files ( relocatable files must be loaded with the Linking Loader); however, save (.SV) format files can be loaded with ABSLDR providing the /I option is used. If no extension to the input file name is typed, ABSLDR assumes the .BN extension. Up to nine input files are allowed, but if more than one program is present in a file, only the first program is loaded. (This features allows ABSLDR to ignore any 'noise characters' which might be caused by reading over the end of a paper tape.)

The user calls the Absolute Binary Loader from the system device by typing:

#### R ABSLDR

in response to the dot printed by the Keyboard Monitor. The system responds by printing an asterisk at the left margin. The user then types an input line to ABSLDR, indicating input files and any options desired. ABSLDR does not recognize any output files, since the purpose of the loader is to load and optionally start binary output files. The format of the input line is:

#### \*DEV:INPUT.EX/ (Options)

**By** typing the RETURN key at the end of an input specification line, the loader is signalled that more input is to be given on the next line. If the ALT MODE key is used as a line terminator, no more input is expected, the Command Decoder is not recalled, and control returns to the Keyboard Monitor. For example:

### :R ABSLDR :R ABSLDR<br><u>\*</u>DTA1:FILE1,FILE2,FILE3,FILE4 (Carriage RETURN) (ALT MODE) - \*PTR: **<sup>S</sup>**

The preceding lines cause FILE1, FILE2, FILE3, and FILE4 to be loaded at their absolute locations in core from DECtape 1. **A** file is then to be read from the paper tape reader. The \$ character is printed by the ALT MODE key which indicates a return to the Keyboard Monitor.

<span id="page-82-0"></span>If the */G* option (load and begin execution) is specified, control always passes to the program just loaded, regardless of which line terminator was typed.

When **ABSLDR** has completed loading and control has returned to the Keyboard Monitor, the program loaded may *not* be physically in core at that moment. **ABSLDR** utilizes system scratch blocks to store those locations which would overlay various parts of the Monitor. To examine core locations after using **ABSLDR,**  use **ODT** (see the section concerning **ODT** for instructions detailing its use).

### **ABSLDR** OPTIONS

Table **13.**  The various options accepted by **ABSLDR** are described in

| Option | Meaning                                                                                                    |
|--------|----------------------------------------------------------------------------------------------------|
| /8     | Used when locations 0-1777 of field 0 are not being used<br>by the program. Eliminates extra DECtape motions to save<br>these locations, hence saves time. See the OS/8 Software<br>Support Manual for details of Job Status Word.                                                                                                    |
| 79     | Similar to the $/8$ option; used when locations $0-1777$ of<br>field 1 are not to be saved.                                                                                                    |
| /I     | Treat the input file(s) as a core-image-file to be overlaid<br>with the input of succeeding lines. (If this option is not<br>used in the first command line, it cannot be used unless<br><b>ABSLDR</b> is recalled from the Keyboard Monitor level.)<br>The /I option can be used to make patches to an already<br>saved program without reassembling the entire program. |
| /R     | Reset internal core map of ABSLDR to appear as though<br>nothing has been loaded into core.                                                                                                    |
| /S     | Load all binary programs in the specified input $file(s)$<br>(instead of loading only the first program in each file,<br>which is normally done). /S and /I operate on a line-at-a-<br>time basis. Each successive command line must have the<br>option respecified if it is required. For example:                                                                       |
|        | *PTR:,,/S<br>$*DTAI:A,B,C$                                                                                                    |

**Table 13 ABSLDR Options** 

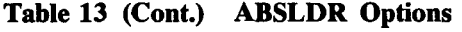

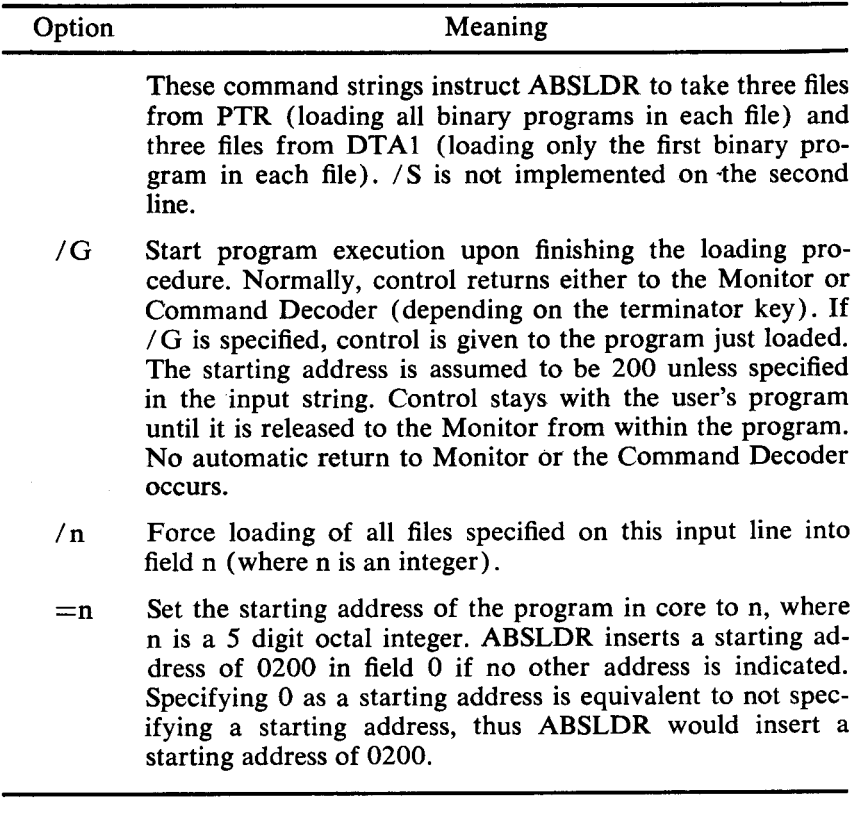

**EXAMPLES** OF **INPUT LINES**  Example 1:

.R ABSLDR  $\frac{1}{2}$ SYS: PROG. SV/I<br> $\frac{1}{2}$ DTA1: PATCH\$ - **SAVE** SYS:PROG

The above commands load the core-image file **PROG.SV** and then overlay part of that program file with a binary patch from **DTA1.**  Control then returns to Monitor, at which time the user saves the patched program on the system device.

When using the /I option, the starting address and Job Status Word of the core image being loaded are ignored by the Loader. The user must specify the starting address and contents of the Job Status Word (unless the starting address is 200 in field 0, in which case it need not be specified). Example 2:

 $R$  ABSLDR - \*PIP. sv/ I &PTR: = **1300DC89)** \$ - .SAVE SYS PIP

In this example, the user overlays PIP with a binary patch which will not change its starting parameters. This could also be accomplished using an explicit SAVE :

 $\cdot$  R ABSLDR - \*PIP. **SV/I**  - \*PTR: **<sup>B</sup>** - SAVE SYS PIP; **13088=60D3**  Example **3:** 

.R **ABSLDR**  - **\*PTR: C** *89G* **1 <sup>S</sup>**

One binary tape is loaded from the paper tape reader. Areas 00000-01777 and 10000-11777 of core are not used by the program. The starting address of the program is considered to be 00200; control is transferred to the user program.

### **Notes On Using ABSLDR Correctly**

ABSLDR is **a** complex program which, when used incorrectly, can give unrecoverable errors. Points to remember when using ABSLDR are:

- 1. **If** an erroneous starting address is specified, control *will* be passed to that address, however random it may be. Thus, specifying a starting address in non-existent memory, for example, will very likely produce erroneous results, and should not be attempted.
- **2.**  Trying to load a program into non-existent memory should not be attempted.
- **3.**  Programs which load into 07600 or 17600 are ignored by ABSLDR. No error is generated, but these locations are

never loaded. (It is a good idea not to use **7600** in any field.)

**4.** Old versions of ABSLDR should not be used with a new monitor.

### **ABSLDR Error Messages**

Table 14 lists the error messages output by ABSLDR. In each case, control returns to the Command Decoder; the entire procedure may be attemped again by resetting the loader (with the /R option) and using different inputs.

| Message                             | Meaning                                                                                                    |
|-------------------------------------|----------------------------------------------------------------------------------------------------|
| <b>BAD CHECKSUM,</b><br>FILE $\# n$ | File number n of the input file list has<br>a checksum error.                                                                  |
| BAD INPUT, FILE $# n$               | Attempt was made to load a non-binary<br>file as file number n of the input file<br>list, or a non-core image with / I option. |
| IO ERROR FILE $# n$                 | An I/O error has occurred in input file<br>number n.                                                                           |
| <b>NO INPUT</b>                     | No input file was found on the desig-<br>nated device.                                                                         |
| NO /I!                              | Use of /I is prohibited at this point.                                                                                         |

**Table 14 ABSLDR Error Messages** 

### **OCTAL DEBUGGING TECHNIQUE (ODT)**

ODT allows the programmer to run his binary program on the computer, control its execution, and make alterations to the program by typing instructions at the keyboard; this section presents a summary of theODT commands and their application in the *OS/8* system.

### **Calling and Using ODT**

ODT is called into use by typing: **As** explained in the section concerning the Keyboard Monitor, in response to the dot printed by the Keyboard Monitor. Before **ODT** is called, the user should have a running version of his program in core. None of the user's core is disturbed by the running of ODT, because the sections of the program which **ODT** may occupy when in core are preserved on the system device and swapped back into core as necessary. **ODT** uses the Job Status Word of the particular program to determine whether or not swapping occurs. If the program does not use locations **0-1777** in field **0,** less swapping occurs during use of the breakpoint feature.

If the user is typing any amount of a program directly into core (in octal), the core control block of the program may not reflect the true extent of the program. If octal additions are made below location 2000 in field 0, **ODT** may give erroneous results. The user can correct this condition by correcting the Job Status Word, which is location **7746 of** field **0,** and which can be examined and changed using ODT. Location **7745** of field **0** is the 12-bit starting address of the program in core and location **7744**  contains the field designation in the form 62n3, where n is the field designation of the starting address.

When using the breakpoint feature of **ODT,** the user should keep certain operating characteristics in mind:

- **1.**  If a breakpoint **is** inserted at a location which contains an auto-indexed instruction, the auto-indexed register is bumped immediately after the breakpoint is hit. Thus, when control returns to the user in **ODT,** the register will have been increased by one. The breakpoint instruction is executed properly, but the index register, if examined, may appear one greater than it should.
- 2. **ODT** keeps track **of** the **TTY** flag and restores the **TTY**  flag when it continues from a breakpoint.
- 3. The breakpoint feature uses locations **4,** *5,* and **6** in the memory field in which the breakpoint is set.
- **4.**  The breakpoint feature of **ODT** uses the table of userdefined device names as scratch storage, destroying any device names the user may have created. After a session with **ODT** in which breakpoints are used, the user should give a **DEASSIGN** command to clear out the user-device name. table.

<span id="page-87-0"></span>5. Breakpoints must not be set in the Monitor, in the device handlers, or between a CIF and the following JMP instruction.

The user is advised not to use user-defined device names in programs being developed with ODT breakpoints.

If any operations are attemped in non-existent memory, ODT ignores the command and types "?". Thus, assuming the machine in use has 8K (fields 0 and 1) and the user attempts to examine locations in field 2 and above, ODT responds with ?.

ODT should not be used to debug programs which use interrupts.

Typing CRTL/C returns control to the Keyboard Monitor; the program can be saved on any device.

#### **Summary** of ODT **Commands**

The following table presents a brief summary of the ODT commands. All addresses can be input as 5 digits, and are printed as 5 digits.

| Command           | Meaning                                                                                                    |
|-------------------|----------------------------------------------------------------------------------------------------|
| nnnnn/            | Open location designated by the octal number<br>nnnnn, where the first digit represents the mem-<br>ory field. ODT prints the contents of the loca-<br>tion, a space, and waits for the user to enter a<br>new value for that location or close the location.                                                                                                    |
|                   | Reopen latest opened location.                                                                                                    |
| nnnn;             | Deposit nnnn in the currently opened location,<br>close that location and open the next sequential<br>location for modification. A series of octal<br>values can be deposited in sequential locations<br>through use of the ; character. Multiple ;'s skip<br>a memory location for each; typed and pre-<br>pare to insert subsequent values beyond the<br>$one(s)$ skipped. |
| <b>RETURN</b> key | Close the previously opened location.                                                                                                    |
| LINE FEED key     | Close location; open the next sequential loca-<br>tion for modification, and print the contents of<br>that location.                                                                                                    |

**Table 15 ODT Command Summary** 

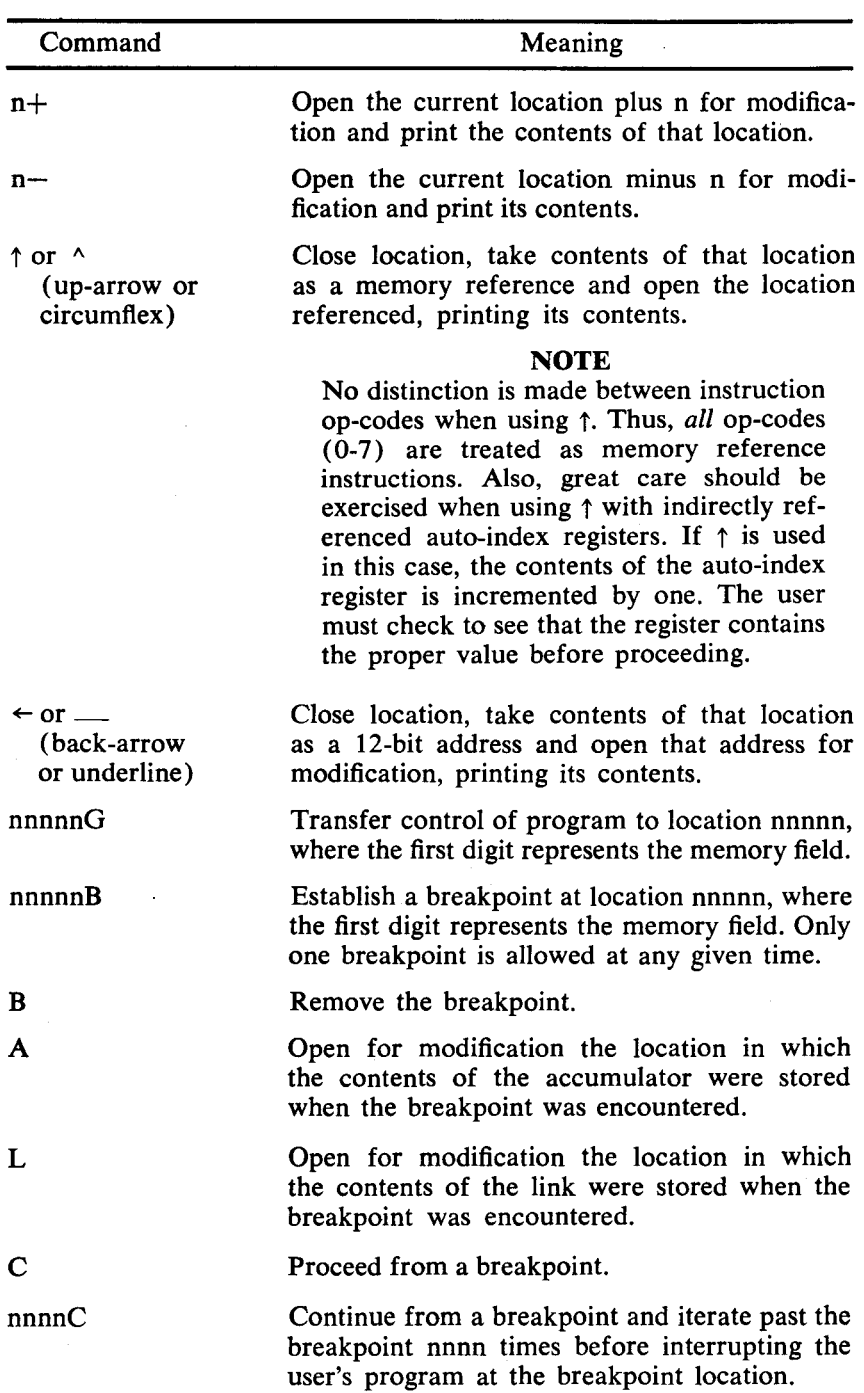

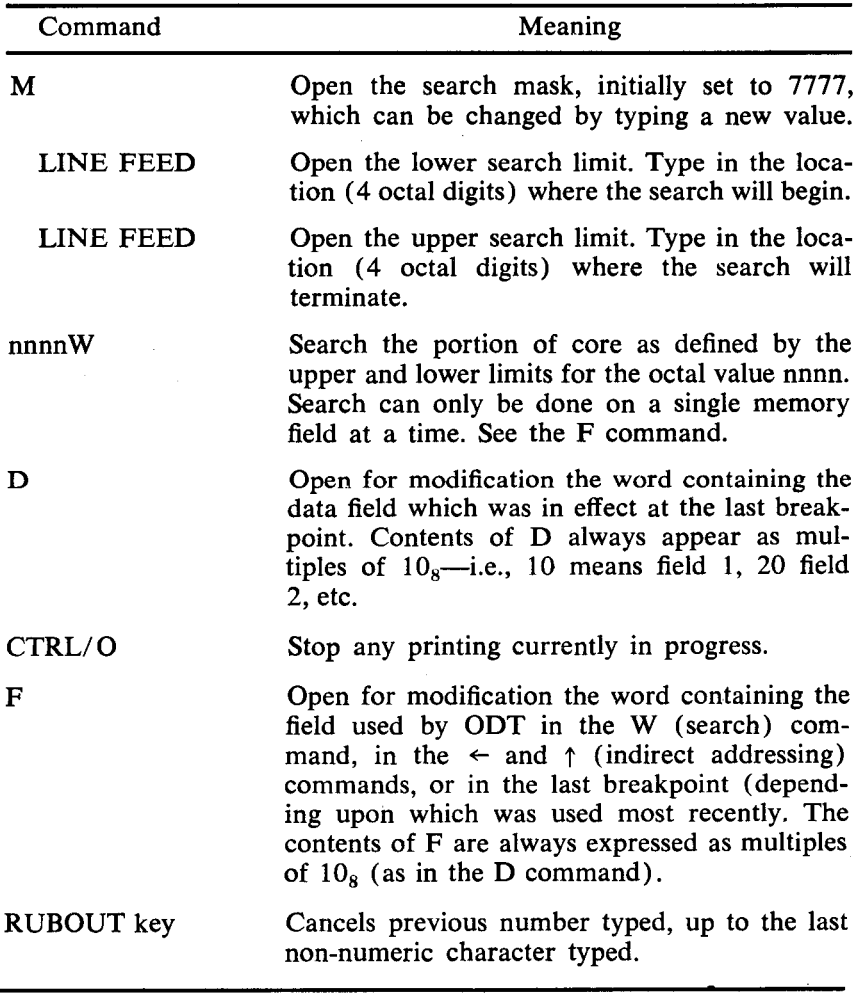

### **[Table](#page-87-0) 15 (Cont.) ODT Command Summary**

### **PAL8 ASSEMBLER**

PAL8 is an 8K, two pass assembler designed to run under the OS/8 Operating System. Pass 1 reads the input file and sets up the symbol table. Pass 2 reads the input file and uses the symbol table created in Pass 1 to generate the binary (object) file. The binary file is an absolute binary tape and may be loaded into core with the Absolute Loader or Binary Loader. As an optional third pass, a side-by-side octal and symbolic listing and the symbol

table are output. (Using the options available, the three passes may be automatically executed. However, if the source file is to be read from the paper tape reader, the user must reload the tape for each pass.) The listing file may be used as input to the Cross Reference Program (CREF), and the symbol table may be requested to be in a form suitable for input to DDT.

PAL8 can handle I/O from any **OS/8** device which handles ASCII text, and has pseudo-ops and options not available in the other PDP-8 assemblers. It is loaded and saved by way of the OS/8 Monitor and Absolute Loader. It will accept input generated by the Editor and will generate output acceptable to the Absolute Loader and CREF.

Features available in the PAL8 assembler are documented in Chapter 2 of **8K** FORTRAN SABR ASSEMBLER; the user is referred to that handbook for information concerning PAL8 assembly language programming.

### **Calling and Using PAL8**

PAL8 is called from the system device by typing:

#### **R** PAL8

in response to the dot printed by the Keyboard Monitor. The system replies by' activating the Command Decoder, which in turn prints an asterisk (\*) at the left margin of the teleprinter paper. At this point a command string is entered which indicates the binary and listing output devices and file names, the input devices and file names, and any options selected by the user. 1 to 9 input files may be specified. The format of the command string is:

### \*DEV: BINARY,DEV:LISTING<DEV: INPUT/OPTIONS

If the extension to the file name is omitted, the following assumed extensions are assigned:

> .PA for input file .BN for binary output file .LS for listing output file

A null output file indicates no output of that type is to be generated. For example, to assemble, load and run a PAL8 program named PROGRM which is stored on DECtape unit 1, the user would type;

- **R PAL8**  - **\*BIN<DTAl:PROGRM/G** 

After the assembly, the program will be loaded and run with the starting address assumed to be location 0200 in field 0, and the binary stored on the system device as BIN.BN.

The assembler prints on the teleprinter any error messages encountered in the program. Typing CTRL/O **(TO)** at the keyboard during an assembly will suppress the printing of error messages on the teleprinter; however, messages are still printed in the output file and occur immediately before the line that is in error.

## PAL8 OPTIONS

dicated in the command string typed to the Command Decoder. Table 16 lists the options available in PAL8 which can be in-

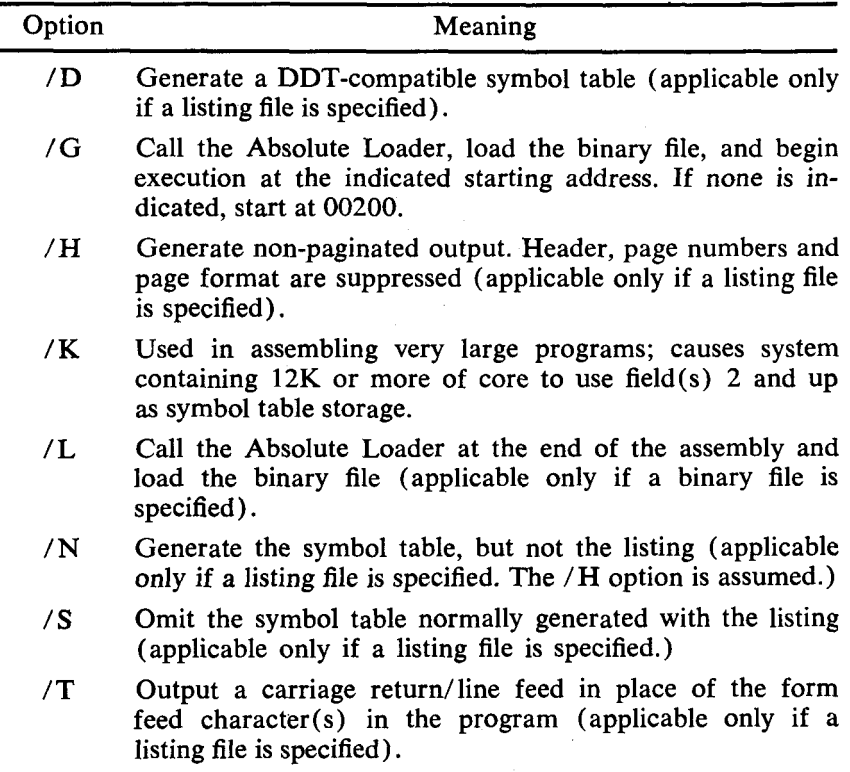

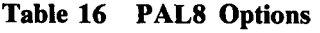

When the /L or /G option is specified, the user can also include any option to the Absolute Loader in the I/O specification line for PAL8, such as the  $=$  starting address option. If no address is specified, execution begins at 00200. If no binary output file is specified with /L or /G a temporary file, PAL8BN.TM, is created and loaded.

EXAMPLES OF SPECIFICATION STRINGS Example 1:

 $R$  PAL8  $*$ PTP: LPT: <SOURCE

The above lines cause the PAL8 assembler to be loaded from the system device and the program SOURCE.PA (or SOURCE) to be assembled. The binary output of the assembly is put onto the paper tape punch, and the listing and symbol table on the line printer.

Example **2:** 

 $\cdot$  R PAL<sub>8</sub> - **\*r** L I STINCPROG/ S

The above I/O specification line causes PAL8 to assemble PROG.PA (or PROG), putting the listing only into the file LISTIN.LS on the default device (see the section on default devices under Command Decoder). No binary output and no symbol table are generated.

Example **3:** 

 $\cdot$  R PAL8 - \*BIN *C* IN PUT **XY/ G=** *6 00* 

The above I/O specification line assembles INPUT.XY, putting the binary output into a file named BIN.BN, and then calls the Absolute Loader, which loads BIN.BN and starts it at 00600.  $(=600)$  is an option to the Absolute Loader specifying the starting address.)

Example **4:** 

- .R PAL8 - **\*DTA1** :PROG

The preceding lines will assemble the file PROG from device DTA1, checking for errors, which are listed on the teleprinter. There are no output files.

### RESTARTING AND TERMINATING PAL8

been dismissed. For example: PAL8 may only be restarted if the Command Decoder has not

```
\cdot R PAL8
\overline{\mathbf{r}}t C
ASSIGN DTA7 DSK
\frac{1}{2}ST
₹
```
If a restart is attempted after the Command Decoder has been dismissed, NO! ! is typed and control returns to the Keyboard Monitor. The user must call PAL8 for each assembly.

PALS will terminate assembly and return control to the Monitor under the following conditions:

- 1. Normal exit—The \$ at the end of the source program was executed on Pass **2** (or Pass 3 if a listing is being generated).
- **2.** Fatal error-One of the following error conditions was found and flagged (see PALS Error Codes) :

BE DE DF PH **SE** 

3.  $\text{\textdegree}$  typed by the user, this command returns control to the Monitor at 07600 immediately.

### **Optional Patches to PAL8**

is saved initially. These patches will do the following: There are three patches to PAL8 which may be made before it

- 1. Omit re-origin to 200 after a field setting.
- 2. Interpret ! to mean a 6-bit left shift prior to the inclusive OR
- **3.** Omit adding a word of zeros after a text string which was an even number of characters.

These patches may be inserted by the following procedure:

- .R ABSLDR zST *5600*  - \*PTR: **/9B** 

The system will return with:

**1 NO 200** ORIGIN **<sup>2</sup>**! IS **SHIFT**  4 NO 0 FILL

The user then types a single digit (0 through 7) signifying his choice of patches. For example, 7 would mean all three patches, 0 no patches. **4** would mean no 0 fill, while *6* is no 0 fill *and* ! is shift. In the following example:

TAG > **TEXT/123\*/** 

This string is normally stored as:

**6162 6352 0000** 

However, if the no 0 fill patch has been made to the system, that same string would be stored as simply:

**6162 6352** 

The special patch routine is not restartable and must be used before the assembler is saved.

#### **Assembly Listing Format (General)**

An example of a program assembled with PAL8 and listed with CREF can be found in the section of this **manual** concerning CREF. That example illustrates link generation and field settings.

#### **PAL8 Pseudo-Operators**

The following Table is a summary of the PAL8 pseudo-ops:

<span id="page-95-0"></span>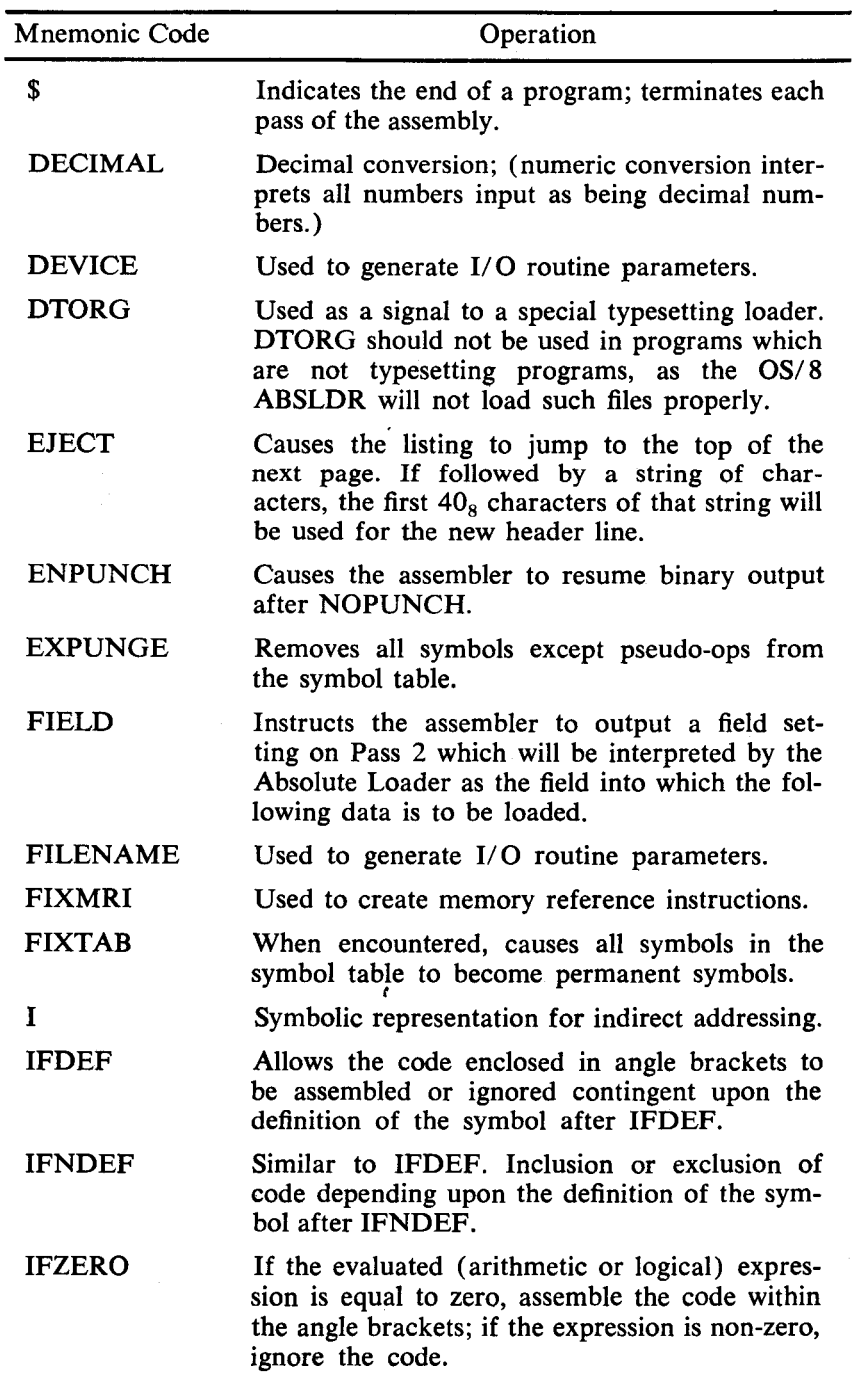

## **Table 17 PAL8 Pseudo-Ops**

Ĭ.

 $\bar{z}$ 

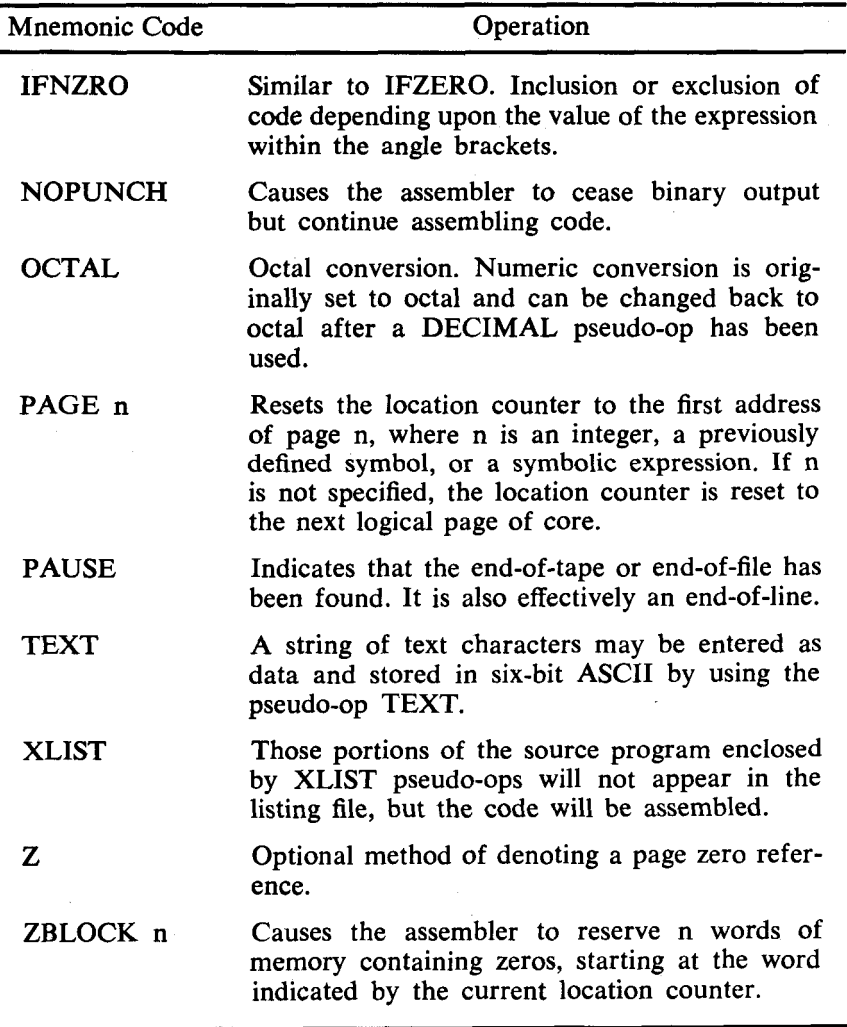

### **PAL-8 Error Conditions**

PAL8 will detect and flag error conditions and generate error messages on the teleprinter. The format of the error message is:

### CODE ADDRESS

where CODE is a two-letter code which specifies the type of error, and ADDRESS is either the absolute octal address where the error occurred or the address of the error relative to the last .symbolic tag (if there was one) on the current page. For example, the following code:

**BEG,** TAD **LBL**  %TAD LBL

would produce the error message:.

**IC BEG+0001** 

since % is an illegal character. The programmer should examine each error indication to determine whether correction is required. Those labeled Fatal Error are followed immediately by an exit to  $07600$  (effective  $\uparrow$ C).

On the Pass 3 listing, error messages are output as a two character message on the line just prior to the line in which the error occurred. The following table lists the PAL8 error codes.

| Error Code  | Explanation                                                                                                    |
|-------------|----------------------------------------------------------------------------------------------------|
| BE          | Two PAL8 internal tables have overlapped. Fatal er-<br>ror—control is returned to the Monitor.                                                                                  |
| DE          | Device error. An error was detected when trying to<br>read or write a device. Fatal error-control returns<br>to the Monitor.                                                    |
| DF          | Device full. Fatal error—assembly is terminated and<br>control is returned to the Monitor.                                                                                      |
| $_{\rm IC}$ | Illegal character. The character is ignored and the<br>assembly continued.                                                                                                    |
| ID          | Illegal redefinition of a symbol. An attempt was made<br>to give a previously defined symbol a new value by<br>means other than the equal sign. The symbol is not<br>redefined. |
| IE          | Illegal equals—an equal sign was used in the wrong<br>context. Considered a warning and may not indicate<br>an error but rather an undefined symbol at that point.              |

**Table18 PAL8 Error Codes** 

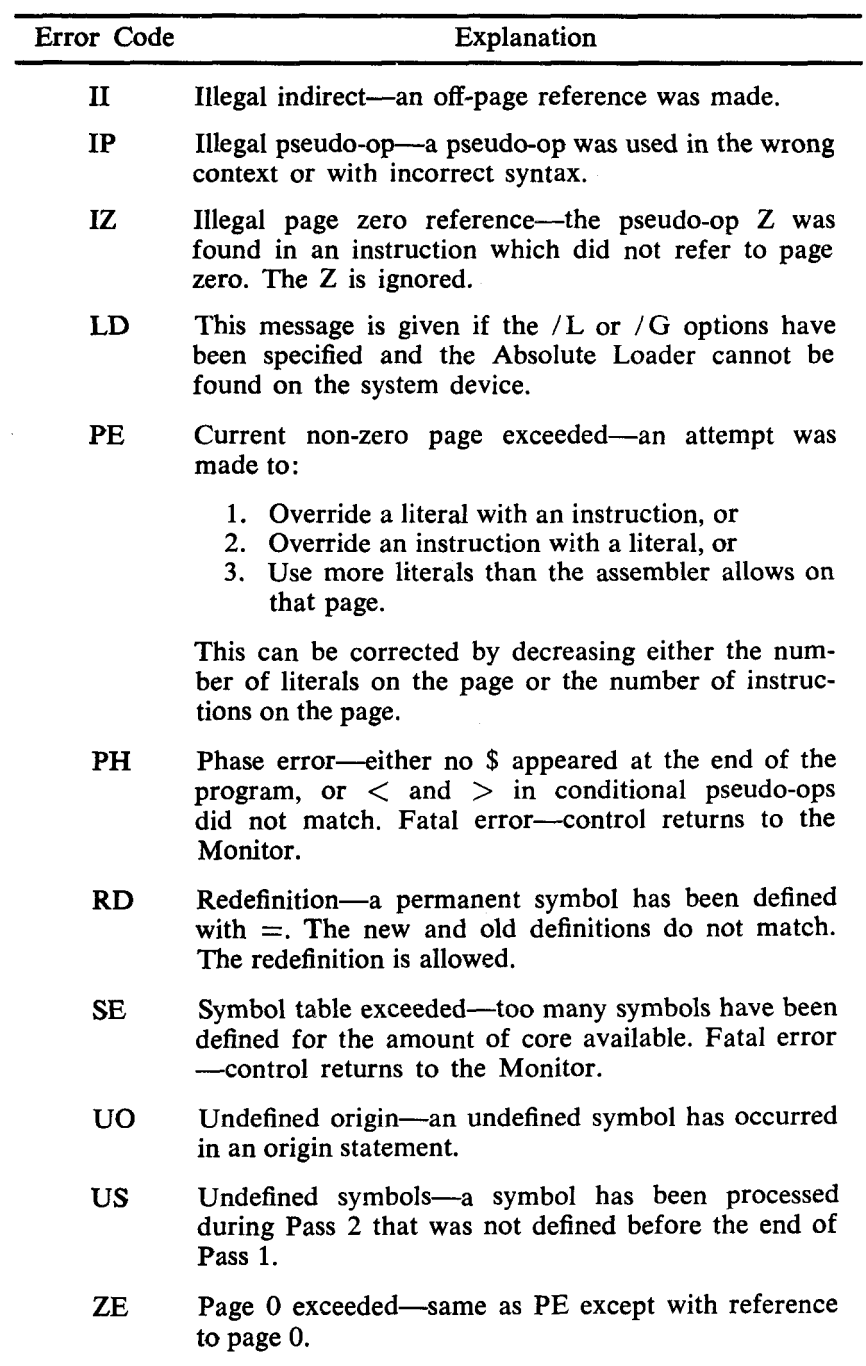

## **Table 18 (Cont.) PAL8 Error Codes**

## **CROSS-REFERENCE PROGRAM (CREF)**

CREF aids the programmer in writing, debugging and maintaining assembly language programs by providing the ability to pinpoint all references to a particular symbol. CREF operates on output from either the PAL8 or SABR assemblers.

### **Calling and Using CREF**

To call CREF from the system device, type

R CREF

in response to the dot printed by the Keyboard Monitor. The Command Decoder is then loaded and replies by printing an asterisk at the left margin. The user enters one output file specification and one input file specification.

### **NOTE**

The input to CREF must be the listing pass output from either the PAL8 or SABR assembler. If this is not the case, CREF will not operate properly.

If no output file is specified, CREF assumes the output is to be sent to the line printer. If no input file extension is specified, the extension .LS is assumed. If no input specification is given, control returns to the Command Decoder until an input file is specified. CREF OPTIONS

The following options are available to the user. The option is placed at the end of the command string.

| Option Code | Meaning                                                                                                    |
|-------------|----------------------------------------------------------------------------------------------------|
| $/$ P       | Disable pass one listing output. The output is re-<br>enabled when \$ (or END if SABR code) is en-<br>countered. Thus the \$ (END) and symbol table<br>are printed if $/P$ is used. |
| / R         | Interpret input as SABR code. Signal to CREF to<br>accept special SABR characters. Also, if /R is<br>used, $/X$ is forced on.                                                       |
| /X          | Do not process literals. For programs with too<br>many symbols and literals for CREF, this option<br>may create enough space for CREF to operate.                                   |

Table **19** CREF **Options** 

### EXAMPLES OF CREF USAGE

Example 1: Examples of calling and using CREF are given below.

**IR CREF**   $*$ PTEMP

The Command Decoder prints \*, CREF assigns LPT: as the output device. The input file is PTEMP, assumed to be on device DSK, with the extension .LS. If the file PTEMP is not found, a search for DSK:PTEMP.LS is attempted. Example 2:

- **.R CREF**  - \* SBRL **S/ R** 

The line to the Command Decoder causes output to be sent to the line printer. The input is expected to be a SABR listing file named SBRLS.LS or SBRLS from device DSK:. Example 3:

**;R CREF**  - \*DTA1 :LI ST<DTA3: PAL I ST/X

This command string causes output to be sent to DECtape unit 1, to a file named LIST. Input is expected to be a PAL8 listing file called PALIST.LS or PALIST. No literals appear in the CREF output table.

#### **CREF Pseudo-Ops**

*e* 

CREF recognizes the pseudo-ops of the assembler whose output it is processing. Certain pseudo-ops cause CREF to perform actions similar to those taken by the assembler, and these are described below:

PAL8 Pseudo-op EXPUNGE Action Taken by CREF CREF purges its current symbol table of all permanent and user-defined symbols. If any literals were in the table they are not deleted.

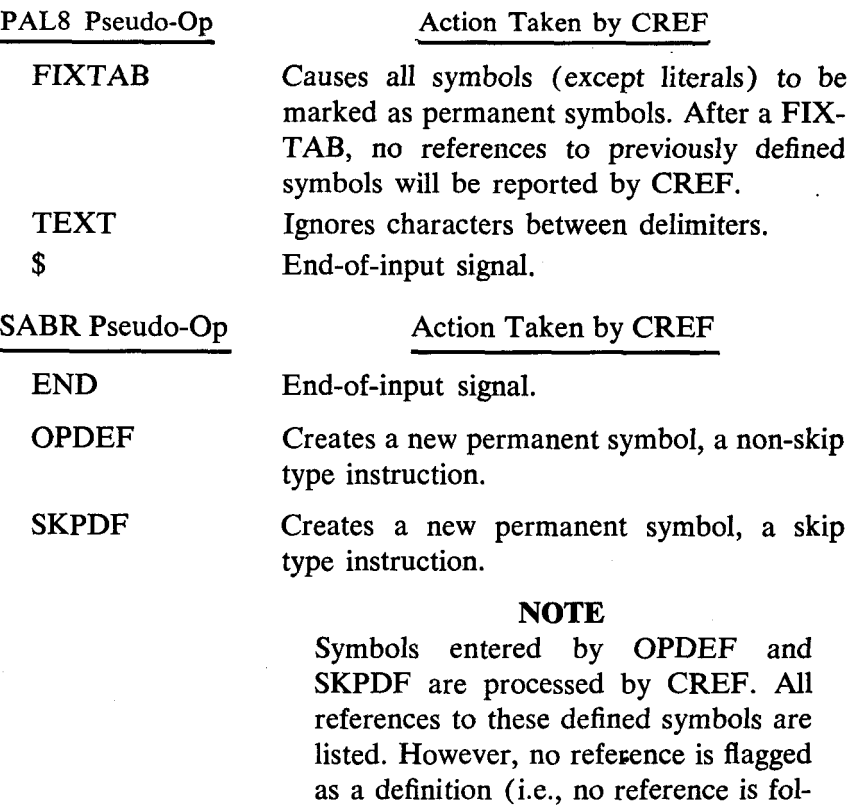

#### TEXT

Ignores characters between delimiters.

lowed by a  $\#$  in the CREF listing).

## **Interpreting CREF OUTPUT**

The output from CREF consists of two parts. On the first pass through the input file, CREF generates a sequence numbered listing of the file. The sequence numbers are decimal. /P disables this part of the output.

Following the listing, the cross reference table appears. This contains every user-defined symbol and literal sorted alphabetically. Each literal is indicated by an underline (or back-arrow on most DEC Teletypes) and *L* followed by the address at which the literal occurs. For each symbol and literal, there appears a list of numbers specifying the lines in which each is referenced.

**If** CREF finds too many references to fit in core at one time, multiple passes are required to process all symbols. The minimum number of passes is two. The maximum depends on the size of the input file, and the amount of core available. **CREF** calculates the number of core fields available and uses all available space for reference tables. If enough core is not available, three or more passes are required. For example, the current **OS/8 SABR** assembler **(5518** source lines, **849** symbols) requires a total of four passes through **CREF** on an **8K** machine.

The following example illustrates a program which has been assembled with **PAL8** and listed with **CREF.** Form feeds on the Teletype are converted to a series **of** carriage return/line feed combinations and a dotted tear line. Notice that in the **CREF** table the line where the symbol is defined is followed by a #. Symbols defined by **OPDEF** or **SKPDF** in **SABR** and all literals do *not* have a # following them.

/EXAMPLE PROGRAM PALS-V7 [PAGE 1](#page-8-0) 1  $\mathcal{L}$ 3 4 5 6 7 00201 1376 *8*  00202 3777' 9 10 11 12 13 14 15 16 17 18 19 20 21 22 23 24 25 26 27 28 29 30 31 32 33 34 35 36 37 38 20177 0003 /EXAMPLE PROGRAM /ILLUSTRATES DETAILS OF LISTING FORMAT /USING PAL8 AND CREF 0200 \*200 00200 1777' START, TAD B 00203 5775' 00375 00 37 6 00377 00400 0040 1 00402 00403 00404 621 3 00405 5776' 00406 0000 LINK, 00576 0200 00577 0003 00177 0002 0400 0003 0406<br>0400 0400 \*400 1206 P2, 1377 1177 3206 0406 TAD (3 / CURRENT PAGE LITERAL <br />  $\angle$  / LINK GENERATED DCA LINK /LINK GENERATED /LINK GENERATED TAD LINK TAD (3 TAD C2 DCA B CDF CIF 0 JMP FLDl  $\mathcal{O}$ B=L INK 0001 FIELD 1 10200 1177 FLD1. TAD C2 10201 6223 CDF CIF 20 10202 5200 JMP FLD2 10177 0002 0002 FIELD 2<br>1177 FLD2. 20200 1177 FLD2, TAD [3]<br>20201 6203 CDE CU 20201 6203 CDF CIF 0 20202 5200 JMP START **s** 

/EXAMPLE PROGRAM

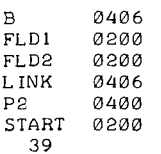

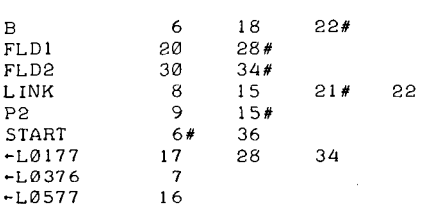

#### **Restrictions**

CREF has the following restrictions:

- 1. Input format-CREF can only detect errors of a simple form (described below). If the input is neither a **PAL8** or **SABR** listing file, the results of CREF are unpredictable in the cross-reference table.
- **2.**  CREF can handle a maximum of **896** (decimal) symbols. (In **8K, PAL8** is limited to **897** symbols while **SABR** is limimited to fewer than **800** symbols.) If more than **896** symbols are found, an error message is generated.
- **3.**  If any symbol in the input file has more than **2044** (decimal) references, an error message is generated.
- **4.**  If more than **8192** (decimal) source lines are input, sequence numbers return to **4096,** not 0.
- **5.**  If the **/D** option is used in **PAL8** (to generate a **DDT** compatible symbol table) and the output listing is put through CREF, no symbol table listing will appear.
- 6. Use of semi-colons-This is a restriction which, when not observed, could cause errors in the CREF table. It is recommended that the user follow these suggestions when preparing source files in order to insure a proper CREF listing.

Semi-colons should not be used on lines with pseudo-ops. In particular, a combination such as the following must not be **used:** 

*\*3800*  TEST %ERROR% ; TAD C42

In this case, CREF does not process the page zero literal properly. **A** literal is generated which is derived from the expanded TEXT message. No error message is generated, but the literal table entry is meaningless.

**As** a general rule, semicolons should not be used as line terminators inside of conditional assembly brackets  $(\le)$ . For example:

```
EXO R= \emptysetIFNZRO EXOR<CLA; TAD B; HLT / ERROR>
/THIS IS THE NEXT LINE PAST IFNZRO
```
The conditional code is not assembled; however, CREF does not realize this and does try to process the bracketed instructions. **As** a result of these semicolons, extra symbols may be processed and some, valid references missed. If the code had been assembled, however, CREF *would*  operate properly.

There are two ways around this:

a. Write straight line code:

```
EXO R = \emptysetIFNZRO EXOR c 
CLA 
TAD B 
HLT ERROR 
>
```
b. Use XLIST around conditional code, in the above example:

IFZERO EXOR <XLIST> IFNZRO EXOR <CLA; TAD **B;** HLT/ERROR> IFZERO EXOR <XLIST>

XLIST turns off the listing if the code does not assemble and turns it back on after the conditional code.

<span id="page-105-0"></span>**7.** Formats-There are several output formats that can be used in generating a PAL8 listing file:

/T Form feeds converted to carriage return/line feeds.

**/H** No headings or form feeds generated.

/D DDT compatible symbol table is generated.

For best results with CREF, *none* of these switches should be used. This generates a heading and form feeds in the output. CREF automatically converts form feeds to carriage return/line feeds if output is to the Teletype.

8. PAL8 generated links do not cause a reference to a link to be noted by CREF. Only literals specifically generated with ( and [ are processed by CREF.

## **CREF Error Messages**

CREF errors are non-recoverable errors, and control returns to the Keyboard Monitor through 07605 (no core saved). CREF is not restartable and typing START results in:

### **NO!** !

being printed in reply. Table 20 lists the error messages printed by CREF.

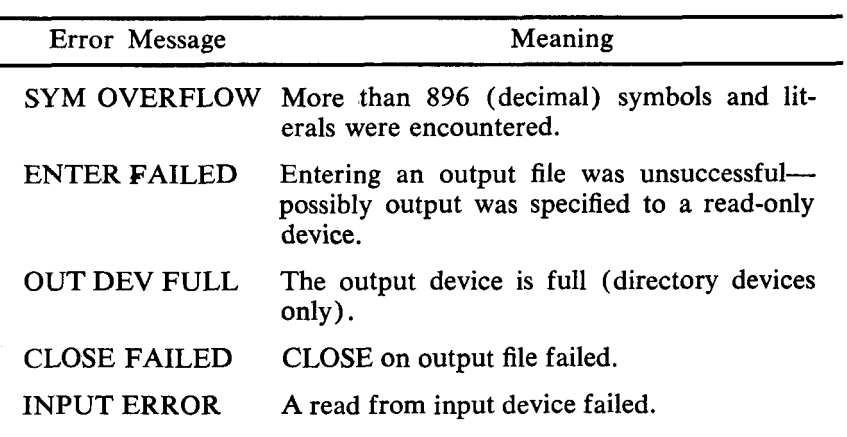

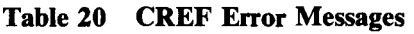

| Error Message       | Meaning                                                                                                    |
|---------------------|----------------------------------------------------------------------------------------------------|
| DEV LPT BAD         | The default output device, LPT, cannot be<br>used as it is not available on this system.                                        |
| <b>2045 REFS</b>    | More than 2044 (decimal) references to one<br>symbol were made.                                                                 |
| <b>HANDLER FAIL</b> | This is a fatal error on output, and can occur<br>if either the system device or the selected<br>output device is WRITE-LOCKed. |

**[Table](#page-105-0) 20 (Cont.) CREF Error Messages** 

#### **FORTRAN**

*OS/8* FORTRAN is an improved version of the paper tape 8K FORTRAN. *OS/8* FORTRAN contains such added features as Hollerith constants, implied DO loops, chaining, mixing of SABR and FORTRAN statements, and device-independent I/O. The features of both *OS/8* FORTRAN and the paper tape version are discussed in detail in Chapter1 of 8K FORTRAN SABR ASSEMB-LER (DEC-08-LFTNA-A-D) ; it is suggested that those users who are unfamiliar with DEC's 8K FORTRAN first read that chapter.

### **Calling and Using the OS/8 FORTRAN Compiler**

The user calls the FORTRAN compiler by typing:

**R** FORT

in reply to the dot generated by the Keyboard Monitor. When the Command Decoder prints an asterisk at the left margin, the user types the appropriate device designations, I/O files, and any of the acceptable specification options allowed for 8K FORTRAN. A carriage return is used to terminate a command string and begin compilation.

The line to the Command Decoder consists of 0 to 3 output files, 1 to 9 input files, and any of the available options. The format of the command line is :

\*BINARY **,LISTING,MAP<INPUT/OPTION** (S )

The first output file holds the binary output in relocatable binary format. If no extension is specified, the extension .RL is assumed.

If a binary output file is not indicated in the command line, then no binary output will be generated. (An exception to this occurs when either the /L or /G options are used; this is explained in the section describing the individual options). The second output file contains the listing; if no extension is specified, the extension **.LS**  is assumed. If no listing file is specified, a listing will not be generated. The third output file is the Linking Loader output, and, unless otherwise specified, this file assumes the extension .MP. (This output is produced by use of the /M, **/U** and **/P** options, which are discussed in the section of this manual concerning the Linking Loader.) 1 to 9 input files are available with *OS/8* FOR-TRAN, although ordinarily only 1 is used. The default extension for input files is .FT.

#### FORTRAN OPTIONS

The following table provides a list of the options which are available under *OS/8* FORTRAN. In addition to these, the /N and **/S** options to the SABR Assembler may be specified to the FORTRAN compiler, and options to the Linking Loader other than /L may be used. (The user is referred to the respective sections for details.)

Option Meaning */G* Load and execute the file. The Linking Loader is called, the binary output file is loaded and executed. (If a binary file is not specified, a temporary file named FORTRL.TM is created and stored on the file device. This file is loaded into core and then deleted from the file device.) If a starting address is not specified (using the options described under the Linking Loader) control is sent to the program entry point MAIN (the FORTRAN compiler gives this name automatically to the main program. Keep the file FORTRAN.TM **as** a permanent file. The FORTRAN compiler produces an output file named FORTRN.TM on the system device. This file is the FORTRAN source program converted into SABR assembly language, and serves as input to the  $/K$ 

**Table 21 FORTRAN Options** 

8K SABR assembler, which is automatically called by
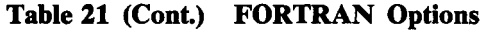

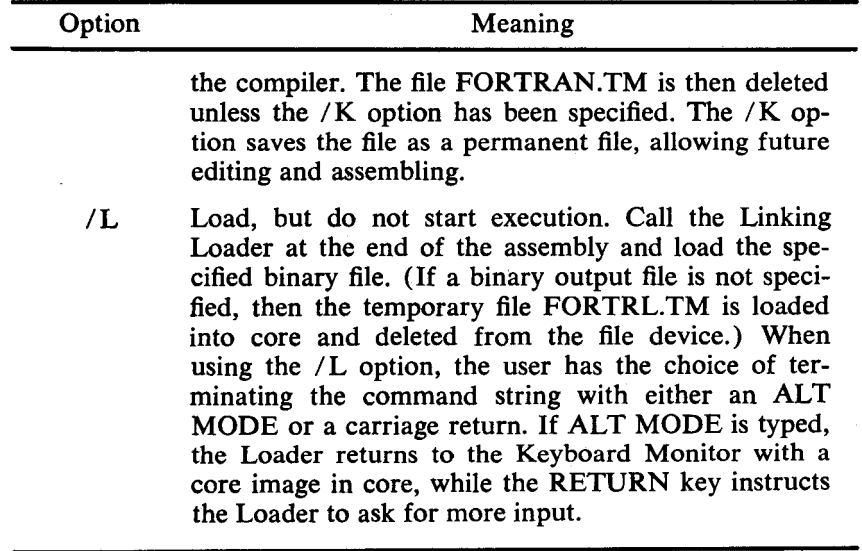

#### EXAMPLE PROGRAM

The following example illustrates the ease with which a FOR-TRAN program can be executed under *OS/8.* The program TEST has been created with the Symbolic Editor and saved on device **SYS:** 

```
C FORTRAN DEMO 'TEST' 
C COMPUTE AND PRINT POWERS OF TWO 
       DIMENSION A< 16) 
       WRITE (1, 15)FORMAT 
15(/ * POWERS OF TWO. EXAMPLE PROGRAM * / 1
       DO 20 N=lr16 
20 A(N )=2. **N 
       WRITE (1,25) (N,A(N),N=1,16)
25 FORMAT ('2** 'IB'='F10.2) 
       CALL EXIT 
       EN D
```
By issuing the following commands, TEST is loaded and executed; execution is automatic with the */G* option:

.R FORT \*TEST/G

POWERS OF TWO..EXAMPLE PROGRAM

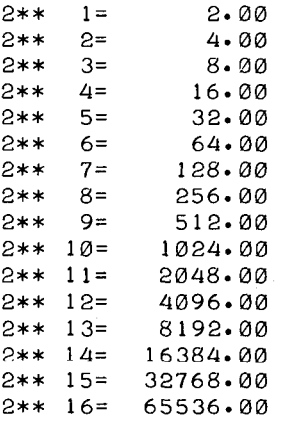

FORTRAN assembles one main program or subroutine per call. A job with multiple subprograms is run by compiling each routine separately and combining them with the Linking Loader.

Typing a CTRL/C  $(1)$  at run time during a non-compute bound job will return control to the Keyboard Monitor. Typing **.ST** at this point will restart the user's FORTRAN program. If *?C*  is typed when compiling a program, FORTRAN will have to be recalled.

EXAMPLES OF FORTRAN I/O SPECIFICATION COMMANDS Example 1:

 $\cdot$  R FORT - **\*DTA~** :TEST/G

The input file TEST.FT (or TEST) on DTA1 is compiled, the output stored in FORTRN.TM on the system device, and SABR is called. SABR uses FORTRN.TM as input and outputs the assembled file into FORTRL.TM, deleting the old FORTRN.TM. The */G* option specifies that the Linking Loader then loads FORTRL.TM and the Library Subroutines, deletes FORTRL.TM upon loading, and sends control to the entry point MAIN. Example 2:

**.R FORT \*\_MATRIX<MATRIX. AB/G/U** 

The input file MATRIX.AB on DSK is compiled and the output stored in SYS:FORTRN.TM. SABR is called and assembles SYS: FORTRN.TM, putting the relocatable binary output into DSK: MATRIX.RL, deleting the file FORTRN.MT. The /G option specifies that the Linking Loader then loads MATRIX.RL and the Library Subroutines, and then prints on the teleprinter (via /U) a list of undefined external symbols and a count of the unused pages in each memory field.

Example 3:

- **.R FORT**  *5,* **JLPT:** < **INPUT/L/M**  - \*

The FORTRAN Compiler compiles and SABR assembles the file DSK:INPUT.FT (or INPUT), outputting the binary file as SYS: FORTRL.TM. The Linking Loader is automatically called  $($ /L $)$  to load SYS:FORTRL.TM into core and delete that file from SYS. The Linking Loader puts a full loading map on the LPT device (/M). The Loader then asks for another command string. If the line had been terminated with the ALT MODE key instead of the RETURN key, control would be returned to the Keyboard Monitor after loading.

Example **4:** 

 $\cdot$  **R** FORT **R** FORT<br>**F** FORT \* SUBl < **SUBl**  - **LSUB2< SUB2**  - **\*MAIN/L**  *5* SUB **1** *<sup>J</sup>***SUB2/ G .R FORT** 

The subroutines and the MAIN program are each compiled separately, and the MAIN program is loaded but not executed (as the /L option indicates). The Linking Loader is called at the end of the assembly and waits for more input. The /G option is used to load the FORTRAN Library Subroutines and initiate execution **of**  the MAIN program. Example 5:

**<sup>4</sup>R FORT**  - **\*DTA5** : **SOURCE/L** 

The file SOURCE on DTA5 is compiled, assembled, and loaded but not executed. Example *6:* 

**R** FORT **fDTAl** : **PROG, PTP: J PTP:** < **DTAl** : **PROGCNMG** <sup>1</sup>

For those users with DECtape systems, keeping the source program on a non-system DECtape and putting the binary on **a** nonsystem DECtape gives the best possible results in terms of minimizing tape motion. The above file, PROG, is loaded and executed. The binary is stored on DTAl under the name PROG.RL, and the symbol table, the map of **the** loaded program and the count of the free pages in each field are punched onto paper tape.

In DECtape systems, excessive DECtape motion can also be eliminated by storing LIB8.RL on a non-system tape. The user would then specify to the Loader:

\*DTA2:LIB8.RL/L

#### **Using FORTRAN or SABR with the Interrupt On**

SABR code can be run with the interrupt on, providing the user supplies his own interrupt handling code. That code which is executed when the interrupt is off must not call any of the SABR subroutines and must be independent of all SABR or library subroutines and linkage subroutines. With the interrupt on, the user should not call exit routines or do any generalized (device-independent) I/O, unless those routines are modified to make allowances for interrupts.

## **Using PAL8 with SABR or FORTRAN**

It is possible to call **PAL8** subroutines from a SABR or FOR-TRAN program. The user should build a core image of the running FORTRAN or SABR program and return to the Keyboard Monitor by typing \$ (ALT MODE key) on the last Linking Loader Command. He should then save the core image. The core image file **(.SV)** can be used as input to the Absolute Loader (ABSLDR) with the /I option, followed by the binary of the PAL8 routine. For example:

- **.R ABSLDR**  - **\*DTA7:CHAINB. SV/I**  - \*PALSUB. BN/GB

The above calls the Absolute Loader, loads the core .image CHAIN2.W and then merges the PALSUB.BN program with it. Execution starts at location 200 and, when completed, the system returns to the Keyboard Monitor for further instructions.

## **FORTRAN Data Files**

When doing FORTRAN output onto DECtape or disk into a file which is to be read only as a data file by another FORTRAN program, a significant time saving can be obtained by using A6 format to output floating-point variables and A2 format to output integer values. The same format specifications must be used when the data is read. The data file is not an ASCII file and should not be edited with EDIT. The file should only be moved by PIP in image mode (/I option).

The following caution should be observed concerning programs which may have been written and compiled with a previous version of *OS/8* FORTRAN:

#### **CAUTION**

A FORTRAN compiler and its corresponding Library constitute an interlocking set of programs. No user should attempt to compile a program under *OS/8* and load it with the paper tape FORTRAN, or vice versa. Similarly, programs developed with the current FORTRAN compiler should not be run under an old FORTRAN system.

## **FORTRAN Function Library**

The following functions are available under **OS/8** FORTRAN:

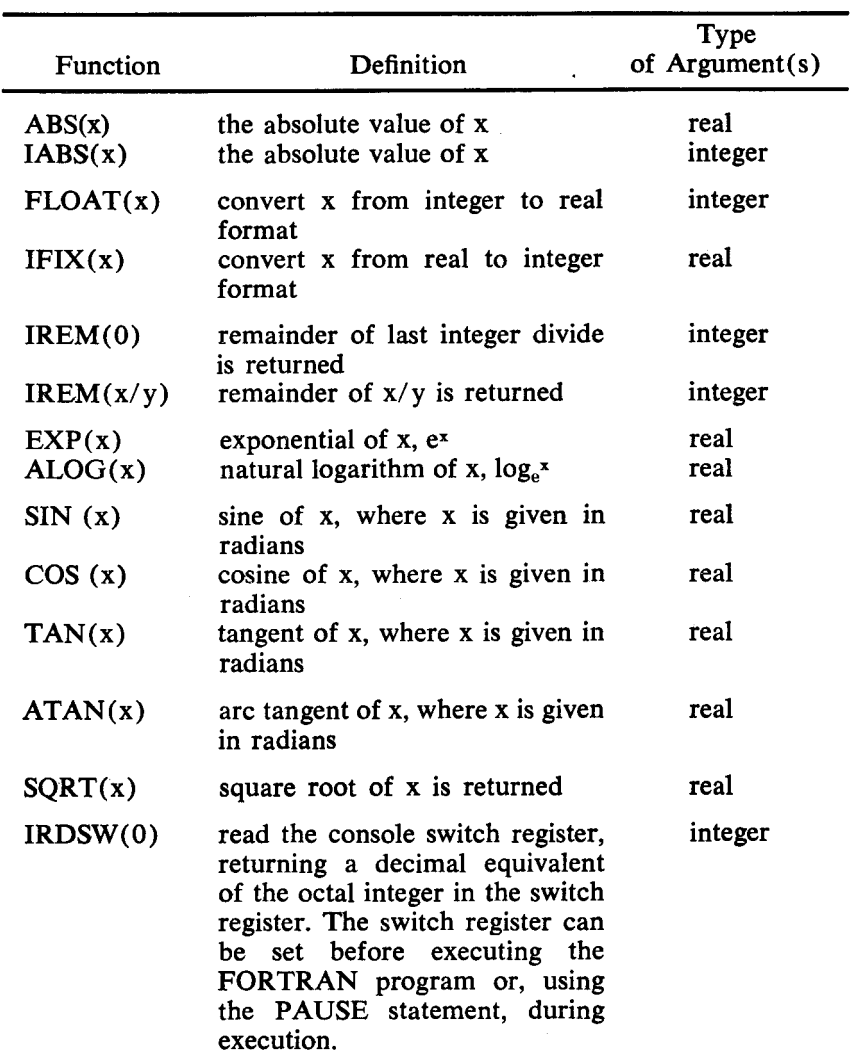

## **Table 22 FORTRAN Function Library**

# **Device Codes**

ments are as follows: The I/O Device designations used in READ and WRITE state-

<span id="page-114-0"></span>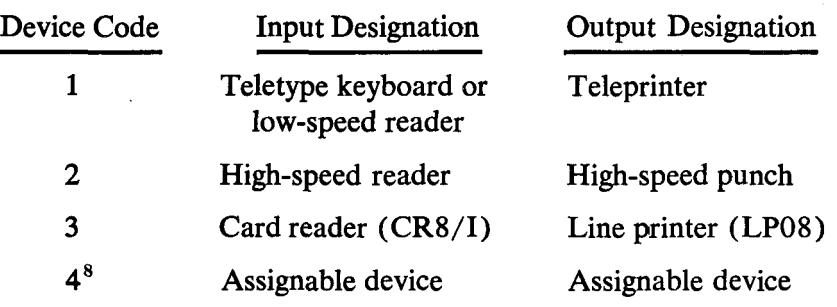

Control characters for the line printer are:

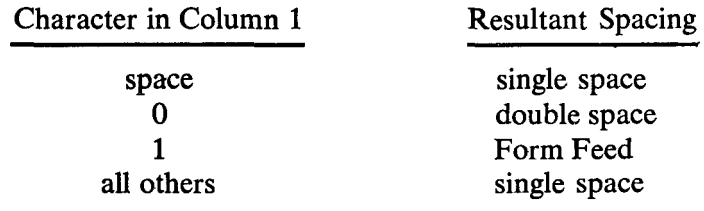

## **FORTRAN Library Subroutines**

A table containing OS/8 FORTRAN Library Subroutines and their entry points is contained in Chapter 1 of 8K FORTRAN SABR ASSEMBLER (DEC-08-LFTNA-A-D)

#### **FORTRAN Statement Summary**

A summary of the statements available under OS/8 FORTRAN follows. Complete explanations concerning these statements are contained in Chapter 1 of 8K FORTRAN SABR ASSEMBLER (DEC-08-LFTNA-A-D)

| <b>Statement</b>          | Definition                                                |
|---------------------------|-----------------------------------------------------------|
| Arithmetic Statements     |                                                           |
| v=e                       | v is a variable (scalar or array);<br>e is an expression. |
| <b>Control Statements</b> |                                                           |
| GOTO n                    | Transfer control to the statement<br>numbered n.          |

**Table 23 FORTRAN Language Summary** 

**<sup>8</sup>**If using device code **4,** the **/I** and */O* options to the Linking Loader must be given. If the assignable device is a two-page handler, the  $/H$  option must be given also.

| Statement                          | Definition                                                                                                    |
|------------------------------------|----------------------------------------------------------------------------------------------------|
| GOTO $(n_1, n_2, , n_i)$ j         | Where $n_1 - n_i$ are statement num-<br>bers and $\overline{j}$ is a scalar integer vari-<br>able. This statement transfers<br>control to the j <sup>th</sup> member of the<br>series of $n_i$ .                                                                                                    |
| IF (expression) $n_1, n_2, n_3$    | This statement transfers control<br>to the statement numbered $n_1, n_2$ ,<br>or $n_3$ if the value of the numeric<br>expression is less than, equal to,<br>or greater than zero, respectively.<br>The expression can be simple or<br>complex.                                                                                                |
| DO n i= $m_1, m_2, m_3$            | Repeat execution through state-<br>ment n, beginning with $i = m_1$ , in-<br>crementing by $m_3$ , while i is less<br>than or equal to $m_2$ . If $m_3$ is<br>omitted, it is assumed to be 1.<br>and i's<br>cannot be sub-<br>$m$ 's<br>scripted. m's can be either in-<br>teger numbers or integer vari-<br>ables; i is an integer variable. |
| <b>CONTINUE</b>                    | Dummy statement, used primar-<br>ily as a target for transfers, par-<br>ticularly the last statement in the<br>range of a DO loop. A DO loop<br>need not end with a CONTINUE<br>statement.                                                                                                    |
| <b>PAUSE</b><br>PAUSE <sub>n</sub> | Temporarily suspend execution.<br>The octal equivalent of the deci-<br>mal number n is displayed in the<br>accumulator. Program execution<br>can be resumed by following the<br>statement with a call to the<br><b>OPEN</b> subroutine.                                                                                                    |
| <b>STOP</b>                        | Terminate execution.                                                                                                    |
| END                                | Terminate compilation; must be<br>the last statement in a program.                                                                                                    |
| <b>Input/Output Statements</b>     |                                                                                                    |
| FORMAT $(s_1, s_2,,s_n)$           | Where $S_1-S_n$ are data field spe-<br>cifications, this statement is used<br>with either a READ or WRITE<br>statement.                                                                                                    |

**[Table](#page-114-0) 23** *(Cont.)* **FORTRAN** Language *Summary* 

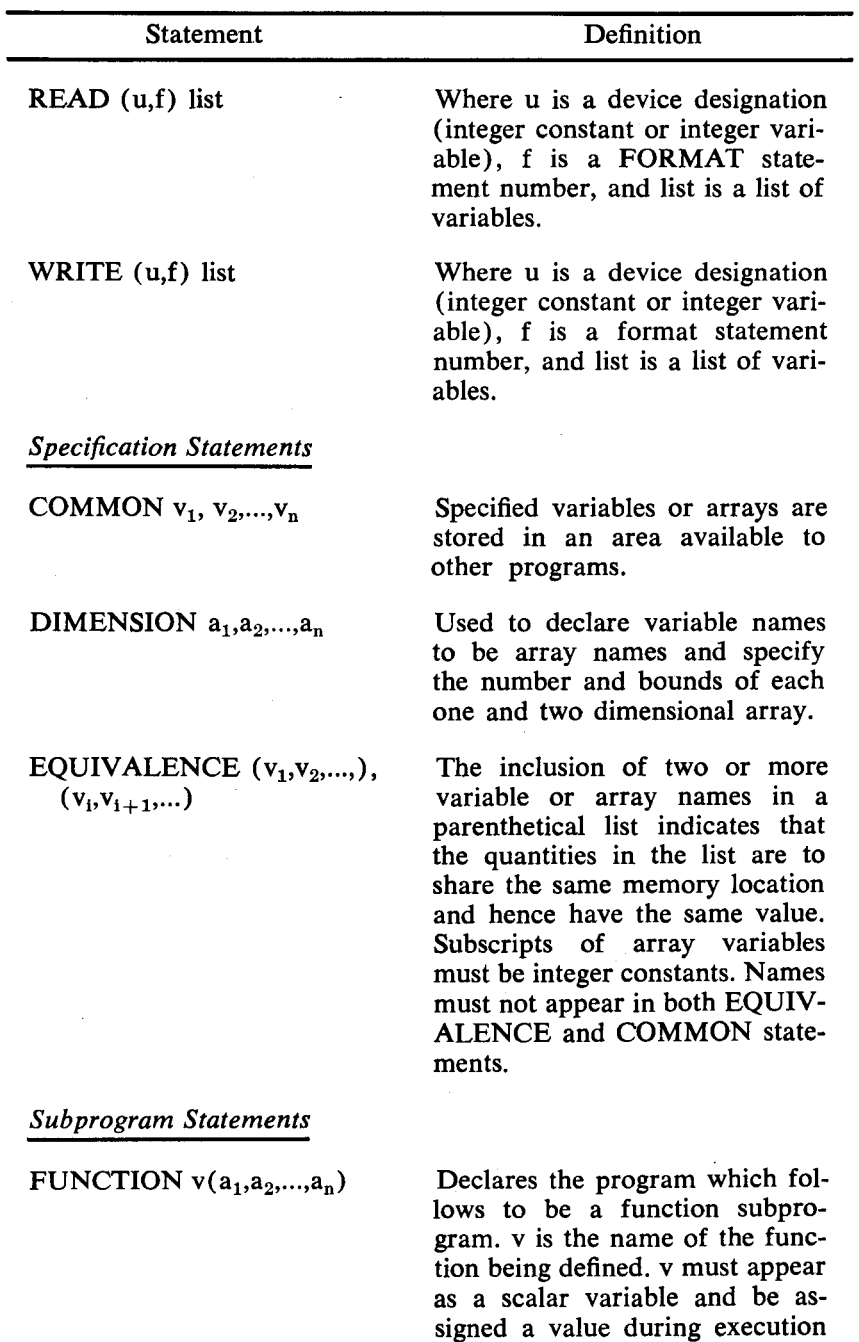

**109** 

of the subprogram.

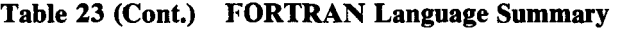

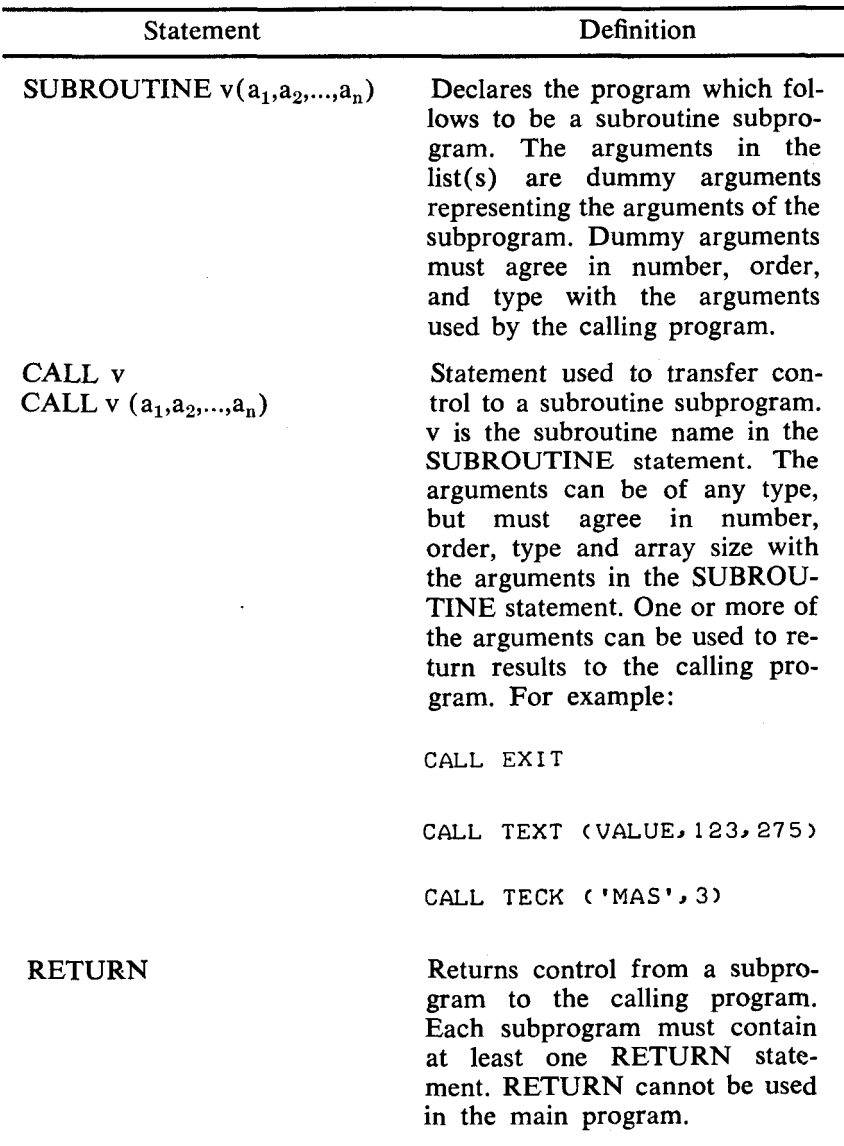

# **FORTRANError** Messages

COMPILER ERROR MESSAGES

self-explanatory. The following *OS/8* FORTRAN Compiler error messages are

ARITHMETIC EXPRESSION TOO COMPLEX EXCESSIVE SUBSCRIPTS ILLEGAL ARITHMETIC EXPRESSION ILLEGAL CONSTANT ILLEGAL CONTINUATION ILLEGAL EQUIVALENCING ILLEGAL OR EXCESSIVE DO NESTING ILLEGAL STATEMENT ILLEGAL STATEMENT NUMBER ILLEGAL VARIABLE MIXED MODE EXPRESSION SYMBOL TABLE EXCEEDED SYNTAX ERROR (usually indicates illegal SUBR. OR FUNCT. STMT. NOT FIRST punctuation)

In addition, **OS/8** FORTRAN contains the following error messages:

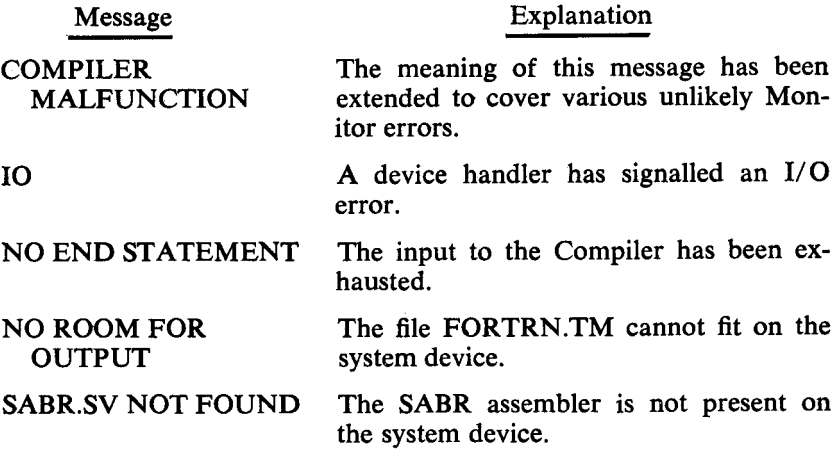

#### LIBRARY ERROR MESSAGES

errors and print error messages in the form: During execution, the various library programs check for certain

# XXXX ERROR AT LOC NNNNN

where XXXX is the error code and NNNNN is the location of the error.

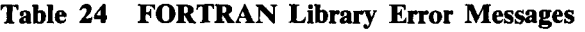

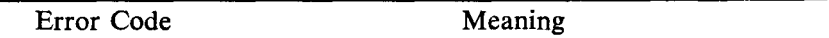

*The following errors are fatal and cause a return to the Keyboard Monitor.* 

ALOG Attempt to compute log of negative number.

IOER One of the following has occurred:

> 1. Device-independent input or output attempted without /I or */O* options, or user attempted to specify a device requiring a two-page handler for device-independent I/O without using the /H option.

- **2..** Bad arguments to IOPEN or OOPEN, or
- 3. Transmission error while doing I/ 0.
- CHER File specified as argument to CHAIN not found on system device.

FMT1 Invalid Format statement.

*The following input errors are fatal unless input is coming from the Teletype, in which case the entire READ statement is tried again.* 

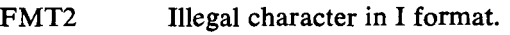

Illegal character in F or E format. FMT3

*The following errors do not termniate execution of the user's program.* 

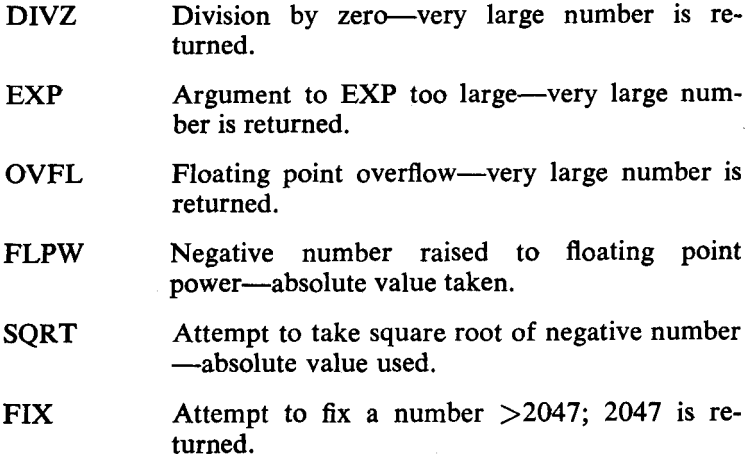

In addition, the error message:

## USER ERROR 1 AT **XXXX**

means that the user tried to reference an entry point of a program which was not loaded, or possibly that he failed to define a subscripted variable in a DIMENSION statement. XXXX has no meaning.

To pinpoint the location of a library program execution error:

- **1.**  Determine, from the storage map, the next lowest numbered location (external symbol) which is the entry point of the program or subprogram containing the error.
- **2.**  Subtract, in octal, the entry point location of the program or subprogram containing the error from the location of the error indicated in the error message.
- **3.**  From the assembly symbol table, determine the relative address of the external symbol found in step 1 and add that relative address to the result of step 2.
- **4.**  The sum of step 3 is the relative address of the error, which can then be compared with the relative addresses of the numbered statements in the program.

Undefined statement numbers are not detected until the assembly phase, at which time a U error message is given. (Refer to the list of SABR error messages.)

# **RTPS FORTRAN'**

RTPS FORTRAN is a real-time programming system which implements an extended version of ANSI standard FORTRAN IV. This FORTRAN is industry compatible and includes such features as direct access I/O (in which the user can directly reference the nth record of a file, allowing faster processing of bulk data), n-dimensional arrays ( $n \le 7$ ), generalized array subscripting, mixed mode arithmetic, initial values in specification statements, floating **DO** loops, and use of all format codes.

The minimum hardware requirements for the RTPS FORTRAN system are a PDP-8 series (or **PDP-12)** computer equipped with

**<sup>&#</sup>x27;The user should note that RTPS FORTRAN is an option and is not standard on the** *OS/8* **system.** 

a 24-bit Floating Point Processor<sup>10</sup> and configured for  $OS/8$  operation (including a minimum of 8,192 words of core, and a mass storage device-either disk, DECtape, or LINCtape). Supported peripheral devices include such standard OS/8 devices as disks, DECtape, LINCtape, line printer, Teletype, and paper tape reader/ punch, and non-standard devices such as A/D converters, multiplexers, real time clocks, control relays, digital I/O, and graphic displays. The standard 8K configuration will handle approximately 250 lines of FORTRAN source program, with each additional 4K allowing approximately 200 additionaI lines of core resident program.

One of the most important features of the RTPS FORTRAN system is its ability to handle multiple level overlays. The Linking Loader provides an overlay level mechanism which automatically loads overlays on call. **As** many **as** eight independent overlay levels may be defined, containing up to sixteen overlays within each level. Each overlay, in turn, can contain a number of subprograms. This feature provides the capability of running much larger programs to solve much more complex problems.

In addition, the error traceback feature of the RTPS FORTRAN Compiler detects, flags, and explains many syntax errors. Complete error traceback is provided when an error is detected during execution of the program.

Fully parallel processing is available. While the Floating Point Processor is processing data, the PDP-8/E may be acquiring data, displaying it, or reading and writing files, thus greatly increasing system through-put.

The typical speed of operation is as follows:

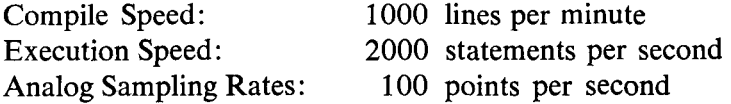

Further information concerning the RTPS FORTRAN system may be obtained from the PDP-8 Marketing Department or from the *RTPS FORTRAN User's Manual* (DEC-08-LRTPA-A-D), available from the DEC Program Library.

**<sup>10</sup>** If double precision floating point is required, the double precision option must be available on the processor.

## **SABR ASSEMBLER**

The OS/8 SABR assembler is a modified version of the 8K SABR assembler which is designed to run under the OS/8 Operating System. (The 8K SABR assembler is described in Chapter 2 of **8K** FORTRAN SABR ASSEMBLER; for more complete details and examples of usage, the reader is referred to that chapter.)

The OS/8 SABR assembler can be used as the automatic second pass of the FORTRAN compiler, called separately to do assemblies of FORTRAN compiled files, or used as an independent assembler with its own assembly language. In addition, SABR statements may be used in an OS/8 FORTRAN program, expanding the capabilities of the FORTRAN language.

#### **Calling and Using OS/8 SABR**

Unless otherwise specified, the SABR assembler is called automatically by the system to assemble the output of a FORTRAN compilation. At other times the user can call SABR by typing:

R SABR

in response to the dot printed by the Keyboard Monitor. When the Command Decoder prints an asterisk at the left margin, the user types the appropriate device assignations, I/O files, and any of the acceptable options.

The line to the Command Decoder consists of 0 to 3 output device and file designations, 1 to 9 input device and file designations, and the desired option(s). The form is:

#### **\*BINARY,LISTING,MAP<INPUT** FILE **(S)** /OPTION( S)

where BINARY represents the binary output, LISTING the listing output, and MAP the Linking Loader loading map input. Unless alternate extensions are indicated, SABR assumes the following extensions :

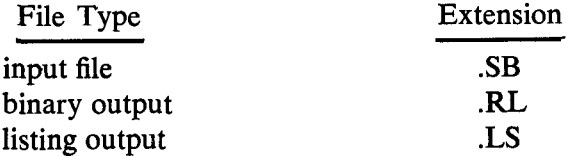

If no binary output file is indicated, no binary output will be generated. However, if the /L or */G* options are specified, a binary file will be generated under the assigned name SYS:FORTRL.TM.

## **OS/8** SABR OPTIONS

SABR are listed in Table **25.**  The options which can be included in a command string to **OS/8** 

| Option | Meaning                                                                                                    |
|--------|----------------------------------------------------------------------------------------------------|
| /F     | Indicates that the input file is an 8K FORTRAN<br>output file.                                                                                                    |
| /G     | Calls the Linking Loader, loads the program into<br>core and begins execution. If a binary output file is<br>not specified, then FORTRL.TM is loaded into core<br>and deleted from the file device. If a starting address<br>is not specified (using the options to the Linking<br>Loader), control is sent to the program entry point<br>MAIN (the FORTRAN compiler gives this name<br>automatically to the main program).      |
| /L     | Calls the Linking Loader at the end of the assembly<br>and loads the specified binary file. If a binary out-<br>put file is not specified, then the temporary file<br>FORTRL.TM is loaded into core and deleted from<br>the file device. The Loader then either returns to the<br>Keyboard Monitor with a core image or asks for<br>more input, depending on whether an ALT MODE<br>or RETURN key has terminated the input line. |
| /N     | Outputs the symbol table but not the rest of the list-<br>ing (applicable only if a listing file is specified).                                                                                                    |
| /S     | Omits the symbol table from the listing (applicable<br>only if a listing file is specified).                                                                                                    |

**Table 25 SABR Options** 

When the /L or /G options are specified, any options to the Linking Loader (described in the section concerning the Linking Loader) can be included in the command string for SABR. This does not include the /L (Library) option of the Linking Loader, since it would conflict with the SABR /L option.

#### **NOTE**

The FORTRAN compiler automatically generates an entry point named MAIN whose address is the beginning of the program. When writing a main program in SABR, the user should specify the entry point MAIN with the entry pseudo-op in order to symbolically specify the starting address to the Linking Loader. (Otherwise the starting address must be specified to the Loader as a five digit address.)

EXAMPLES OF OS/8 SABR I/O SPECIFICATION COMMANDS Example 1:

- .R SABR - \*FORTRN. TM/F/G

DSK:FORTRN.TM is assembled as a FORTRAN output file and the relocatable binary is loaded and started at the entry point MAIN.

Example 2:

.R SABR  $\bar{*}$  SYS: TEERL, TTY: <TEE/S

The input file TEE.SB (or TEE) on DSK: is assembled. The relocatable binary goes to the output file TEERL.RL on SYS:, the listing without a symbol table goes to the Teletype.

Examples of SABR listings are included in Chapter 2 of 8K FORTRAN SABR ASSEMBLER (DEC-08-LFTNA-A-D)

#### Pseudo-Operators

pseudo-operators used with SABR. The table below contains a list and brief descriptions of the

<span id="page-125-0"></span>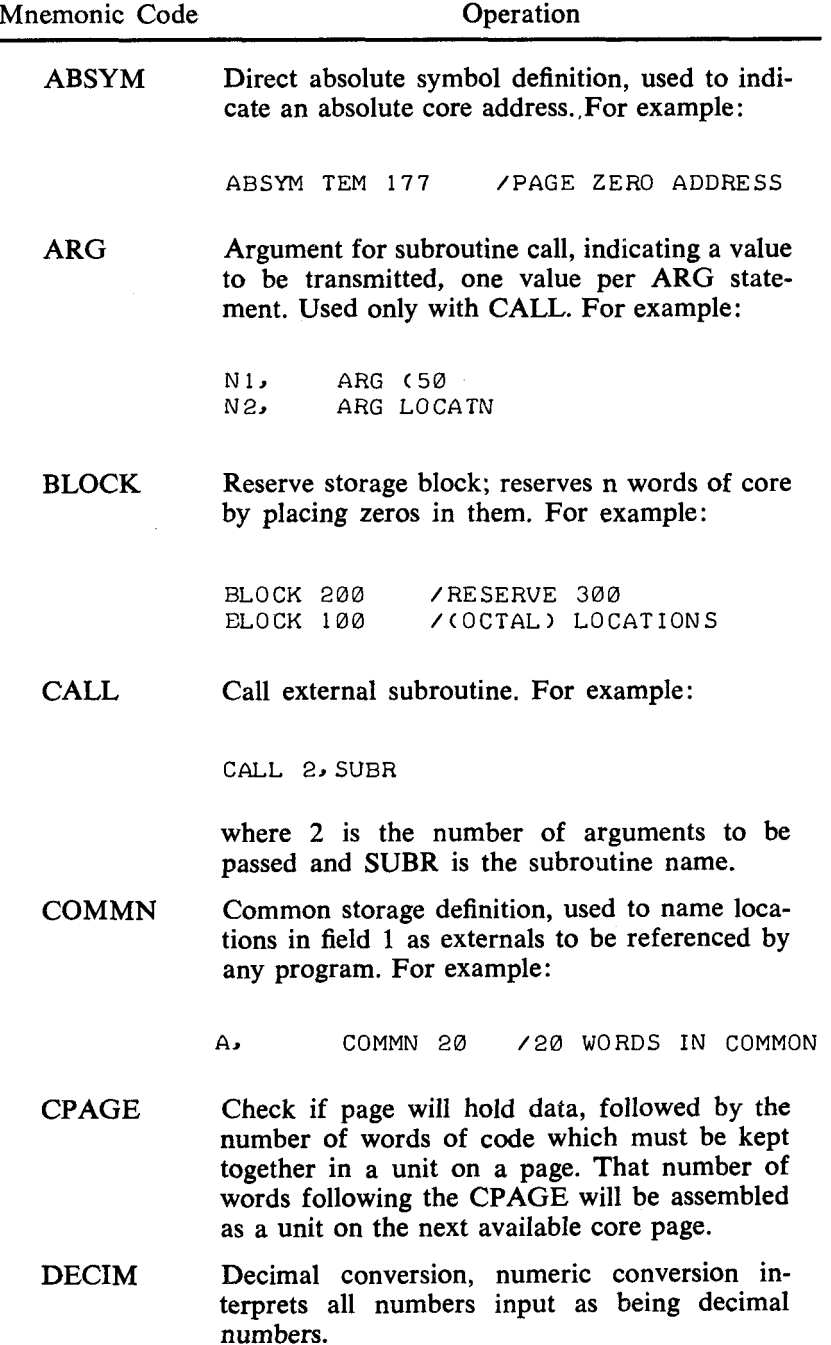

# **Table 26 SABR Pseudo-operators**

 $\ddot{\phantom{0}}$ 

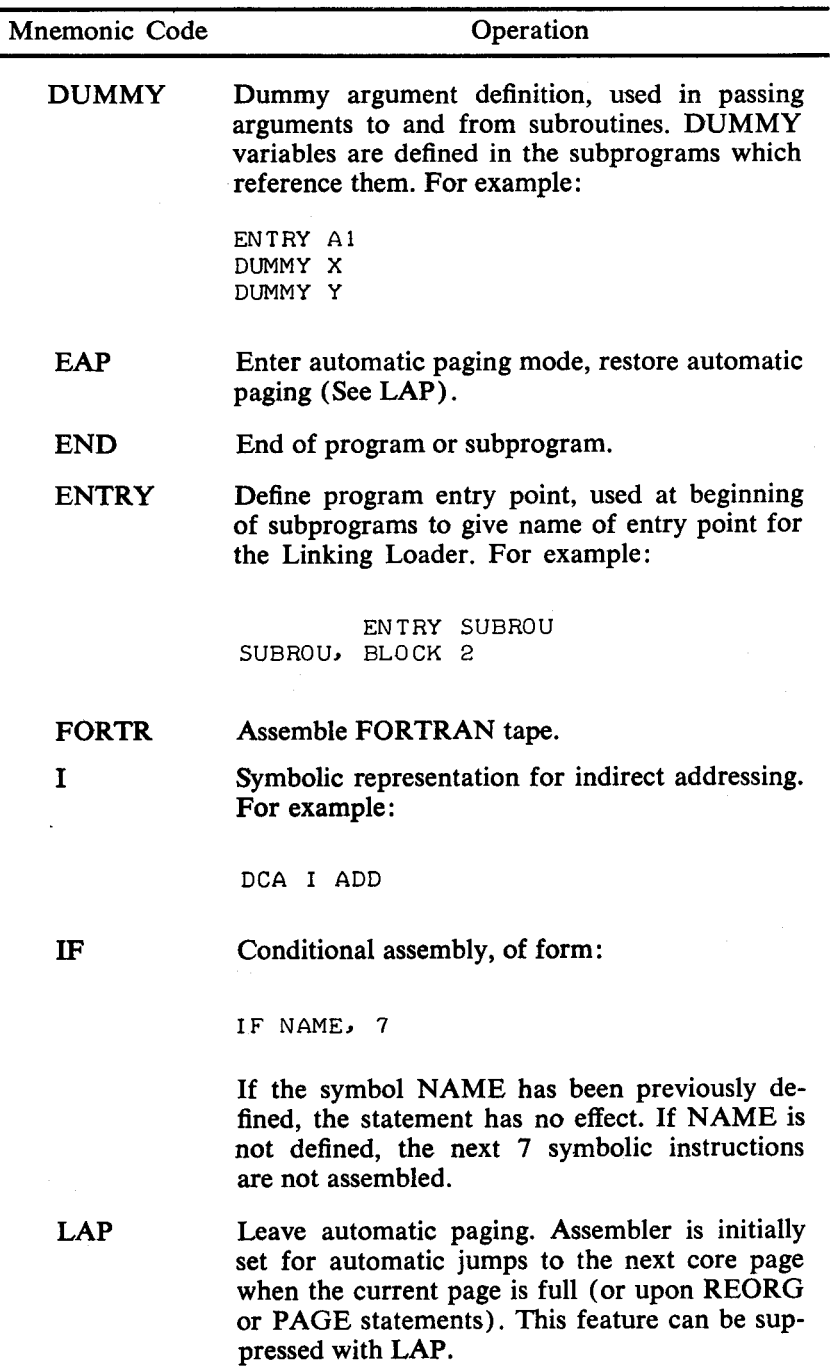

# **[Table](#page-125-0) 26 (Cont,) SABR Pseudo-Operators**

# **[Table](#page-125-0)** *26* **(Cont.) SABR Pseudo-Operators**

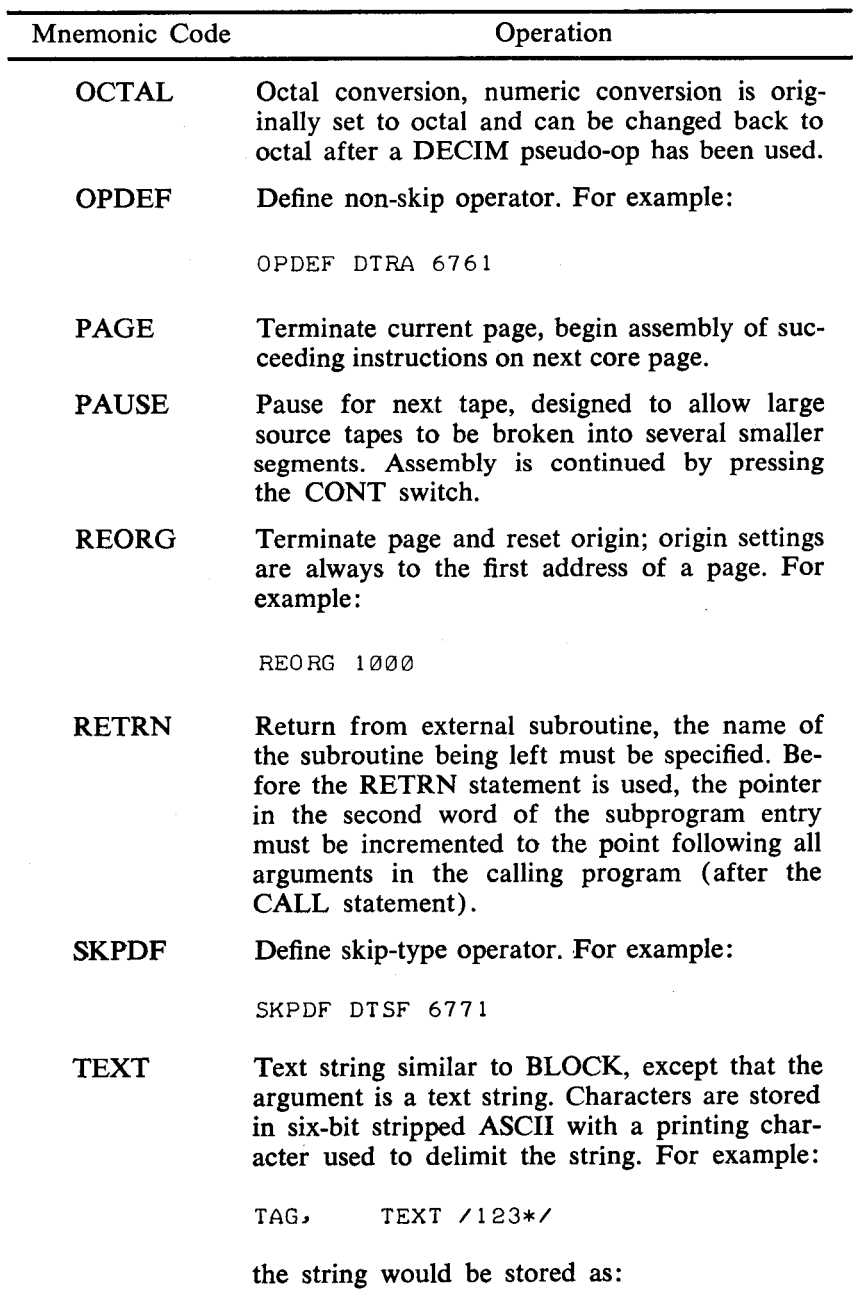

6162 6352

<span id="page-128-0"></span>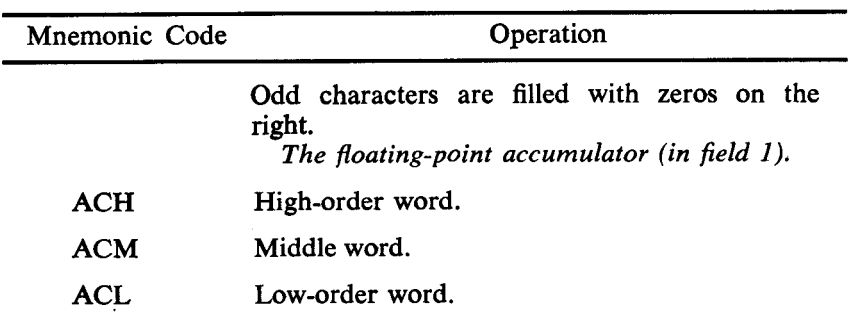

# **[Table](#page-125-0) 26 (Cont.) SABR Pseudo-Operators**

# SABR **Errors**

field of the instruction line: **In** case of error, SABR prints the following codes in the address

| Error Code | Meaning                                                                                                    |
|------------|----------------------------------------------------------------------------------------------------|
| A          | Too many or too few ARG statements follow<br>a call statement.                                                                                                    |
| C          | An illegal character appears on the line.                                                                                                    |
| D          | A device handler has returned a fatal condition.                                                                                                    |
| T.         | /L or /G option was indicated, but the<br><b>LOADER.SV</b> file does not exist on the system<br>device.                                                                                                    |
| M          | A symbol is multiply defined. Listing of pro-<br>grams with multiple definitions have unmarked<br>errors.                                                                                                    |
| I          | An illegal syntax has been used, (as one of the<br>following):                                                                                                    |
|            | a pseudo-op with improper arguments,<br>1.<br>a quote mark with no argument,<br>2.<br>3. a non-terminated text string,<br>4. an improper address,<br>an illegal combination of micro-instruc-<br>5.<br>tions. |
| Е          | There is no END statement.                                                                                                    |

**Table** *27* **SABR Error Codes** 

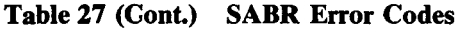

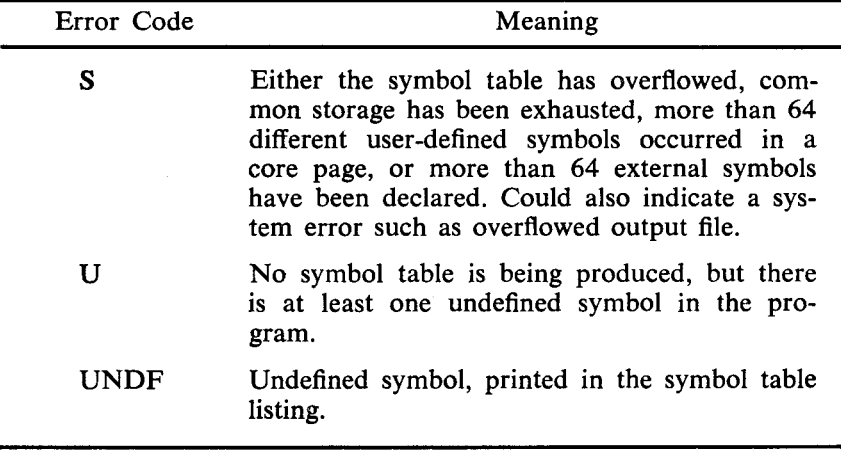

## **LINKING LOADER**

The Linking Loader is the system program used to load and link a user's program and subprograms in any field(s) of memory. It can be called automatically to load or load and start a FOR-TRAN or SABR program, or independently to load or load and start a relocatable binary file stored on a device. It is capable of loading programs over itself, and has options which allow the user to obtain storage map listings of core availability.

The Linking Loader has the capability of searching program libraries for subroutines which are referenced by the program in core and to load those subroutines needed. (A library is a collection of relocatable subroutines-FORTRAN or SABR outputwith a directory at the beginning to facilitate searching.) Any library can be searched by using the /L option to the Loader, but the system library, LIB8.RL, is searched automatically just before the Loader completes the building of a core image of the user's program, **If** LIB8.RL is not on the system device, there is no automatic library search. (The system program LIBSET is available to allow the user to build his own subroutine library.)

The Linking Loader is capable of loading any number of user and library programs into any field of memory. Several programs are usually loaded into each field. Because of the space reserved for the Linkage Routines, the available space in field 0 is three pages smaller than in all other fields.

Any common storage reserved by the programs being loaded is allocated in field **1** from location 200 upwards. The space reserved for common storage is subtracted from the available loading area in field 1. The program reserving the largest amount of common storage must be loaded first.

The Run-Time Linkage Routines necessary to execute SABR programs are automatically loaded into the required areas of every field by the Linking Loader as part of its initialization. The user needs to know nothing more about these routines than the particular areas of core they occupy. (See the Core Availability and Storage Map options.

#### **Calling and Using the Linking Loader**

The user can automatically call the Linking Loader following assembly of either a SABR program or a SABR-assembled FOR-TRAN program by use of the /L or /G options. For details on automatic calling of the Linking Loader, see the FORTRAN section of this manual.

When the user wishes to call the Linking Loader specifically to load or load and start a relocatable binary file, he issues the command:

#### R LOADER

in response to the dot printed by the Keyboard Monitor. The Command Decoder replies by printing an asterisk at the left margin; the user then indicates input and output files and any desired options. 0 to 1 output files and 1 to 9 input files are possible. Only one binary program per file is permitted. The assumed extension for input files is .RL. The output file, if indicated, is used to hold a map of the loaded program.

The user has the ability to either specify all options and operations to be performed on one line or to have various operations performed individually. Where all options are being specified at one time the line to the Command Decoder contains the complete instructions for the Linking Loader. If operations are to be done individually, the user can type a command, enter it with the RE-TURN key, and that command will be executed, with another command expected when the first is completed. To indicate the <span id="page-131-0"></span>last command, the user types an ALT MODE character, or ends the last command with a */G* option to start the program.

# LINKING LOADER OPTIONS

The options to the Linking Loader are as shown in Table **28.** 

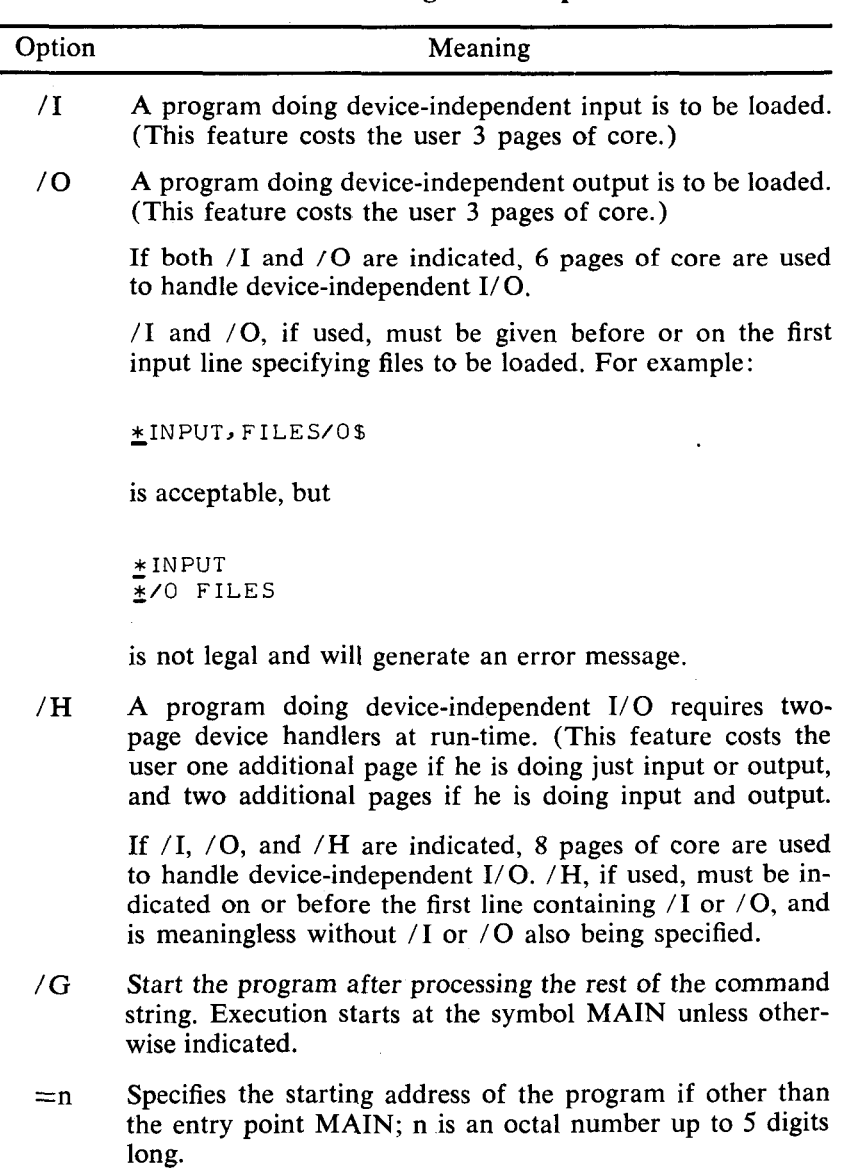

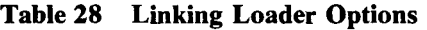

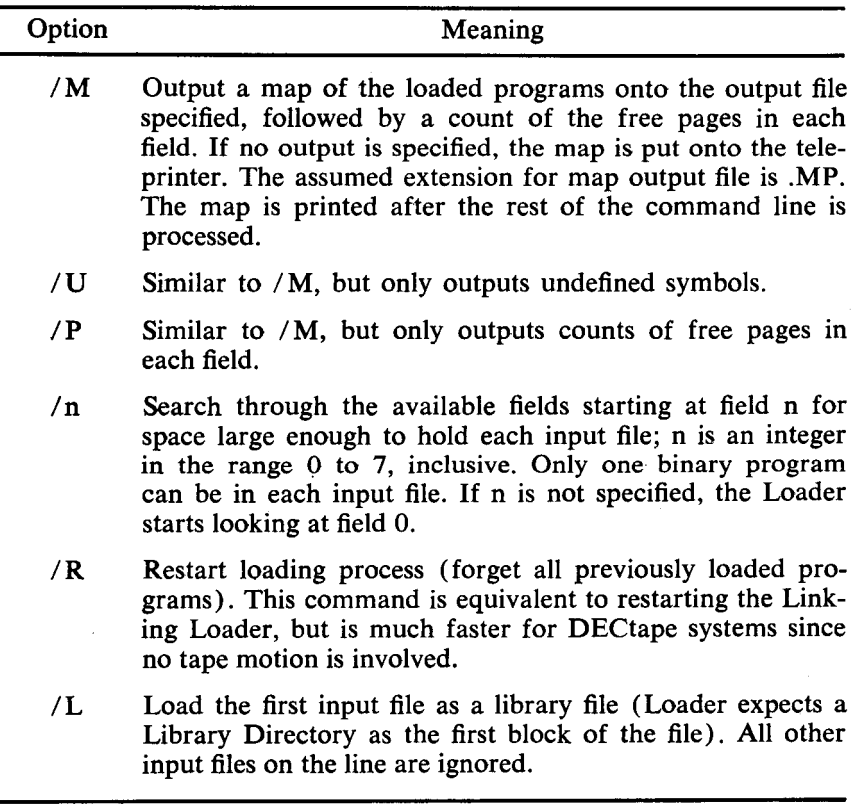

**[Table](#page-131-0) 28 (Cont.) Linking Loader Options** 

The Core Availability option **(/P)** causes the number of free pages of memory in every field of memory to be printed in a list on the teleprinter. For example, if the user has a **16K** configuration, a list like the following might be printed:

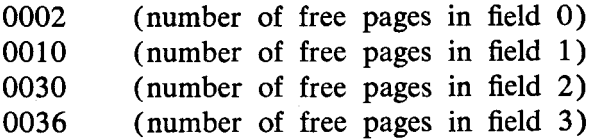

The number of pages initially available in field 0 is **0033** and in all other fields is **0036.** 

The Storage Map option  $(/M)$ , when selected, causes a list of all program entry points to be printed along with the actual address at which they have been loaded. Entry points of programs which have been called but which have not been loaded are also

listed along with **U** flag for "undefined". Such flagged programs must be loaded before execution of the user's programs are possible. The core availability list is automatically appended to the storage map. **A** sample is shown below for an **8K** machine:

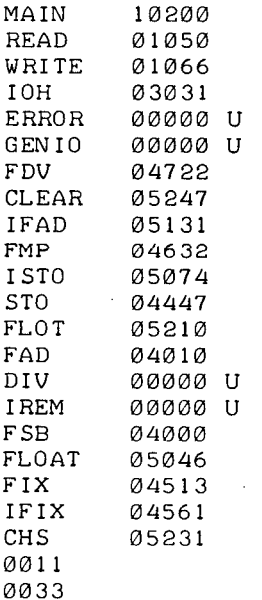

# **EXAMPLES OF I/O COMMAND STRINGS**  The following are examples of possible input command strings:

- \*PROG, DTA2: SUB1, SUB2/G

This string loads **DSK: PROG.RL, DTA2: SUB1 .RL, DTA2:SUB2. RL,** loads any necessary library routines requested, and starts the program at the entry point **MAIN.** The same process could have been done as follows :

Load DSK:PROG.RL ;

Get a list of undefined symbols on the teleprinter;

- \*PROG

- \*/U (Symbols go here)

- \*DTA:!: SUBRl *t* SUBR2

Load DTA2:SUBR1.RL, SUB2.RL;

\*LPT:/M<\$

Put loading map on the line printer, load the binary of any library routines requested by the program, and exit (\$ is printed by the ALT MODE key);

. SAVE DTA2 FORTPG

Save the core image on DTA2 as FORTPG.SV;

Start the core image at its starting address (entry point MAIN in this case).

 $\cdot$  START

# **Linking Loader Error Messages**

The Linking Loader outputs error messages in the form

#### ERROR nnnn

where nnnn represents a 4-digit error code. [Table 29](#page-135-0) lists the meanings of these error codes.

<span id="page-135-0"></span>

| Error Code | Meaning                                                                                                    |
|------------|----------------------------------------------------------------------------------------------------|
| 0000       | /I or /0 specified too late.                                                                                                    |
| 0001       | Symbol table overflow; more than 64 subprogram<br>names.                                                                                       |
| 0002       | Program will not fit into core.                                                                                                    |
| 0003       | Program with largest common storage area was not<br>loaded first                                                                               |
| 0004       | Checksum error in input tape.                                                                                                    |
| 0005       | Illegal relocation code.                                                                                                    |
| 0006       | An output error has occurred.                                                                                                    |
| 0007       | An input error has occurred (either a physical device<br>error, or an attempt was made to read from a write-<br>only device such as $LPT$ : ). |
| 0010       | No starting address has been specified and there is<br>no entry point named MAIN.                                                              |
| 0011       | An error occurred while the Loader attempted to load<br>a device handler.                                                                      |
| 0012       | I/O error on system device.                                                                                                    |

**Table 29 Linking Loader Error Messages** 

#### **LIBRARY SETUP (LIBSET)**

LIBSET, the FORTRAN Library Setup program, creates a library of subroutines from the relocatable binary output of SABR. These library files can be quickly and effectively scanned by the Linking Loader, thus saving a great deal of the time involved in loading frequently used subroutines. (Refer to the section concerning the Linking Loader for information pertaining to relocatable library files, automatic loading of the LIB8.RL file, and the /L option.)

#### **Calling and Using LIBSET**

To call LIBSET from the system device, the user types

R LIBSET

in response to the dot printed by the Keyboard Monitor. The Command Decoder then prints an asterisk at the left margin of the teleprinter paper and waits to receive a line of input. The general form of input required to build a library file is:

> \*DEV:OUTPUT FILE <DEV:INPUT FILE(S) \* (additional input files) \$

No more than nine input files are allowed on any one line, but several input lines can be entered. The last input line must end with the user typing the ALT MODE key (which echoes as \$). Only the first line can contain an output file. If no output file is specified, a file named LIB8.RL is created on the system device. The assumed extension for both input and output files is .RL.

#### **NOTE**

Files output from LIBSET are in a special relocatable library format and must *not* be copied with the /B option in PIP. Instead, they should be copied by PIP in image  $($  /I) mode.

## LIBSET OPTIONS

described below: Only one option is allowed in the use of LIBSET, and this is

## Option Meaning

*/s* The **/S** option means that all input files on a line are to be regarded as containing more than one relocatable binary file. (This is analogous to the **/S** option in ABSLDR.

#### **NOTE**

**If /S** is used on a line that contains no input files, input from PTR: is assumed.

EXAMPLES OF LIBSET **USAGE**  Example 1:

- \*DTA2: SUBSCDTAl: SUB1 *J* SUB2, SUB3r PTR: - **\*SYS:** FUNC 1 *J* FUNCB-VS\$

This example creates a relocatable library file on DTA2 named SUBS.RL. This library will contain six FORTRAN (or SABR) subroutines built by combining the relocatable binary file SUB1 .RL, SUB2.RL, and SUB3.RL from DTA1 together with one relocatable binary paper tape (note the  $\uparrow$  printed by OS/8 before loading from PTR:) and the files FUNC1.RL and FUNC2.VS from the system device. Example 2:

&AS **IN,** AC0 S \*/S\$!

Since no output file was specified, this example creates a relocatable library file LIB8.RL on the system device. This produces a new FORTRAN library including the subroutines contained in the files ASIN and ACOS on device DSK, and several subroutines combined on a single paper tape loaded from the high-speed reader.

#### **Subroutine Names**

It is important to distinguish between the *OS/8* file name of a relocatable binary program and its assigned Entry Point name. The file name has meaning only to the Command Decoder; the Entry Point name (or names) are the true subroutine names that are meaningful to the Loader.

Further details on the format of relocatable binary files and relocatable library files can be found in the *OS/8 Sofrware Support Manual* (DEC-S8-OSSMA-A-D) .

#### **Sequence for Loading Subroutines**

LIBSET can combine files in any sequence to form a relocatable library file. However, the subroutines in any single library are loaded by the Loader in the order in which they were originally specified to LIBSET. Therefore, it is important to make sure that subroutines are specified in order of size, with the largest subroutine being loaded first. If this is not done, cases can occur in which insufficient core is available in any single field to load a subroutine, whereas space would have been available if the subroutine had been loaded earlier.

## **LIBSET Error Messages**

All errors are fatal. LIBSET recalls the Keyboard Monitor upon encountering any of the following error conditions, and must be recalled in order to enter another command string.

| <b>Error Message</b>                                  | Meaning                                                                                                    |
|-------------------------------------------------------|----------------------------------------------------------------------------------------------------|
| <b>BAD FORMAT OR</b><br>CHECKSUM-<br><b>TRY AGAIN</b> | Error in reading relocatable binary file.                                                                                                    |
| <b>ERROR WHILE WRITING</b><br><b>OUTPUT FILE</b>      | Fatal output error occurred.                                                                                                    |
| <b>INPUT ERROR</b>                                    | Parity error on input.                                                                                                    |
| LIBRARY DIRECTORY<br><b>OVERFLOW</b>                  | Too many subroutines were specified.<br>Every subroutine name in the input file<br>requires four words, and every relocat-<br>able binary file read requires two words.<br>If the total number of words exceeds<br>250, the library must be split into two<br>separate files. |

**Table 30 LIBSET Error Messages** 

#### **BUILD**

the user to: BUILD is the system generation program for *OS/8* which allows

1. Create an *OS/8* monitor system from paper tapes.

2. Maintain and update devices in an existing *OS/8* system.

With BUILD, simple keyboard commands are used to manipulate the device handlers which make up the *OS/8* peripheral configuration. BUILD allows the user to quickly and easily insert devices which are not standard on the system without the necessity of editing the CONFIG source tape.

## **Loading BUILD**

BUILD is distributed both as a binary paper tape, and as a core image file (BUILD.SV) on the system DECtape (or LINCtape). To use the BUILD.SV file on the system DECtape, type the following command in response to the period printed by the *OS/8*  Keyboard Monitor:

R BUILD

BUILD responds **by** typing a \$, signalling that it is ready to accept commands. The binary paper tape of BUILD can be loaded and saved on the system device with ABSDLR as follows:

```
- .R ABSLDR 
\frac{2}{3}SAVE SYS BUILD
- *PTR: /S$
```
BUILD is now resident on the system device and can be accessed by the R command, as shown previously.

## **Using BUILD**

In addition to allowing the user to build his *OS/8* system from paper tape (as described in Getting On Line With *OS/8),* BUILD provides the user with a means of maintaining device handlers. The user may add devices to his system from the following list (these devices are supplied as a part of the BUILD program) :

High-speed reader/punch Low-speed reader/punch (simulates high-speed I/O on TCOl/TC08 DECtape TD8E DECtape LINC tape LP08 line printer ASR-33 Teletype ASR-33)

(The BUILD Auxiliary Device Handler Tape (DEC-S8-OBADA-A-PB) contains additional handlers which can be inserted via the LOAD command in BUILD. Use of this tape is presented shortly.)

The program BUILD uses a keyboard monitor similar to that contained in the *OS/8* system. Text is input from the console TTY and interpreted by BUILD, and the following special characters are available for editing:

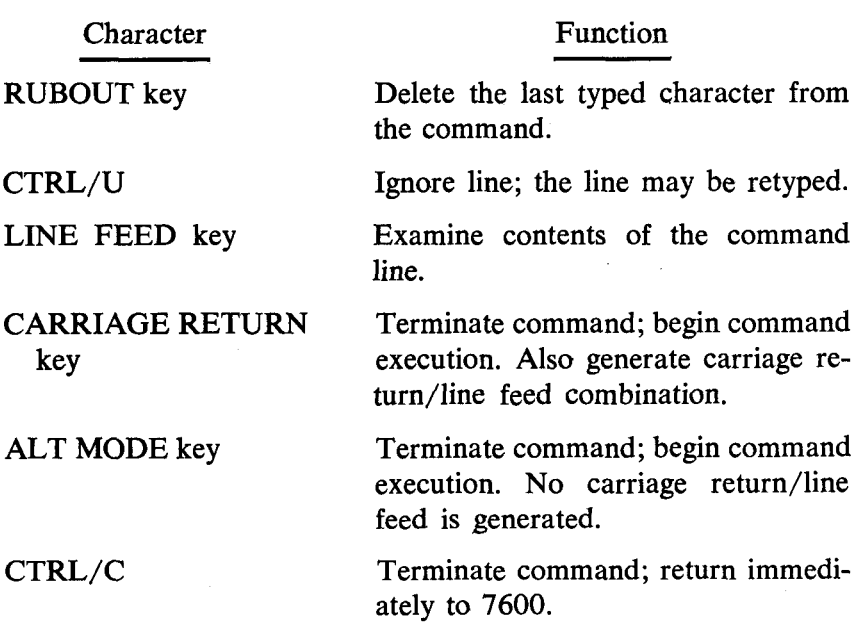

The standard characters permitted in a BUILD command line are:

 $A-Z$  0-9 SPACE PERIOD = COMMA COLON

Typing any other characters causes the error message:

**SYNTAX ERR** 

#### **BUILD Commands**

As mentioned previously, several device handlers are supplied with the BUILD program, and are loaded into core with BUILD. Commands are available to add or delete these handlers (or others not supplied with BUILD) from BUILD'S device tables. To understand the operation of BUILD, a few terms should first be explained.

A device handler which BUILD is to include in the new **OS/8**  system is said to be *active.* A device can be included and thus made active by using either the INSERT or REPLACE commands.

A device is *inactive* if it has never been included with INSERT or REPLACE. Inactive devices, even though they may have been loaded into core with BUILD, do not become part of the system when it is built.

Handlers in BUILD are identified by two names, the first of which is the *group name.* This is the name assigned to an entire group of handlers all of the same type. Thus, DECtape, which has eight separate handlers internally, has the group name TC08.

In addition to the group name; a device also has a *permanent device name.* This is the name by which OS/8 will identify the physical device. Thus, DECtape unit 3 has group name TC08 and permanent name DTA3. The PRINT command description contains examples of printout using group and permanent device names.

The commands available in BUILD are:

PRINT UNLOAD INSERT DELETE REPLACE NAME ALTER SYSTEM LOAD BOOT

The general format of the command string is:

# \$COMMAND ARGS

where COMMAND represents a legal command from the list and ARGS represents a file name, device, group name, or other argument associated with the command. The commands can be typed in full, or abbreviated to the first two characters. For example:

**SPRINT**  $\frac{2}{3}$ PR

are both correct. If the user attempts to issue an illegal command, BUILD replies with :

Thus the illegal command FOO will appear as:

**&FO** *0*  £

Details concerning each command follow.

## PRINT

Syntax: \$PRINT or \$PR

Function: PRINT gives the detailed status of the BUILD device tables. For example<sup>11</sup>:

```
SPRINT 
SYSTEM 
TC08 TD8E LINC RFD8 DF32 FM8 ROM 
NONSYS 
PT8E: PTP* PTR* 
KS33:PTP PTR 
TC08:DTA0* DTAl* DTA2 DTA3 DTA4 DTA5 DTA4 DTA7 
LINC:LTAØ LTA1<br>TD8A:DTAØ DTA1
TD8A: DTAØ
LP08:LPT* 
AS33: TTY*
```
**s** 

The available "system device" handlers are listed first, and then the non-system handlers. Each non-system handler has both a group name and an individual permanent device name. The group name appears to the left of the colon and the permanent device name(s) to the right. The permanent names are the names by which *OS/8* will recognize the device. Any non-system handler which is active will be marked with an asterisk to the right of its permanent name (PTP, **PTR,** DTAO, etc. in the printout), and the devices will be included in the new *OS/8* system. (That is, these handlers have been inserted by means of the INSERT or REPLACE commands. Other commands are available for removing, activating and deactivating handlers.)

The system portion of the printout can be disabled by striking

**<sup>11</sup>KS33 simulates the high-speed reader/punch on the Teletype. PT8E represents the actual high-speed reader/punch.** 

TN (CTRL/N) after the PRINT command has been initialized. This causes BUILD to immediately start printing out the NONSYS information. Printing can be disabled completely by striking CTRL/O (tO). This stops all printout and returns control to BUILD, indicated by a:

\$

#### LOAD

Syntax: \$LOAD DEV: FILE (.BN)

Function: Device handlers which are not loaded into core with the BUILD program, but which the user wishes to make part of the **OS/8** system (such as those contained on the Auxiliary Device Handler Tape, or device handlers the user may have written himself) may be added to those already in core with the LOAD command. To accomplish this, LOAD makes use of the input device handlers which exist in the current *OS/8* system. (These are *not* the same as the handlers which BUILD has marked active. The input device handlers used in a LOAD command must already exist in the **OS/8** system.)

The default extension for the filename specified is .BN. Thus, in the syntax example for LOAD, if FILE is not found on the specified device, a search is done for FILE.BN. The binary FILE must be in the special format indicated in the section entitled Device Handler Format.

Once the LOAD command has been successfully issued, the new device handlers are available for further manipulation. They will now appear in the PRINT output, being marked inactive. Example:

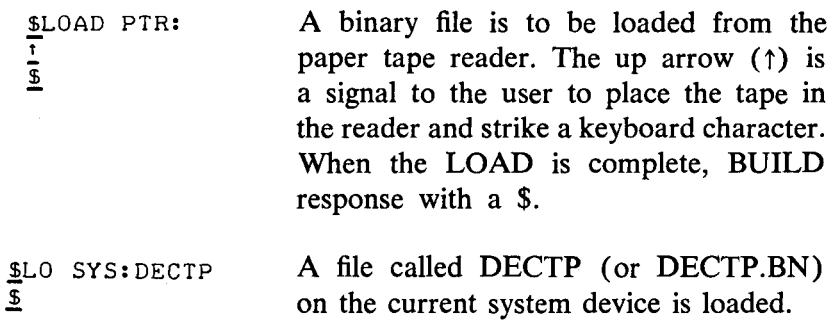
Incorrect usage of the LOAD command will result in error messages, and no LOAD will be performed. The possible errors generated with the LOAD command are: .

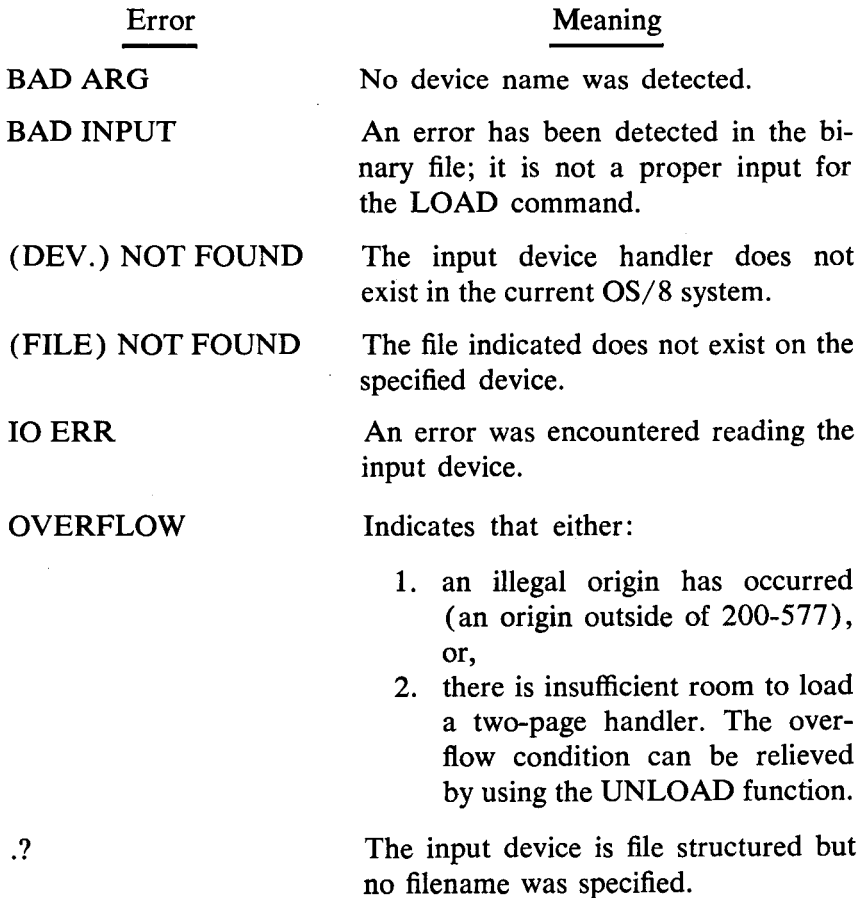

### INSERT

Syntax: \$INSERT DTYPE, PNAME

Function: After a LOAD command has made a handler or group of handlers available for insertion into the OS/8 system, the INSERT command is used to flag a particular device for inclusion. INSERT uses two arguments: DTYPE and PNAME. DTYPE is the group name of the handler; for example, the DTYPE for a TC08 DECtape is TC08. PNAME is the permanent name by which the device is currently known to BUILD. Thus, DECtape has group name TC08, and permanent names DTA0DTA7. An INSERT must be done once for each device inserted. An entire group may not be activated at one command. Example: To insert a DECtape (TC08) into the system, the following command is needed:

 $\underline{\$}$ IN TC08, DTA5  $\frac{2}{3}$ 

This command will flag DTA5 for insertion in the new system (this actually occurs when the BOOTSTRAP command is given). In cases where only one device is contained in the handler, the second name (permanent name) of the device need not be used. Thus, to insert the LP08 line printer handler into BUILD, either of the following commands could be used:

- \$INSERT LP08,LPT

 $S$ INSERT LP08

Either one of these commands will cause the LP08 printer to be activated.

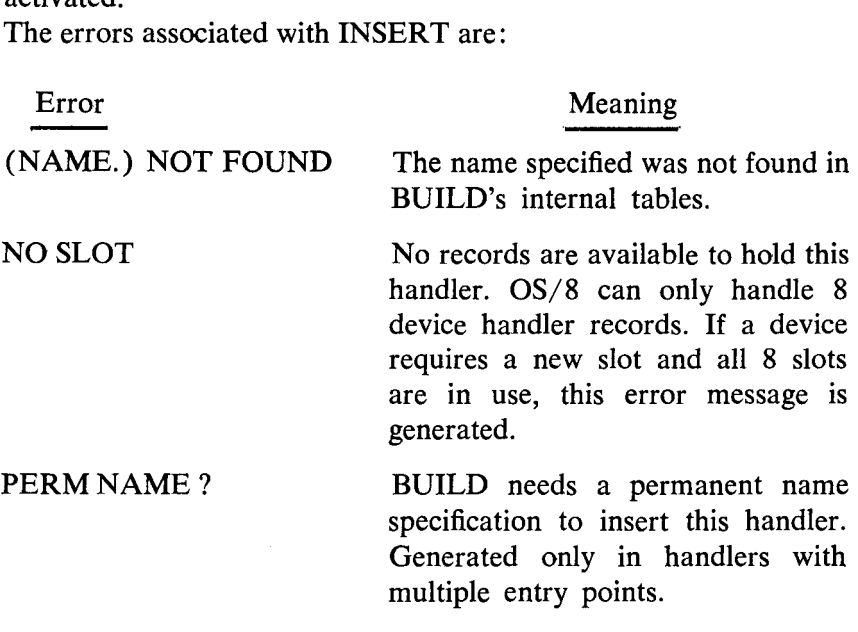

# **NOTE**

BUILD automatically allocates device record storage, so that devices of the same group will use the same record as the others in that group.

**If** a NO SLOT error occurs, a slot can be created by deleting all active handlers in a particular group. For example, executing the DELETE command on the line printer will always free a slot, because the line printer has only a single entry point. On the other hand, deleting one DECtape will only free a slot if no other DECtapes are marked active. The PRINT command will indicate which handler should be deleted to most easily free a device slot.

# DELETE

# Syntax: \$DELETE PNAME

Function: DELETE takes a device which is currently flagged as being active, and makes it inactive. (Devices which are active are marked with a \* in the PRINT output.)

The argument for DELETE is the permanent name of the device. The current permanent name can be obtained from the PRINT output.

The major function of DELETE is to make device slots available to BUILD. See the NOTE under the INSERT command for more explanation.

Example: Assume PRINT command output is:

**SYSTEM** TC08 TD8E LINC RF08 DF32 RK8 ROM **NON** *SYS*  RK8: RKA0\* RKA1 RKA2 RKA3

 $\mathbf{f}$ 

If the following is executed:

- SDELETE **RKAO**  - S

RKAO will no longer be a permanent device, and the slot used by the RK8 group of devices will be made available to BUILD.

If both RKAO and RKAl had been marked active, no slot would have been made free, since RKAl is still flagged as being active.

### REPLACE

Syntax: \$REPLACE PNAME=PTYPE,NAME2

Function: REPLACE combines the functions of DELETE and INSERT to provide a means of deleting one device and activating another in a single step. The arguments for REPLACE are:

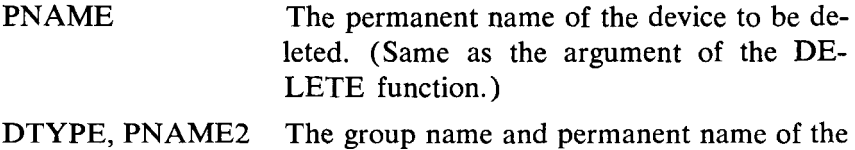

particular device to be inserted into the system. (See INSERT for more details.)

Example: Assume the system looks like:

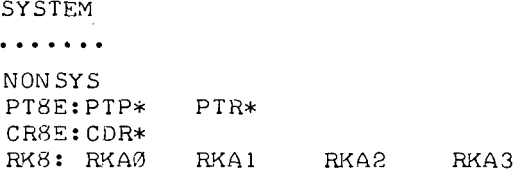

REPLACE may be used to delete the card reader (CDR), and insert the RK8 group handler for RKA2:

- \$REPLACE CDR=RK8> RKA2

The output of PRINT after this REPLACE is:

SYSTEM<br>••••••••

NONSYS PT8E: PTP\* PTR\* CR8E: CDR RK8:RKA0 RKA1 RKA2\* RKA3 The same errors apply to REPLACE as those associated with INSERT and DELETE.

# UNLOAD

Syntax: \$UNLOAD DTYPE

Function: UNLOAD is used to physically delete a handler group (DTYPE) from the BUILD system. (This differs from DELETE, which does not physically eliminate a device.) UNLOAD is primarily used when the NO ROOM or OVERFLOW errors occur marily used when the NO ROOM of OVERTEOW effore social<br>during a LOAD command; and should only be used when no<br>handlers of that group are marked active. If devices of the group<br>are active, an error is generated and the hand handlers of that group are marked active. If devices of the group are active, an error is generated and the handler is not deleted. The following error may occur due to improper usage:

ACTIVE HANDLERS The group of handlers has at least one member still active.

Examples: Assume the NONSYS output from PRINT is:

**NONSYS LP08:LPT\* RK8:** RKAO RKAl RKA2 RKA3

the command \$UNLOAD LP08 will produce:

ACTIVE **HANDLERS**  - **Ib** 

since LPT is still active. However, the command:

&UNLOAD **RK8**  - **B** 

is legal and will reclaim the space used by the RK8 group of handlers.

# NAME

Syntax: \$NAME PNAM=PNM2

Function: The NAME command allows the user to alter the device name which will be used by OS/8. The first argument, PNAM must be the *current* name of a device marked active in

BUILD. PNM2 is the name the user wishes to call this device.<br>
After the NAME command, PNM2 is the current permanent<br>
name; PNAM is unknown to BUILD.<br>
The following error may occur:<br>
Error Meaning<br>
PNAM. NOT FOUND No curren After the NAME command, PNM2 is the current permanent name; PNAM is unknown to BUILD. The following error may occur:

#### Error Meaning

PNAM. NOT FOUND No currently active device by the name of PNAM was found. Check PRINT output to see what the correct name is. Example: Assume the PRINT output for NONSYS is:

NONSYS PTgE: PTP PTR  $LP@8:LPT*$ 

To change the line printer so **that** it is recognized **by** permanent name KROK, execute:

 $\underline{\$}$ NAME LPT=KROK  $\overline{v}$ 

The output from PRINT would now be:

NON SYS PT8E:PTP PTR LP08:KROK\*

#### **NOTE**

Only four character device names may be used in the NAME command. If longer names are typed in, all characters beyond the first four are ignored.

### ALTER

### Syntax: \$ALTER DTYPE,AAAA=BBBB

Function: The ALTER command allows the user to change locations in device handlers. DTYPE represents the group device name and AAAA is the *relative octal location* to be altered. If the handler is a one-page handler, AAAA must be in the range 0-0177. If a two-page handler, the range must be 0-0377. AAAA must be an octal number; BBBB is the new contents of the location specified by AAAA, and must also be an octal number.

If the handler has multiple entry points (i.e., TC08, LINCtape, etc.) this alteration affects *all* coresident handlers.

Errors associated with this command are:

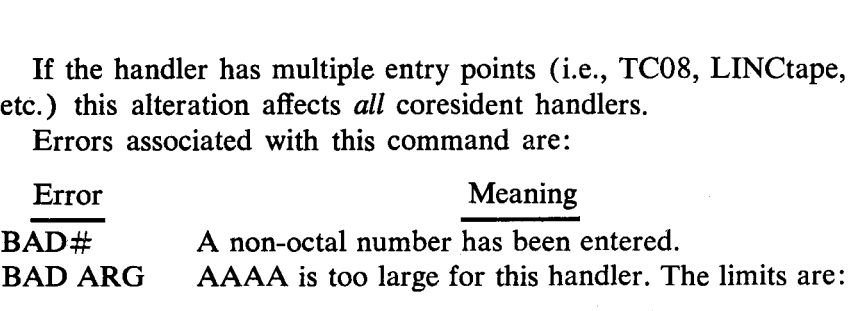

1 page handler $-0$ -0177 2 page handler-0-0377

Example: A useful change is that which makes an 80 column LP08 handler a 128 column handler. Assume that LP08 is available, and the following command is executed:

- SALTER LP08,~16 1~7600

This changes relative location 161 in the LP08 handler to 7600 which will print 128 characters per line. The following command will change the line so that it contains 80 columns:

- SALTER LP08,161=7660

#### SYSTEM

Syntax: \$SYSTEM SNAM=n

Function: The SYSTEM command specifies the device on which BUILD is to construct the new OS/8 system. The number n reflects the number of discrete units included in the system device (valid only for multiple disk RF08 and DF32 disks). The available system handlers and their associated values for n are listed in Table  $n = 1$ 1 (under Creating OS/8 With BUILD). The argument SNAM  $\oint_C$  ROM must be one of the legal device names in this table. If it is not, or  $\frac{1}{100}$  is must be one of the legal device names in this table. If it is not, or if the value specified for n is too large, BUILD asks for a new system specification. If no value for n is typed, BUILD assumes a value of 1.

Action is not taken on the SYSTEM command until the BOOT-STRAP command is given, so the user may change his mind and respecify a device with SYS as often as he likes. The system device used is the last one issued prior to the BOOT command. Specifying a new system device is not always necessary. For example, if the user wishes only to insert new peripheral handlers, then this com-

mand is not needed. If it is not issued, the *OS/8* system which is resident is not affected beyond altering the device tables.

If the device specified in the SYSTEM command is *not* the current system device, the user will have an opportunity to have a zero directory placed on his new system device. If the system device is the same as the current system device, no new directory will be written. (In either case, BUILD will ask which device **is**  to be used as DSK. The BOOTSTRAP command provides greater explanation.) Il be written. (In either case, BUILD will<br>be used as DSK. The BOOTSTRAP comm<br>planation.)<br>Possible error messages are:<br>Error Meaning<br> $\overline{AD \#}$  n was not an otcal number. B

Possible error messages are:

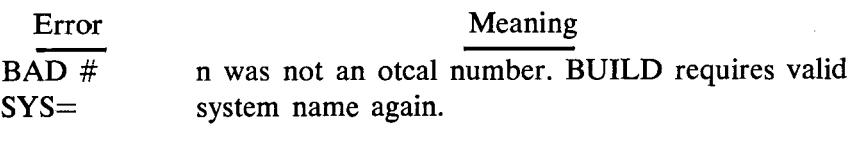

BAD ARG  $SYS=$ n was too large for the specified device.

Example: The following command:

```
$SYSTEM TC08= 1 
- 
B 
\frac{1}{2}
```
is legal and specifies DECtape unit 0 as the system device.<br>
SYSTEM LINC=4<br>
BAD ARG<br>
SYS=

```
- $SYSTEM LINC=4 
BAD ARG
```
is illegal, since **4** is too large for any device but RF08 or DF32 disks.

### BOOTSTRAP

Syntax: \$BOOT or \$BO

Function: BOOTSTRAP is the command which **finally** implements all the changes that have been made using BUILD. BOOT rewrites all relevant Monitor tables and device handlers to reflect the updated system status. The devices which BUILD had marked active now become device handlers in the system.

The operation of BOOT is slightly different depending on whether or not the SYSTEM command was explicitly used. Consider the following three cases:

1. No explicit SYSTEM command was issued.

In this case, the current system device is retained. *Also,* the default device DSK is made equivalent to SYS. The relevant Monitor sections are updated and rewritten to the system device. BUILD types:

#### DSK= SY *S*

**SYSTEM BUILT** 

to remind the user that DSK and **SYS** are the same device. Control passes to the Keyboard Monitor. At this point, the devices which were activated in BUILD are available for use. The old directory and ABSLDR are unchanged.

**2.** The SYSTEM command is explicitly used; the new system device specified is the same as the current device.

Assume BUILD was run under a DECtape system, and a **SYS-**Assume BOTLD was full under a DECtape system, and a STS-TEM command was issued specifying TC08 as the new system device. In this case, BUILD requests information about the default device DSK as follows:<br>DSK= device. In this case, BUILD requests information about the default device DSK as follows:

The reply to this should be one of the following:

- a. Carriage Return—If a CR is issued, DSK is made equivalent to **SYS.**
- b. SYS-Typing SYS in response produces the same results as a RETURN,
- c. PNAME-( where PNAME represents a permanent device name). Typing the permanent name of a file structured device which is currently active will set the default device DSK equal to that device. For example:<br><u>DSK=</u>DTA1

DSK= DTA 1

If the device is not active or if the device is not file structured, an error message will be generated, and the request repeated.

When the default device has been specified, BUILD rewrites the various parts of the Monitor and types:

#### SYSTEM BUILT

Control returns to the Keyboard Monitor, indicated by a period (.) being typed at the left margin. The old directory and ABSLDR are unchanged.

#### **NOTE**

Paper tape system generation is a special case but follows the procedure of this case. See the section entitled Building OS/8 From Paper Tapes for details.

**3.** The SYSTEM command is issued; the new system device is not the same as the current. For example, assume BUILD was run under a TC08 system, and the **SYSTEM** command indicated a device other than TC08. In this case, BUILD requests information concerning the default device, DSK, as in **2.** When answered, BUILD copies the system from the current system device to the new system device. After the copy is complete, BUILD asks:

#### NEW DIRECTORY?

requesting whether a new (zero) directory is to be written o the new system device. If the reply is YES, a zero directory will be placed on the device. Any other reply will cause the old directory to be retained.

#### **NOTE**

Care should be exercised if the old directory is to be retained. The directory *must* be that of an *OS/8* system device.

After DIRECT has been answered, BUILD updates the system, and types:

### SYSTEM BUILT

Control then returns to the OS/8 Keyboard Monitor. When the BOOTSTRAP command has performed its functions and the

Keyboard Monitor is once again active, it is a good idea to save the copy of BUILD just used. In this way, an image of the current system status is preserved, and the saved copy of BUILD can be used again. When it is used again, the devices which were initially marked active are still marked active. **To** save BUILD, type:

- .SAVE **SYS BUILD** 0-7577, 10008-17577=0; 200

in response to the dot printed by the Keyboard Monitor.

#### **General Error Messages**

Following is a list of general error messages which may occur when using BUILD. These are not associated with any particular command, but are usually indicative of a syntax or user error.

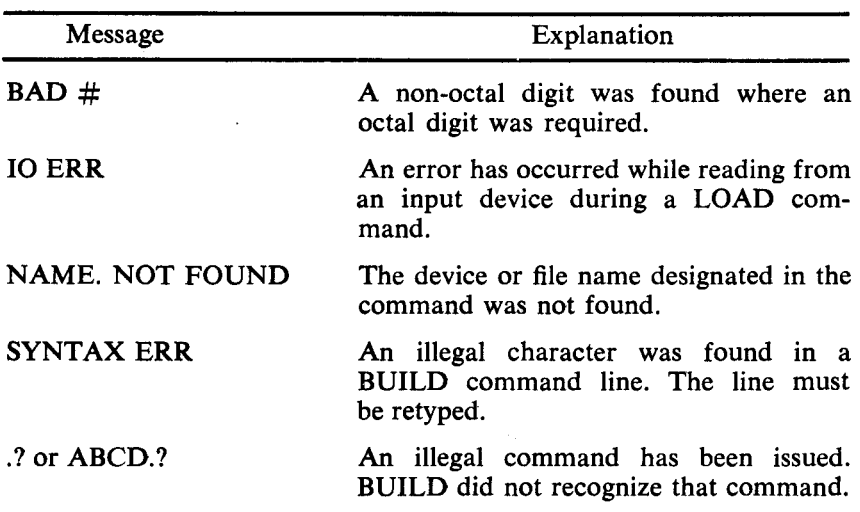

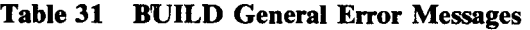

## **Start and Restart Addresses**

If a **SYS** ERR message occurs while operating BUILD, the system will execute a HLT (7402). Under no conditions should the CONTinue switch be pressed. The halt is an indication that an error has occurred while doing system I/O. If the halt occurs while building an initial system from paper tapes, the error is fatal. BUILD must be reloaded in order to successfully generate a system. The most common fault here is a WRITE LOCKed system device. If the halt occurs and the system device was WRITE ENABLEd, a hardware malfunction is indicated. If the halt occurs after executing one of the BUILD commands, BUILD may be restarted at location 202 in field 0.

# **Auxiliary Device Handler Tape (DEGS8-OBADA-A-PB)**

In addition to the device handlers which are present on the BUILD binary tape and described in the section Using BUILD, auxiliary device handlers are supplied on a separate binary paper tape. This tape contains handlers which can be loaded into core using the BUILD command LOAD.

This auxiliary device tape is composed of **13** separate segments, with a short length of leader/trailer code between them. (All of these handlers are in the special format described in BUILD Device Handler Format, which is described immediately following this section.) Table **32** contains a list of the handlers that are included on the auxiliary tape. This is the order in which they appear on the tape. Thus, the TC08 handler is the first segment, TD8E handler for drives 0 and **1** is second segment, etc. It is suggested that either the segments be labeled or separated for easier use.

| Handler                  | Group<br>Name     | Permanent<br>Name(s)   | Filename <sup>12</sup> |
|--------------------------|-------------------|------------------------|------------------------|
| TC08 DECtape             | TC08              | DTA0                   | DTA7 TC08 BN           |
| TD8E Drives 0 and 1      | TD8A              | DTA0,                  | DTA1 TD8EA.BN          |
| LINCtape (PDP-12)        | LINC              | LTA0                   | LTA7 LINC.BN           |
| High-speed reader/punch  | PT8E              | PTR.<br><b>PTP</b>     | PT8E.BN                |
| High-speed I/O simulated | <b>KS33</b>       | PTR,<br><b>PTP</b>     | <b>LSPT.BN</b>         |
| on ASR-33                |                   |                        |                        |
| ASR-33 Teletype          | AS33              | TTY                    | ASR33.BN               |
| <b>LPO8 Line Printer</b> | <b>LP08</b>       | LPT.                   | LPO8.BN                |
| Analex 645 Line Printer  | L645              | LPT <sup></sup>        | L645.BN                |
| Card reader              | CR8E              | <b>CDR</b>             | <b>CR8E BN</b>         |
| RK8 disk                 | RK8               | RKA0<br>$\blacksquare$ | RKA3 RK8.BN            |
| TD8E Drives 2 and 3      | TD8B              | DTA <sub>2</sub>       | DTA3 TD8EB.BN          |
| TD8E Drives 4 and 5      | TD <sub>8</sub> C | DTA4,                  | DTA5 TD8EC.BN          |
| TD8E Drives 6 and 7      | TD8D              | DTA6,                  | DTA7 TD8ED.BN          |
|                          |                   |                        |                        |

**Table 32 Auxiliary Device Handlers** 

**<sup>12</sup>**On CONFIG DECtape-see Getting On Line With OS/8.

(Handlers for new devices supported by OS/8 will be distributed as binary files in the BUILD format as they become available.)

To utilize this auxiliary binary file, place the desired segment into the paper tape reader. Use the BUILD LOAD command to load that segment as follows:

**\$LOAD** PTR: -  $\frac{1}{\mathfrak{L}}$ - **t** 

The  $\uparrow$  allows time to place the tape in the reader. Strike any keyboard character to load the tape. When the \$ reappears, the handler has been loaded into BUILD'S table.

### **BUILD Device Handler Format**

The BUILD command LOAD is used to load device handlers not provided by BUILD into core where they can be inserted into the OS/8 system. The format of the input to LOAD is a binary file containing the handler, as well as a header block which contains information pertaining to the devices included in that file. The user should code the handler in PAL8 machine language according to the following format.

The structure of the source for a BUILD device handler is:

# \*O HEADER BLOCK \*200 BODY OF DEVICE

#### HANDLER

The origins at 0 and 200 are vital to BUILD. The  $*0$  is an important part of the Header Block, and if it is omitted no load is done. *\*200* is also necessary for the load. If the handler contains an origin outside the range 200-577, an error message is generated and the load is aborted.

### HEADER BLOCK

The header block contains the following information :

Word  $1:-X$   $X$  is the number of separate handlers contained in this file. Thus, a handler for TC08 has the first word equal to  $-10_8$ .

Words 2-9: "Descriptor block" for the first handler in the group.

"Description block" for second handler in the group. Words 10-17:

> "Descriptor block" **for** second handler in the group.

Thus, each handler in the group must have an **8** word block describing its characteristics. If more than 12 handlers are in a group an error **is** generated during the LOAD.

### DESCRIPTOR **BLOCK**

Each **8** word descriptor block contains the following information:

Words 1, **2:** Device type name. This name is the group name, or type of all the handlers in this group, and **is** usually designated by the DEVICE pseudo-op.

Example: DEVICE RK8

Words **3, 4:** *OS/8* device name. This is the name (permanent name) by which the particular device will be recognized in the *OS/8* system to be configured. It can be altered by the **NAME**  command.

Example: DEVICE RKA0

Word 5: Device Control Block. This word reflects the type of device, in accordance with [Table 1.](#page-21-0)

Example: 4050

Word **6:**  Entry point word. This word must contain the entry point offset in bits 5-11 (Entry Point Offset is described in detail further in this chapter.) Bit 0 should be a 1 if the handler is a two-page handler.

Example: **0020** 

Words **7, 8:** 0, 0; specified by a ZBLOCK **2.** 

As an example, consider the handler for the non-system RK8 handlers. This file contains four separate handlers; the source code would appear as follows:

**\*0 -4 /4 DEVICES DEVICE** RK8; **DEVICE RKAB; 4D50; 0020; ZBLOCK** *2*  **DEVICE** RK8; **DEVICE FMA1; 4350; 00213 ZBLOCK 2 DEVICE** RK8; **DEVICE** RKA2; **41150; 0022; ZBLOZK** 8 **DEVICE** RK8; **DEVICE RKA3; 405B; 0D23; ZBLOCK** *2* 

**\*200** 

#### **(HANDLER BODY)**

The device type of the group is RK8 (Words **1,** 2). The permanent device names are RKAO-RKA3. Since each device is RK8, the device control block **(DCB)** word for each is identical.

The entry point word indicates where the entry point for that particular device occurs relative to the top of the page. Thus, in the above example, RKAO enters at the 20th location from the top of the page, RKAl at the 21st, etc.

#### **NOTE**

It is vital that this information be accurate. If errors are made in this data, unpredictable results occur when the system is generated.

## BREAKDOWN **OF** DCB WORD

is used in the *OS/8* Monitor. Its structure is detailed in [Table 33.](#page-159-0) The DCB word for a device provides specific information which

<span id="page-159-0"></span>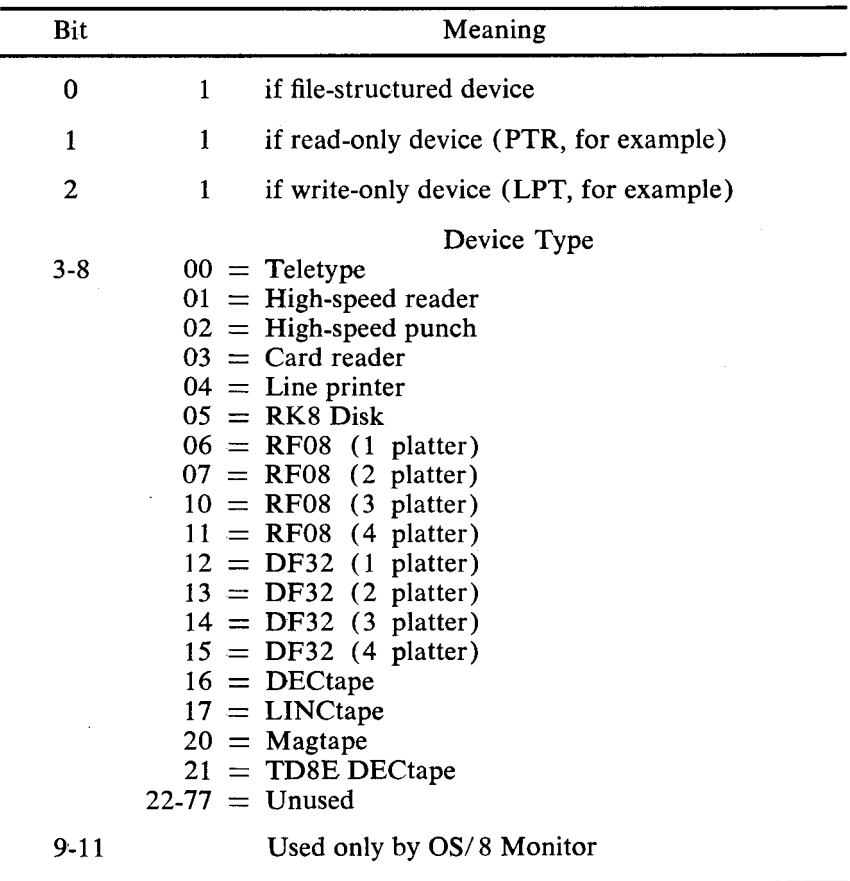

### **Table 33 DCB Word**

Whenever a device is to be inserted into *OS/8,* this structure must be followed to obtain correct results.

# ENTRY POINT OFFSET

Word 6 of each device descriptor block specifies the relative entry point of that particular handler. DEC-supplied devices have a fixed set of entry points, described below. Care should be used when coding new device handlers for insertion into the system. The entry point offset for the new handler should *not* be the same as that for any other file-structured device in the system. For example, currently, *OS/8* uses relative entry points **7-23** for filestructured devices.

No new handler should have entry points at 7 to 23 of the page. If this occurs the system may perform incorrectly.

Current file devices and entry point offsets are listed below:

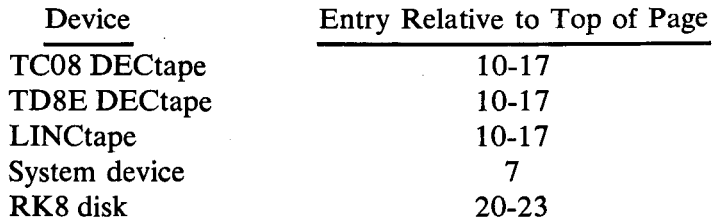

Thus, the user-coded file devices should use entry points other than 7-23.

If a new file-structured user device is added to the system, it will be necessary to alter the device length table in PIP in order to be able to properly zero the device directory. To do this, ODT is used as follows:

```
.GET SYS PIP
\frac{20}{5}ODT
136NN/0000 XXXX 
tC 
. SAVE SYS PIP
```
NN represents the two-digit device type indicated in the Device Control Block Table (Table 33). XXXX is the negative of the last block number on the device. Both NN and **XXXX** are octal numbers.

For example, if the new device is assigned a code of 22 (currently the first unused entry), and the last *OS/8* block on the device was block 1000, PIP would be changed as follows:

```
i3622/0000 7000 
.GET SYS PIP
ODT 
tC 
.SAVE SYS PIP
```
# *OS/8* **DEMONSTRATION RUN**

The following pages present a demonstration of the use of the **OS/8** system. The Teletype output is set off by letters (to its left) which correspond to the textual explanations on the facing page. This demonstration illustrates the procedures involved and use of many of the **OS/8** system programs and commands.

- A The user calls PIP into core. The first input line gives a command to zero the DECtape on Unit 1, specifying one additional information word in the directory.
- B The user begins to type a command but decides to return control to the Keyboard Monitor first. He types a CTRL/C and uses the DATE command to set the system date to January 10, 1972.
- C The ASSIGN command is used to give DTAl the additional name IN. All subsequent references to IN refer to DTA1.
- D PIP is again called to list the directory of DECtape Unit 1. The user gets the error message "IN NOT FOUND'' because he neglected to insert a colon after IN in the command string. **The command is retyped correctly.**
- E An extended directory listing of DTAl is produced. Control remains in PIP. The user types CTRL/C to return to the Keyboard Monitor.
- **F** The Keyboard Monitor GET and SAVE commands are used to copy EDIT from the system device to DTA1.
- G The FORTRAN compiler is run to compile and execute the program TEST1 on the device DSK: . The  $/G$ ,  $/I$ , and  $/O$ options cause automatic loading and execution of the program and the device independent I/O. An output relocatable binary file named TESTl is saved by SABR on DECtape Unit 1. The program has an error in it. Control is returned to the Keyboard Monitor after execution and the error message printed on the Teletype.
- H The program EDIT, located on DTA1, is used to correct the error in TEST1. The old program, TEST1, is input to the Editor, and the new (corrected) program, TEST2, is written by the Editor onto DTA1. The first page is yanked into core.
- I The user has noticed a misspelled word in FORMAT line 35 and used the string search feature of the Editor to correct it. An END statement is appended to the program.

```
.R PIP 
\mathbf{A} \ *DTAI: < \angle Z =
 B \binom{*/ETC}{PATE} 1/10/72
\mathbb{C} (.ASSIGN DTA1 IN
   * IN/E
    IN NOT FOUND
D
    *IN:/E
    , 1/10/72<br><EMPTY> 730
E 730 FREE BLOCKS 
    *1CGET SYS EDIT
 \mathbf{F}SAVE IN EDIT 0-5000; 200=2001 
    *R FORT<br>*IN:TEST1<TEST1/G/I/O
             CALL EXIT 
G
                          t 
    NO END STATEMENT
   .RUN IN EDIT 
H^{\{* \text{IN}: \text{TEST2} < \text{TEST1}\}}۷۳
   (1/10055#$35 'L<br>35 FO
               FORMAT ('THE AVERATE IS' F20.2/)
    #. S 
    35 FORMAT ('THE AVERAT\GE IS' F20.2/) 
T<sub>1</sub>
    # . L35 FORMAT ('THE AVERAGE IS' F20.2/) 
    #/L 
               CALL EXIT 
    #A 
               END
```
*fl* #L C THIS PROGRAM PRESENTS A FEW OF THE FEATURES C OF OS/8 FORTRAN; SPECIFICALLY IT INCLUDES IM-PLIED DO LOOPS, DIRECT INSERTION OF SABR CODE C AND EXPANDED 1/0. C THIS SECTION READS DATA FROM THE TTY AND WRITES C IT ONTO THE DSK AS AN ARRAY. C DIMENSION A( 10)  $L$ <sup>(5)</sup> CALL OOPEN ('DSK', 'ABCD' ) WRITE (1,10) FORMAT ('ENTER 10 NUMBERS IN F6.2 FORMAT.') 10 WRITE (1,11) FORMAT ('FOLLOW EACH WITH A CARRIAGE RETURV:'//)  $(1)$ READ (1,15) (A(N), N=1,10)  $K\Big\{_{15}$ <br>L $\Big\{$ WRITE (4, 15) (A(N), N=1, 10) FORMAT (F6.2) CALL OCLOSE THIS SECTION ADDS THE NUMBERS STORED ON THE DSK C **AND** AVERAGES THEM, PRINTING BOTH RESULTS ON C C THE TELETYPE- $SUM = \emptyset \cdot \emptyset$ DO 20 I=1,10  $\Gamma$ (50  $A(I) = 0.0$ CALL IOPEN ('DSK','ABCD') READ  $(4,15)$   $(A(N), N=1,10)$ **K(**  DO 25 N=1,10  $SUM = SUM + A(N)$ CONTINUE 25 WRITE ( 1,30) SUM FORMAT (/'THE SUM IS' F20.2) 30 AVR=SUM/l0. WRITE (19 35)AVR FORMAT ('THE AVERAGE IS' F20.2/) 35 THE SABR CODE FOLLOWING CHECKS FOR A CARRIAGE C RETURN CHARACTER TO INITIATE REPEATING THE C PROGRAM- ANY OTHER CHARACTER TERMINATES THE C  $\mathcal{C}$ PRO GRAM WRITE (1,40) FORMAT ('TO REPEAT, TYPE A CARRIAGE RETURN.'//) 40 KSF ,SX ls JMP **x**  ls KRB Js TAD MYES M iS. SZA ls JMP \50 GO TO 5 (SMYES, -215 50 WRITE (1,601 60 FORMAT (/'PROGR4M DONE'//) CALL EXIT N END

 $O($  #E

I

- **J** The user instructs the Editor to list the entire FORTRAN program.
- K Note the use of implied DO loops in the READ and WRITE statements . . .
- L and device independent **I/O.** A file named ABCD.DA is opened on the default device DSK and data is written into it. When all the data is entered, the file is closed. Later, this file is again opened, and the data is read and used by the program.
- M An **S** in column 1 of **a** FORTRAN line indicates that the line contains SABR code.
- N CALL EXIT is used to return control to the Keyboard Monitor after execution.
- 0 After listing the program, the E command to the Editor closes the file and returns control to the Keyboard Monitor.

.AS DTAl OUT .R FORT  $\mathbf{P}$ \*OUT: TEST2<OUT: TEST2/G/ I/O ENTER 10 NUMBERS IN F6.2 FORMAT. FOLLOW EACH WITH A CARRIAGE RETURN: 16.23 32.00 171.45 2. 15 22.10  $77.35$ <br> $2.91$ O 66.00 46 87-59 THE SUM IS 418.15<br>THE AVERAGE IS 41.81 THE AVERAGE IS TO REPEAT, TYPE A CARRIAGE RETURN-PROGRAM DONE  $R$ <sup>.DEAS</sup><br> $R$ <sup>2.AS</sup> DTA1 X .R PIP x: /L 1/10/72<br>EDIT • SV 12 1/10/72  $S^{\prime}$ TEST2 4 1/10/72<br>TEST2 RL 4 1/10/72 TEST2 .RL 4 1/10/72 710 FREE BLOCKS

- **P** The ASSIGN command is used to change the assigned name of DTAl from IN to OUT. The FORTRAN compiler **is** called again, and the program is loaded. An output relocatable binary file named TEST2 is saved by SABR on DECtape Unit 1.
- Q The FORTRAN program is executed. Input is requested, and results are calculated and returned. Execution **is** not repeated.
- R The DEASSIGN command is used to delete all user-assigned device names. The ASSIGN command is then used to give the name **X** to DTAl.
- **PIP** is run to obtain a directory listing of DECtape Unit 1. TEST2.RL is the relocatable binary output file from the FOR-TRAN compilation. **S**

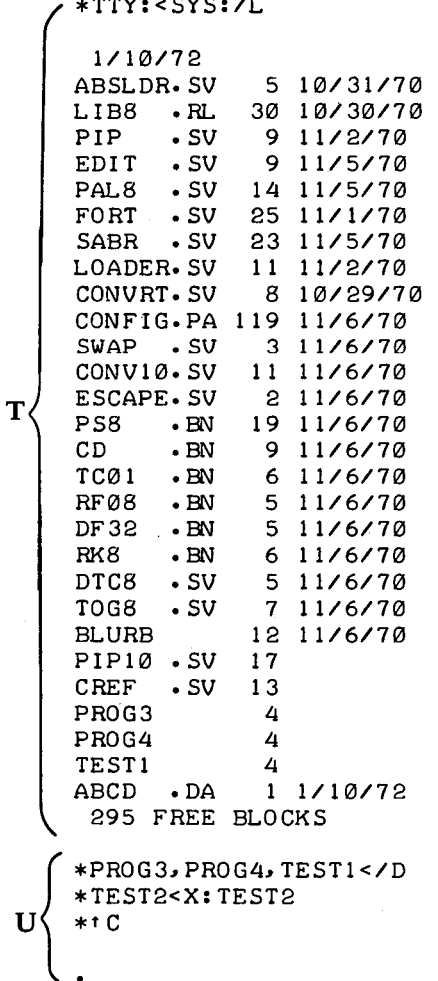

ï

 $\bar{\bar{z}}$ 

- T Next, PIP is used to print the directory of the system device. ABCD.DA is the FORTRAN data file created in the preceding program.
- PIP is used to delete the unwanted files PROG3, PROG4, and TEST1 from the system device. Then the ASCII file TEST2 is copied from DECtape Unit 1 to the system device. CTRL/C returns control to the Keyboard Monitor before leaving the system. **U**

# **ERROR MESSAGE SUMMARIES**

The following summaries are provided for the user's convenience. Error messages are grouped in alphabetical order according to the system program by which they are generated. These are only summaries; the user is referred to the appropriate sections for details.

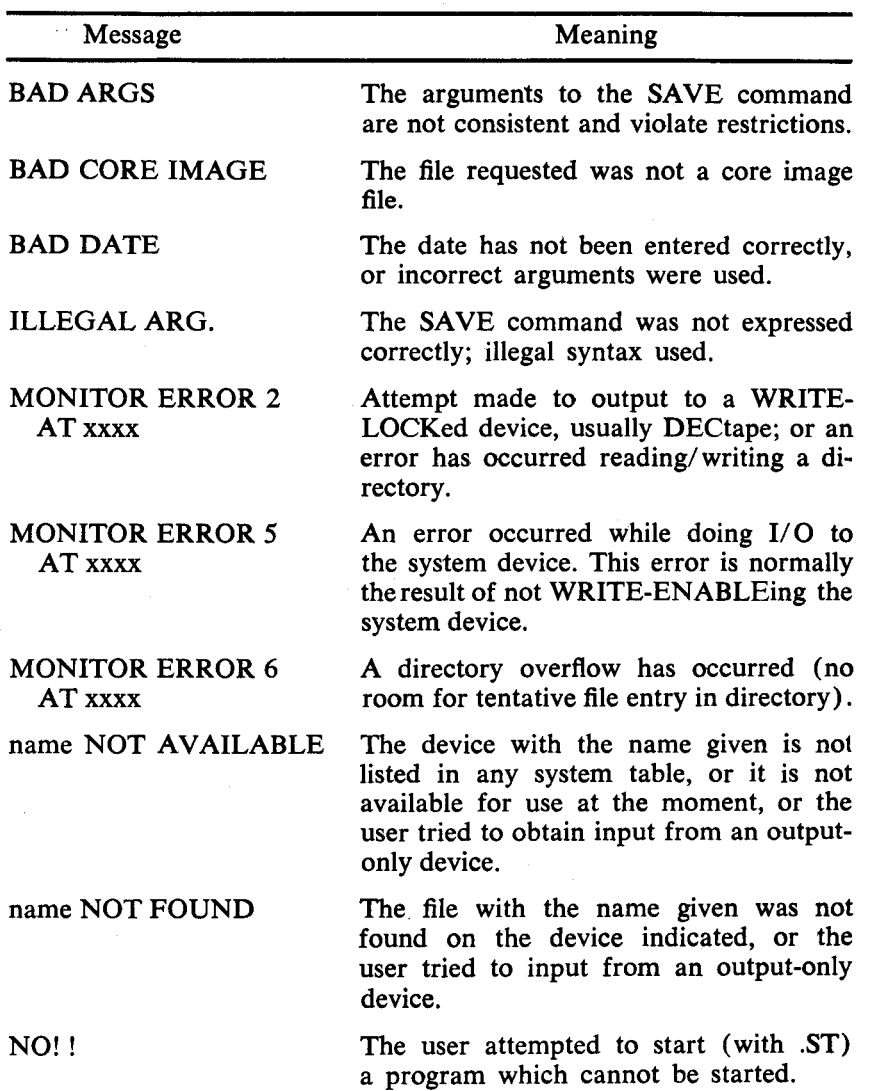

# **Keyboard Monitor**

# **Keyboard Monitor (Cont.)**

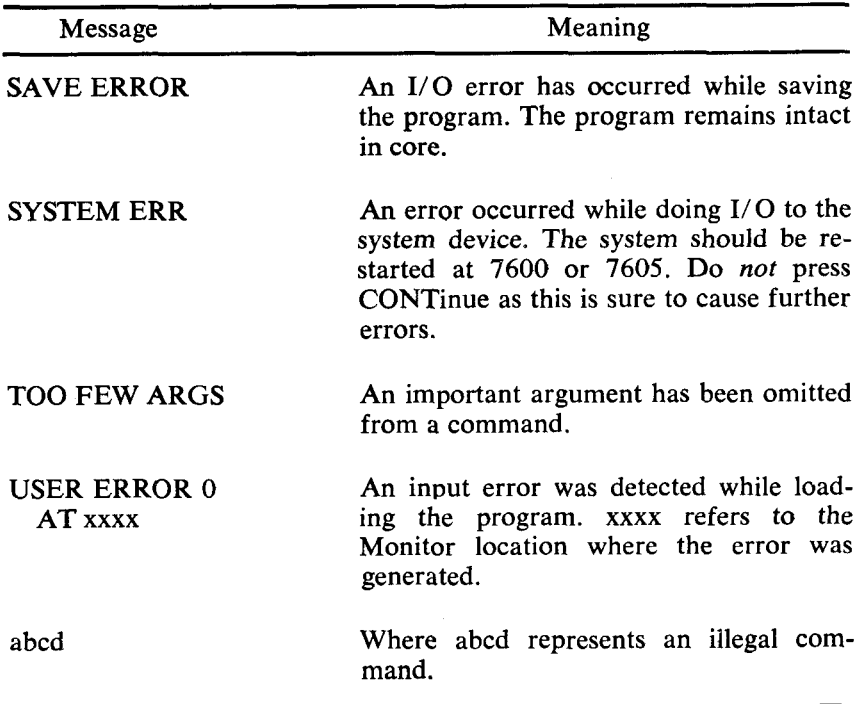

# **Command Decoder**

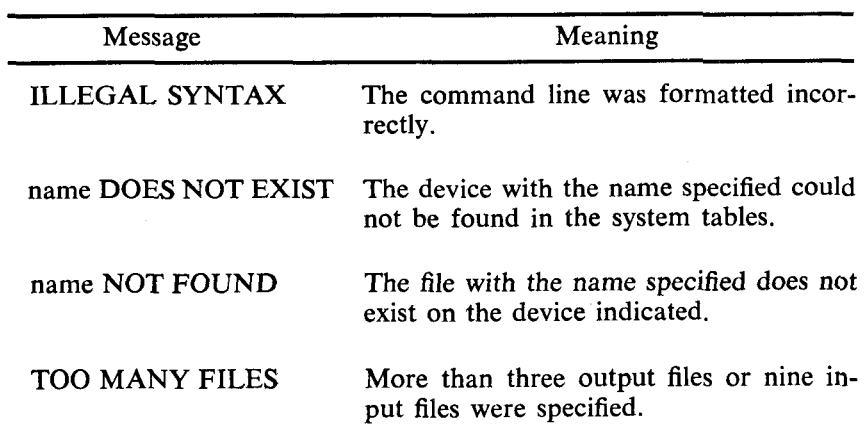

# Symbolic Editor

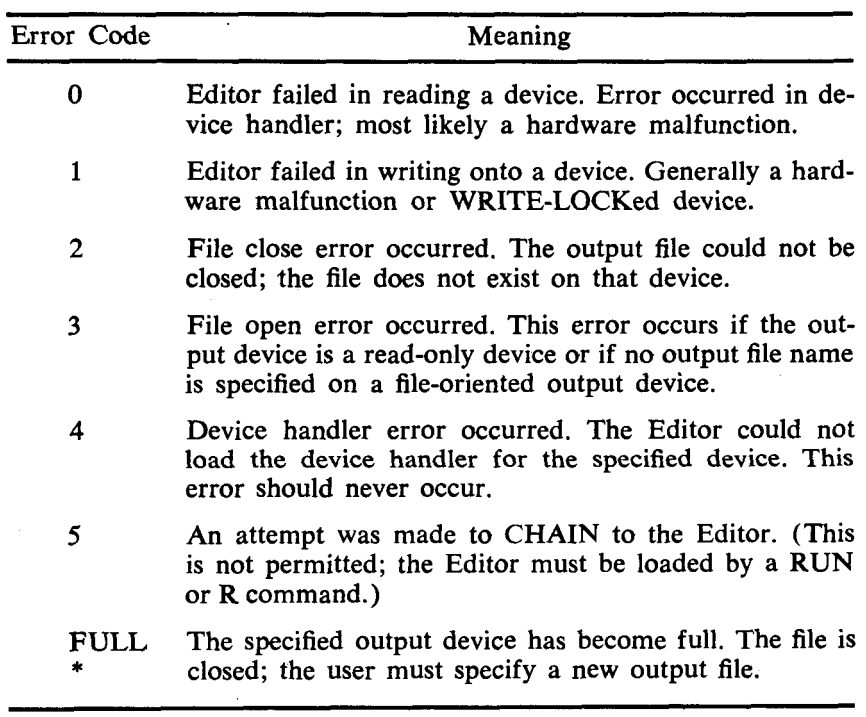

# **PIP**

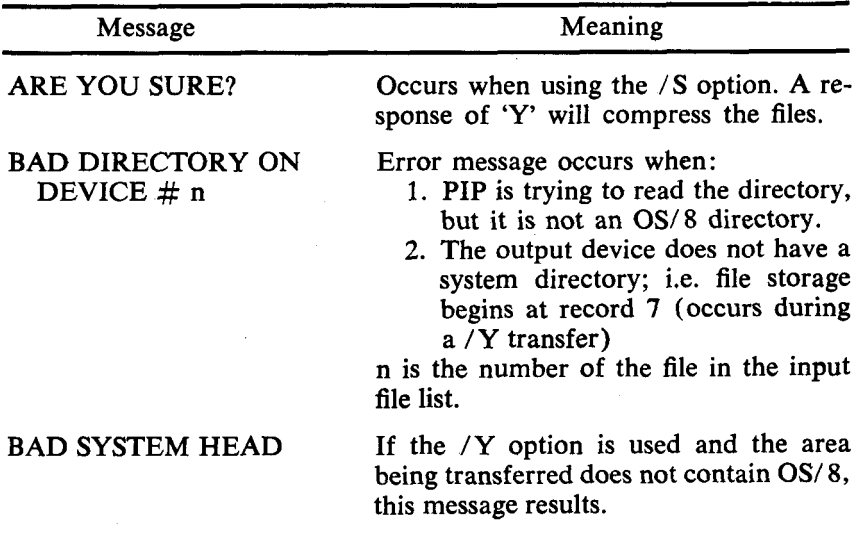

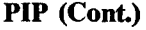

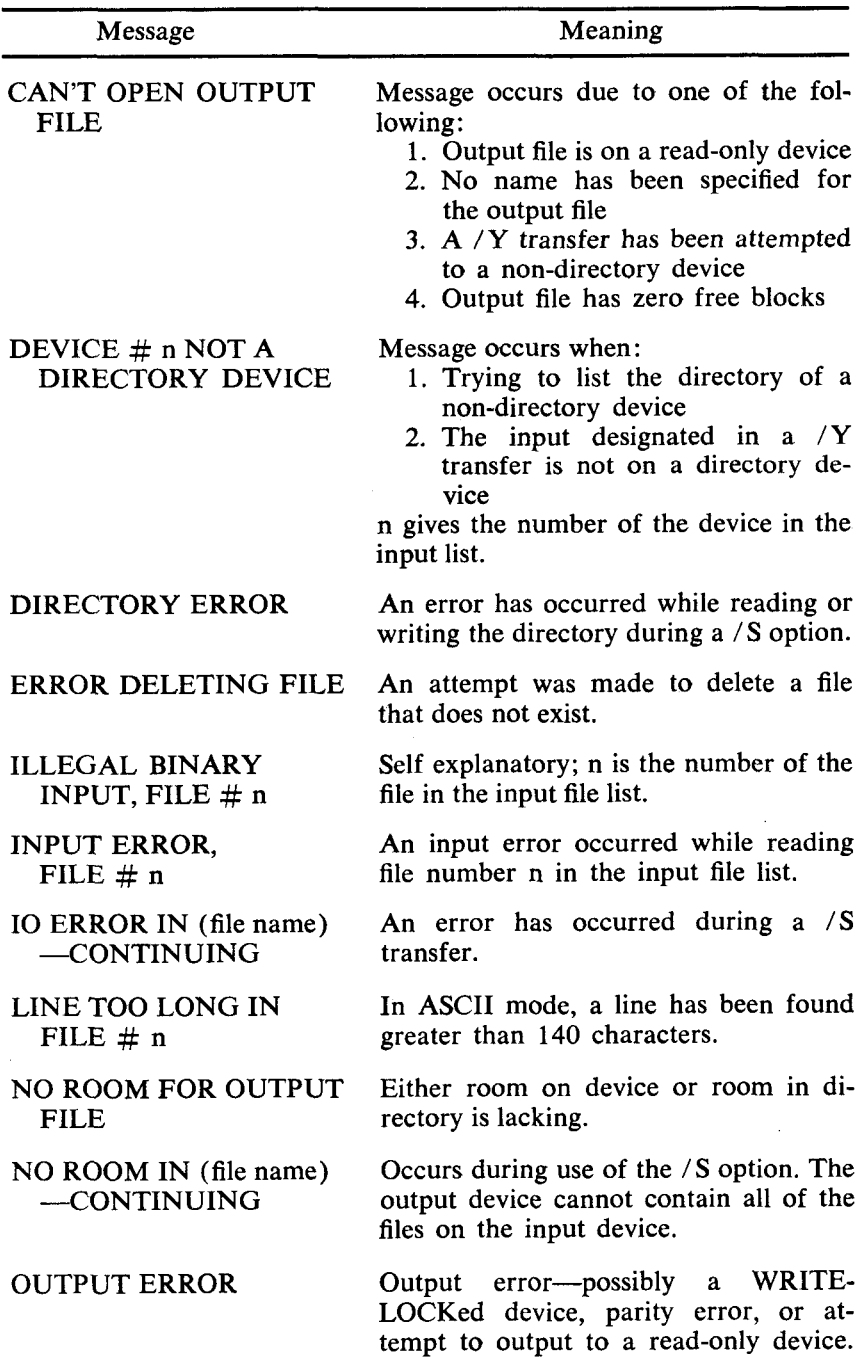

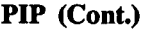

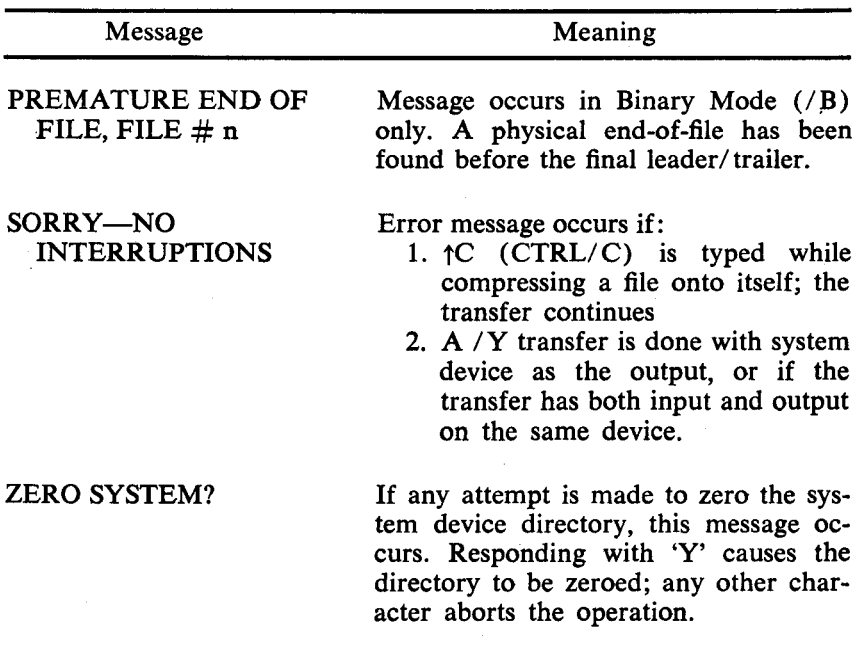

# **ABSLDR**

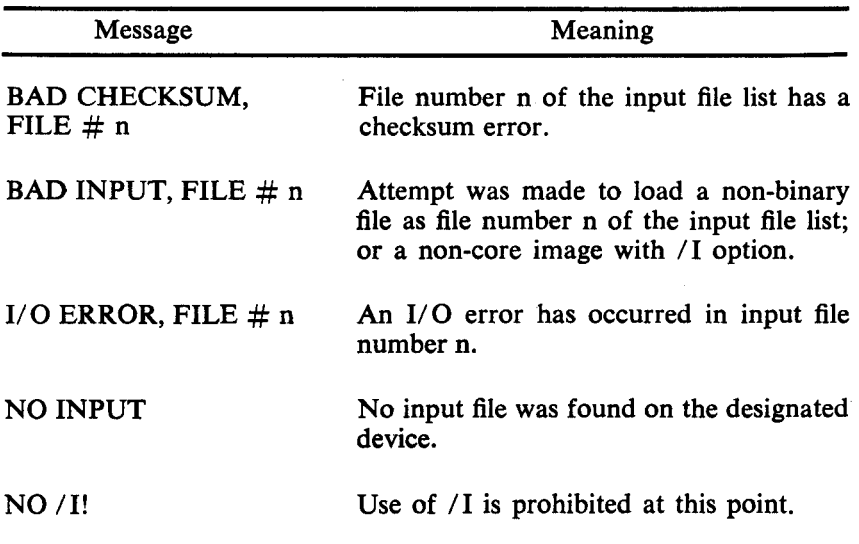

# **PAL8**

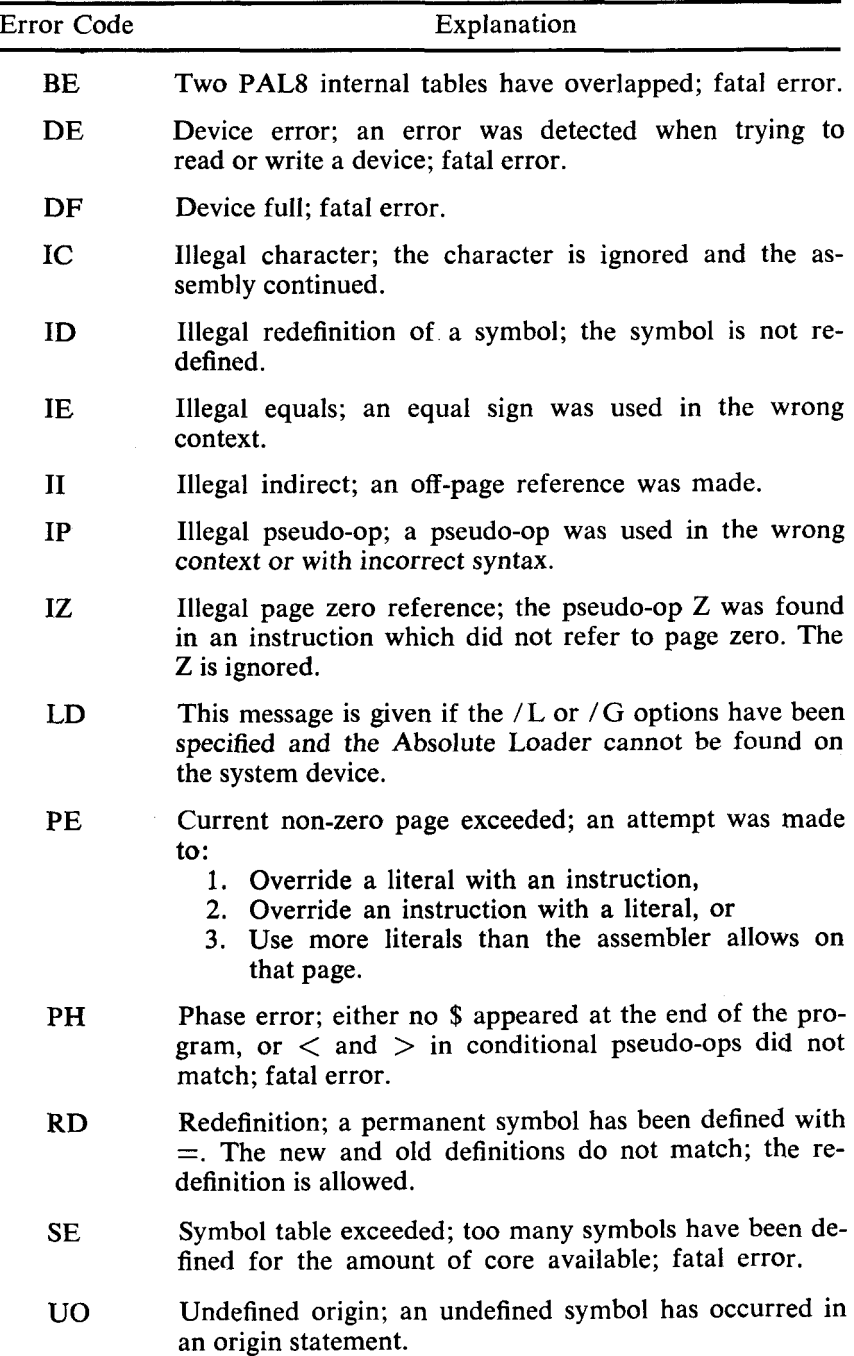

 $\ddot{\phantom{a}}$ 

# PAL8 **(Cont.)**

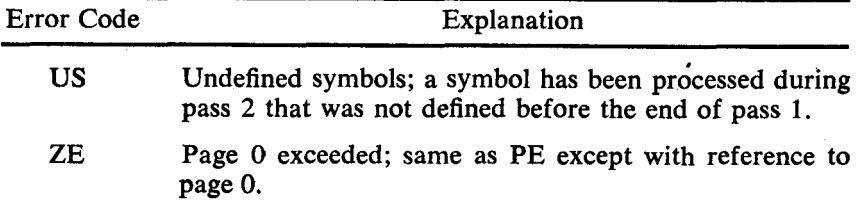

### **CREF**

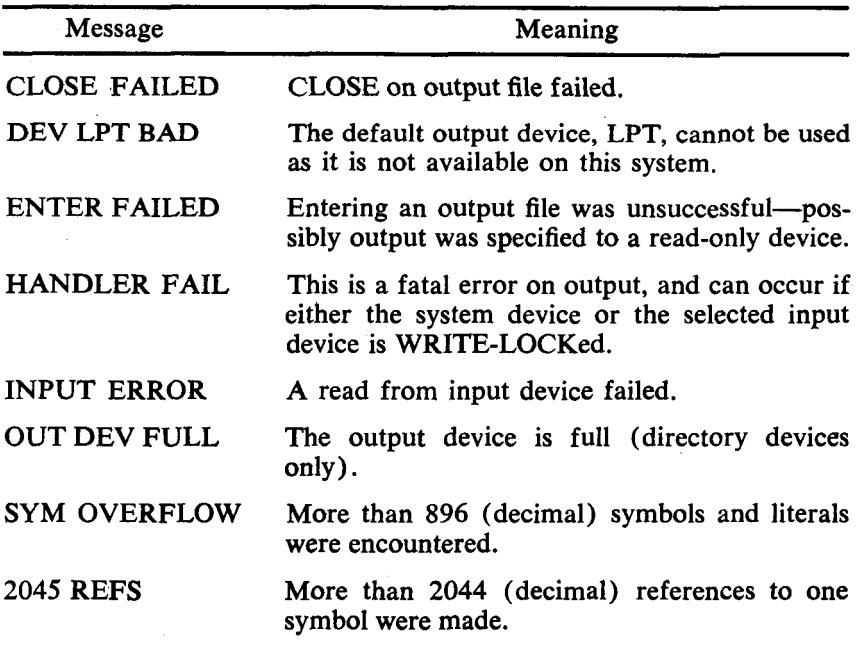

# **FORTRAN**

### **COMPILER ERROR MESSAGES**

The following error messages are self-explanatory:

**ARITHMETIC EXPRESSION TOO COMPLEX EXCESSIVE SUBSCRIPTS ILLEGAL ARITHMETIC EXPRESSION ILLEGAL CONSTANT ILLEGAL CONTINUATION ILLEGAL EQUIVALENCING** 

**ILLEGAL** OR **EXCESSIVE** DO **NESTING ILLEGAL STATEMENT ILLEGAL STATEMENT NUMBER ILLEGAL VARIABLE MIXED MODE EXPRESSION SYMBOL TABLE EXCEEDED SYNTAX ERROR** (usually indicates illegal punctuation) **SUBR. OR FUNCT. STMT. NOT FIRST** 

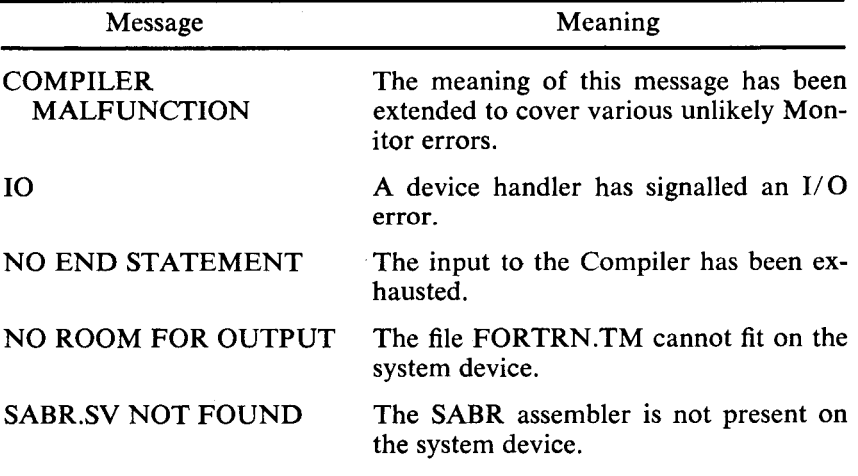

### **LIBRARY ERROR MESSAGES**

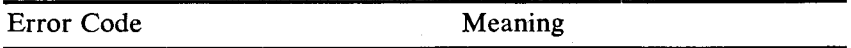

*The following errors are fatal and cause a return to the Keyboard Monitor.* 

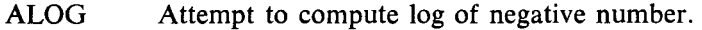

- CHER File specified as argument to CHAIN not found on system device.
- FMT1 Invalid format statement.

IOER One of the following has occurred:

- 1. Device independent input or output attempted without /I or /O options, or user attempted to specify a device requiring a two-page handler for device-independent  $I/O$  without using the /H option.
	- 2. Bad arguments to IOPEN or OOPEN, or
	- **3.** Transmission error while doing I/O.

# **FORTRAN** (Cont.)

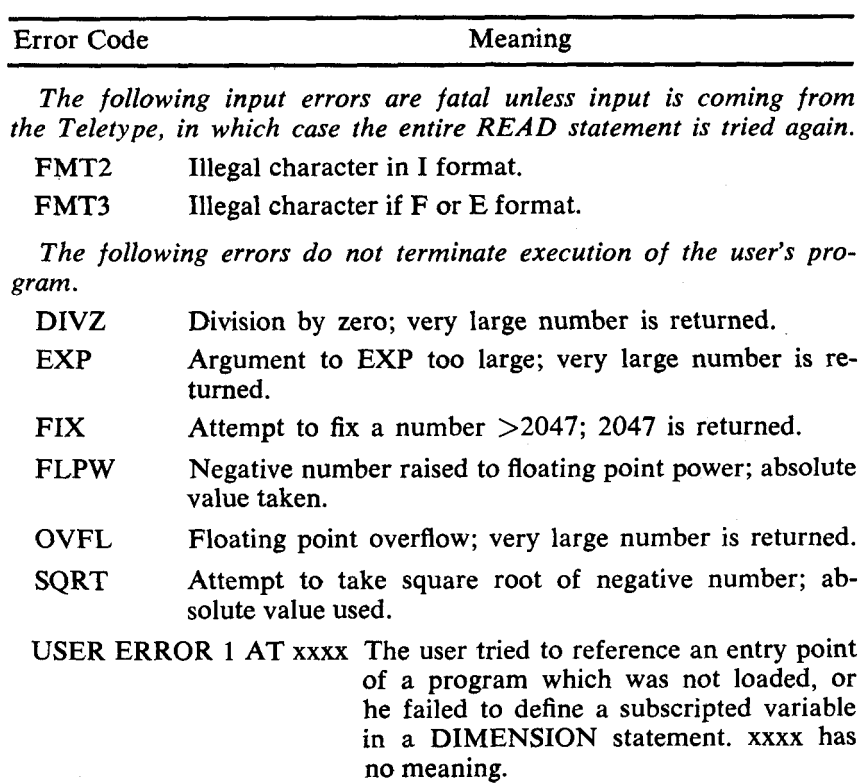

# **SABR**

J.

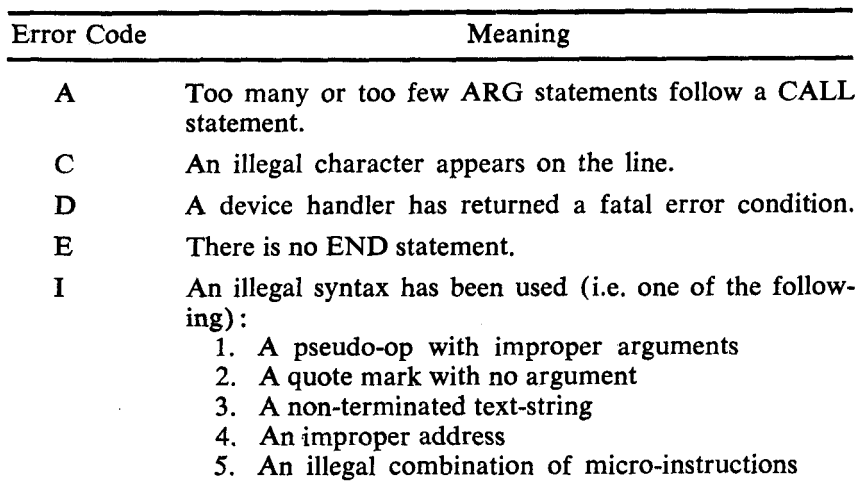

# SABR (Cont.)

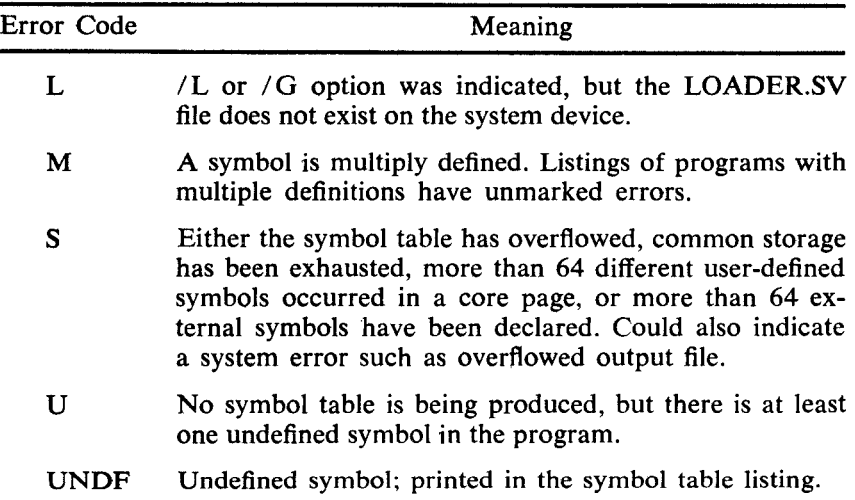

# **Linking Loader**

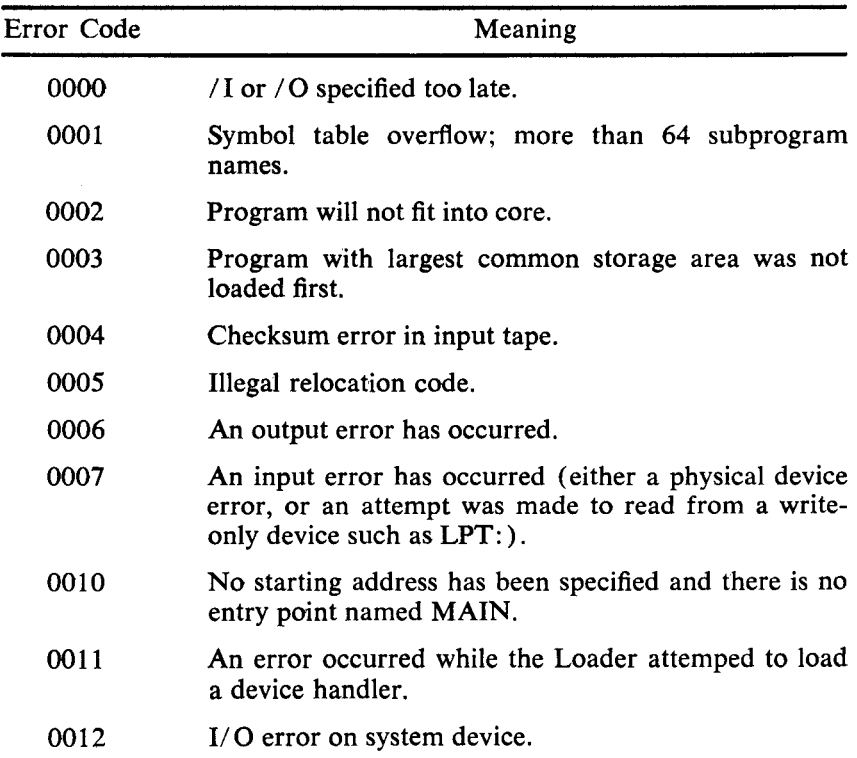

# **LIBSET**

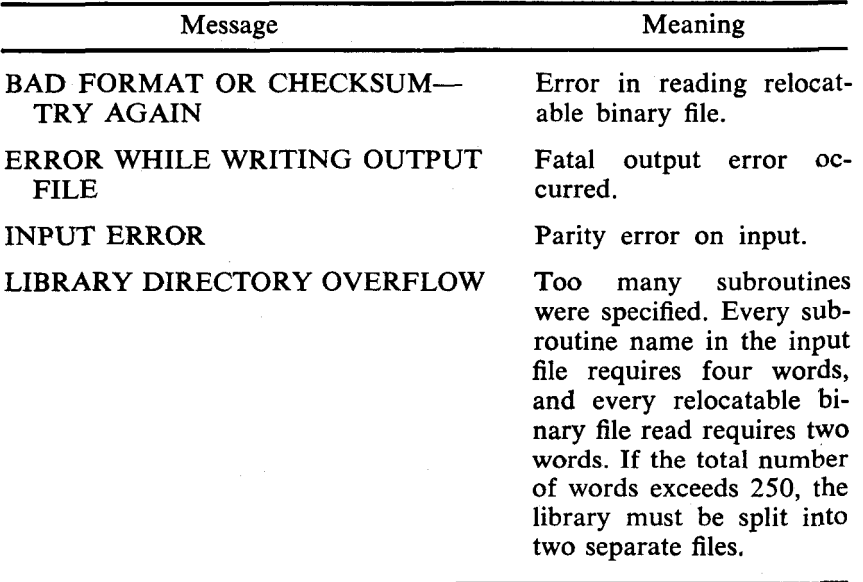

# **BUILD**

Individual commands in BUILD have separate error messages associated with them. Each command will be listed, followed by the possible error messages.

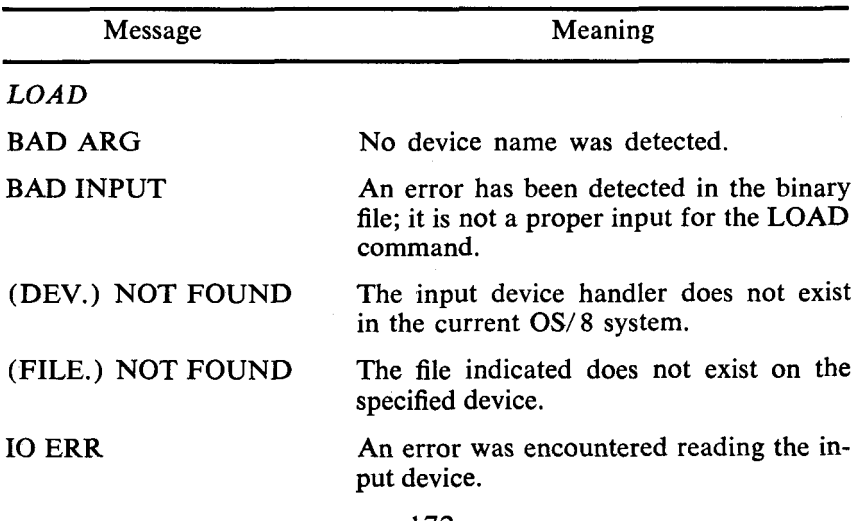
## **BUILD (Cont.)**

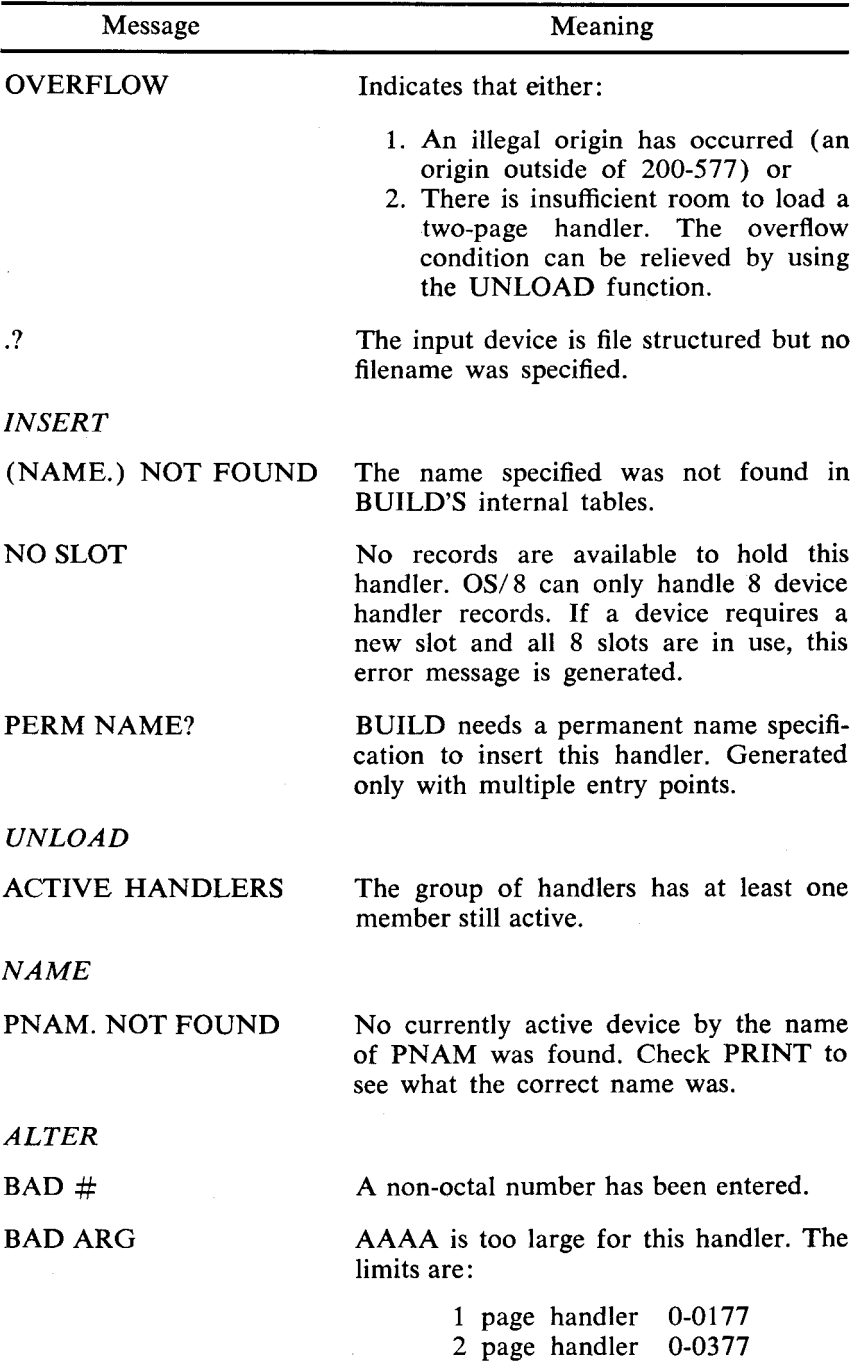

 $\bar{\bar{z}}$ 

## <span id="page-181-0"></span>**BUILD (Cont.)**

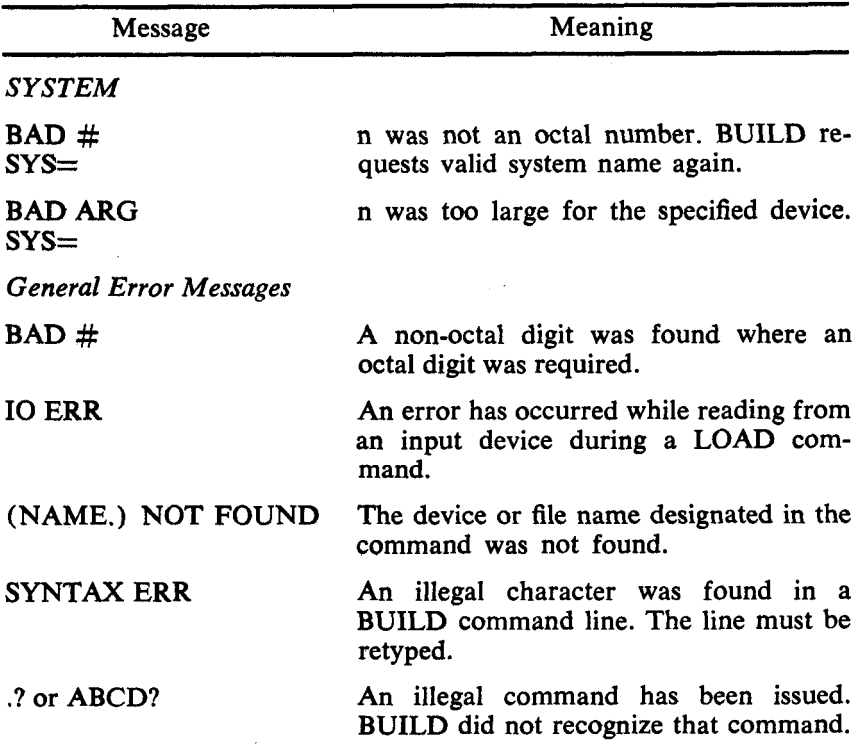

# <span id="page-182-0"></span>**appendix a loading procedures**

#### **Initializing the system**

Before using the computer system, it is good practice to initialize all units. To initialize the system, ensure that all switches and controls are as specified below.

- **1.** Main power cord **is** properly plugged in.
- **2.** Teletype is turned OFF.
- **3.** Low-speed punch **is** OFF.
- **4.** Low-speed reader is set to **FREE.**
- *5.* Computer POWER key is ON.
- *6.* PANEL LOCK is unlocked.
- **7.** Console switches are set to 0.
- **8. SING** STEP is not set.
- 9. High-speed punch is OFF.
- 10. DECtape REMOTE lamps OFF.

The system is now initialized and ready for your use.

#### **Loaders**

#### READ-IN MODE (RIM) LOADER

When a computer in the PDP-8 series is first received, it is nothing more than a piece of hardware; its core memory is completely demagnetized. The computer "knows" absolutely nothing, not even how to receive input. However, the programmer can manually load data directly into core using the console switches.

The RIM Loader is the very first program loaded into the computer, and it is loaded by the programmer using the console

switches, The **RIM** Loader instructs the computer to receive and store, in core, data punched on paper tape in **RIM** coded format **(RIM** Loader **is** used to load the BIN Loader described below.)

There are two **RIM** loader programs: one is used when the input is to be from the low-speed paper tape reader, and the other **is** used when input is to be from the high-speed paper tape reader. [The locations and corresponding instructions for both loaders are](#page-182-0) listed in Table **A-1** .

[The procedure for loading \(toggling\) the](#page-182-0) **RIM** Loader into core **is** illustrated in Figure **A-1.** 

| Location | Instruction      |                   |
|----------|------------------|-------------------|
|          | Low-Speed Reader | High-Speed Reader |
| 7756     | 6032             | 6014              |
| 7757     | 6031             | 6011              |
| 7760     | 5357             | 5357              |
| 7761     | 6036             | 6016              |
| 7762     | 7106             | 7106              |
| 7763     | 7006             | 7006              |
| 7764     | 7510             | 7510              |
| 7765     | 5357             | 5374              |
| 7766     | 7006             | 7006              |
| 7767     | 6031             | 6011              |
| 7770     | 5367             | 5367              |
| 7771     | 6034             | 6016              |
| 7772     | 7420             | 7420              |
| 7773     | 3776             | 3776              |
| 7774     | 3376             | 3376              |
| 7775     | 5356             | 5357              |
| 7776     | 0000<br>,        | 0000              |

**Table A-1** . **RIM Loader Programs** 

After RIM has been loaded, it is good programming practice to verify that all instructions were stored properly. This can be done by performing the steps illustrated in Figure **A-2,** which also shows how to correct an incorrectly stored instruction.

When loaded, the RIM Loader occupies absolute locations 7756 through 7776.

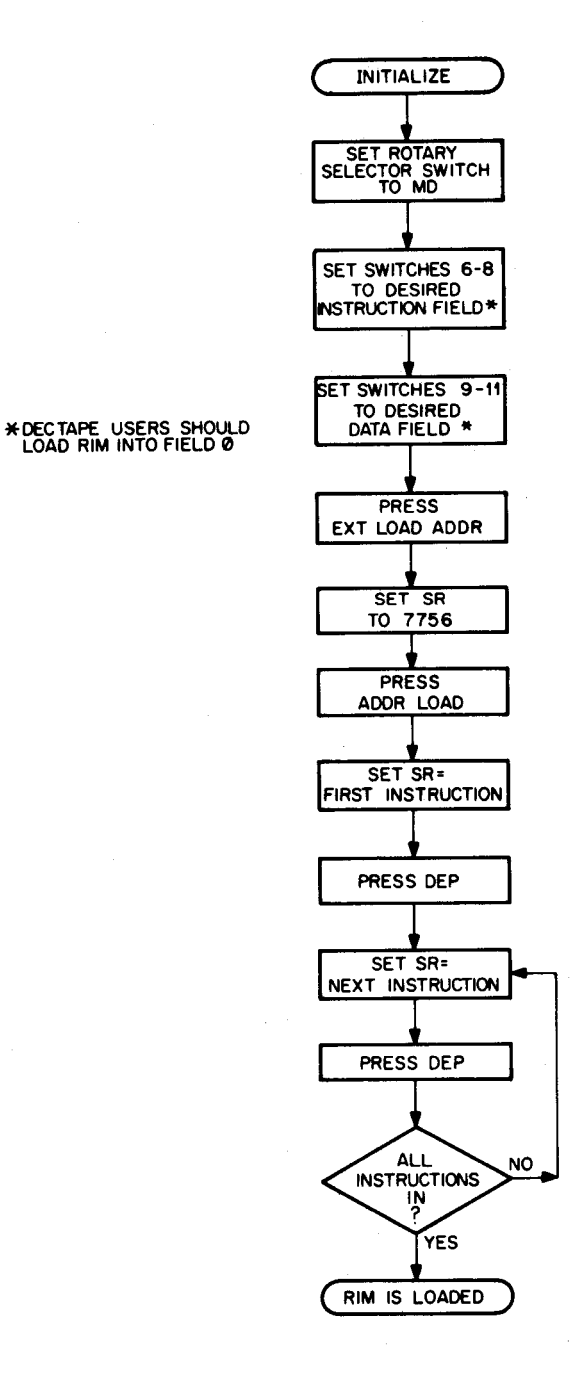

Figure A-1. Loading the RIM Loader

 $A-3$ 

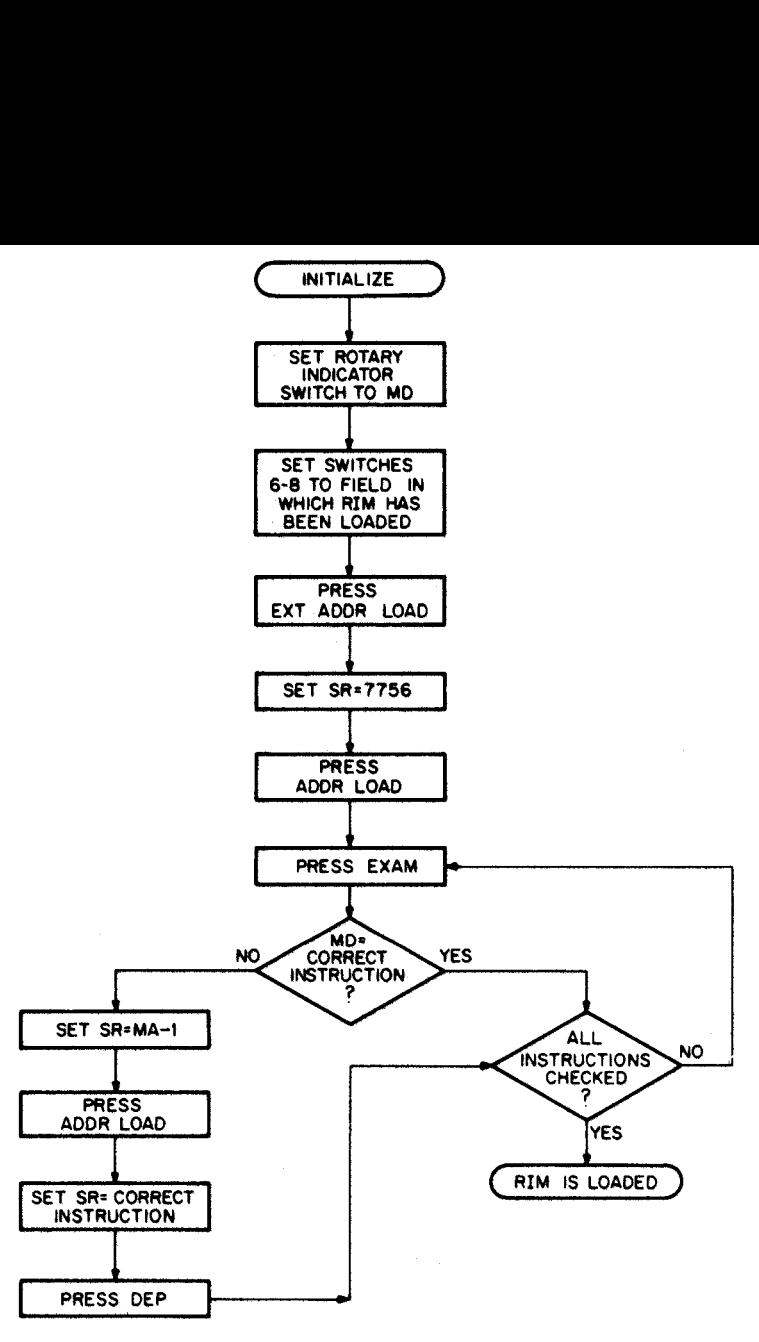

Figure **A-3.** Checking the **RIM Loader** 

BINARY (BIN) LOADER-

The BIN Loader is a short utility program which, when in core, instructs the computer to read binary-coded data punched on paper tape and store it in core memory. BIN is used primarily to load the programs furnished in the software package (excluding the loaders and certain subroutines) and the programmer's binary tapes.

BIN is furnished to the programmer on punched paper tape in RIM-coded format. Therefore, **RIM** must be in core before BIN can be loaded. Figure **A-3** illustrates the steps necessary to properly load BIN, And when loading, the input device (low- or highspeed reader) must be that which was selected when loading **RIM.** 

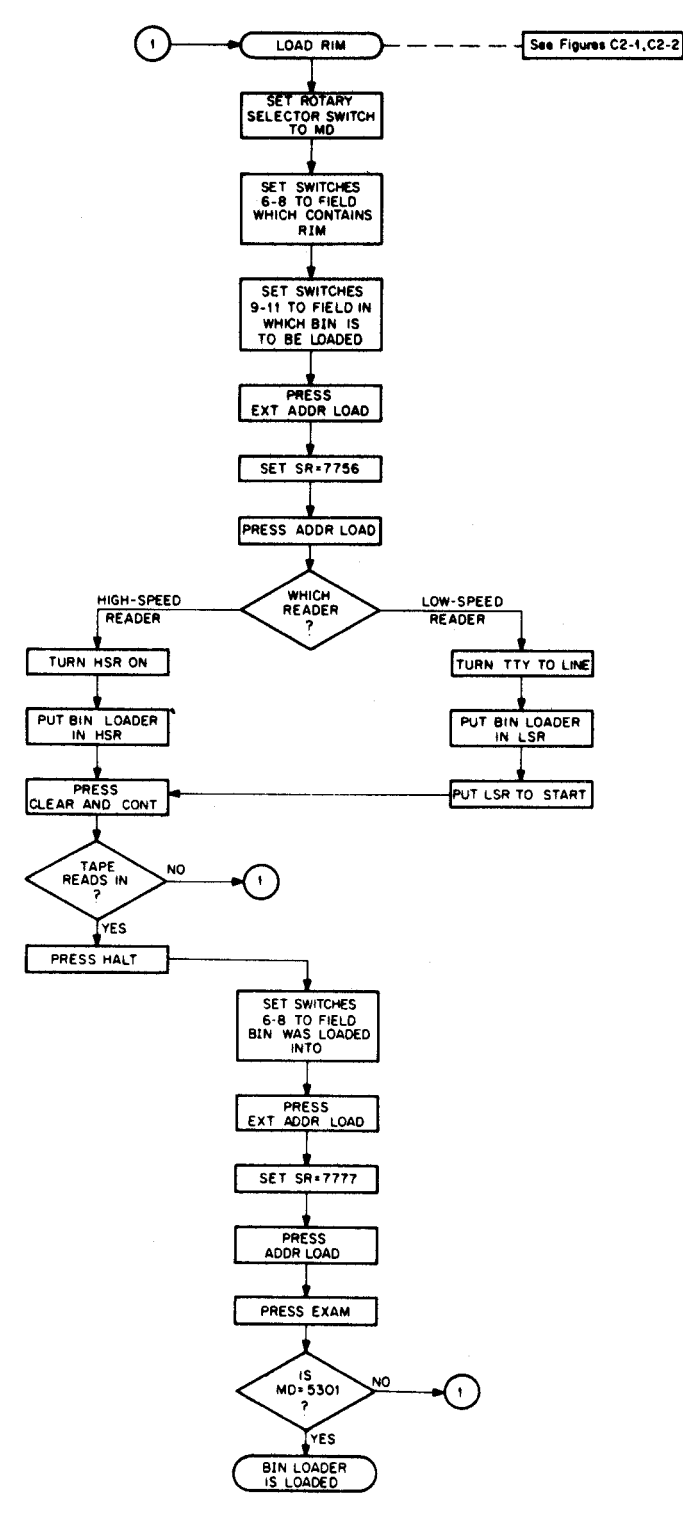

Figure A-3 Loading the BIN Loader

 $A-5$ 

When stored in core, BIN resides on the last page of core, occupying absolute locations **7625** through **7752** and 7777.

BIN was purposely placed on the last page of core so that it would always be available for use—the programs in DEC's software package do not use the last page of core (excluding the Disk Monitor). The programmer must be aware that if he writes a program which uses the last page of core, BIN will be wiped out when that program runs on the computer. When this happens, the programmer **must** load RIM and then BIN before he can load another binary tape.

Binary tapes to be loaded should be started on the leader-trailer code (Code 200), otherwise zeros may be loaded into core, destroying previous instructions.

[Figure](#page-188-0) **A-4** lilustrates the procedure for loading binary tapes into core.

<span id="page-188-0"></span>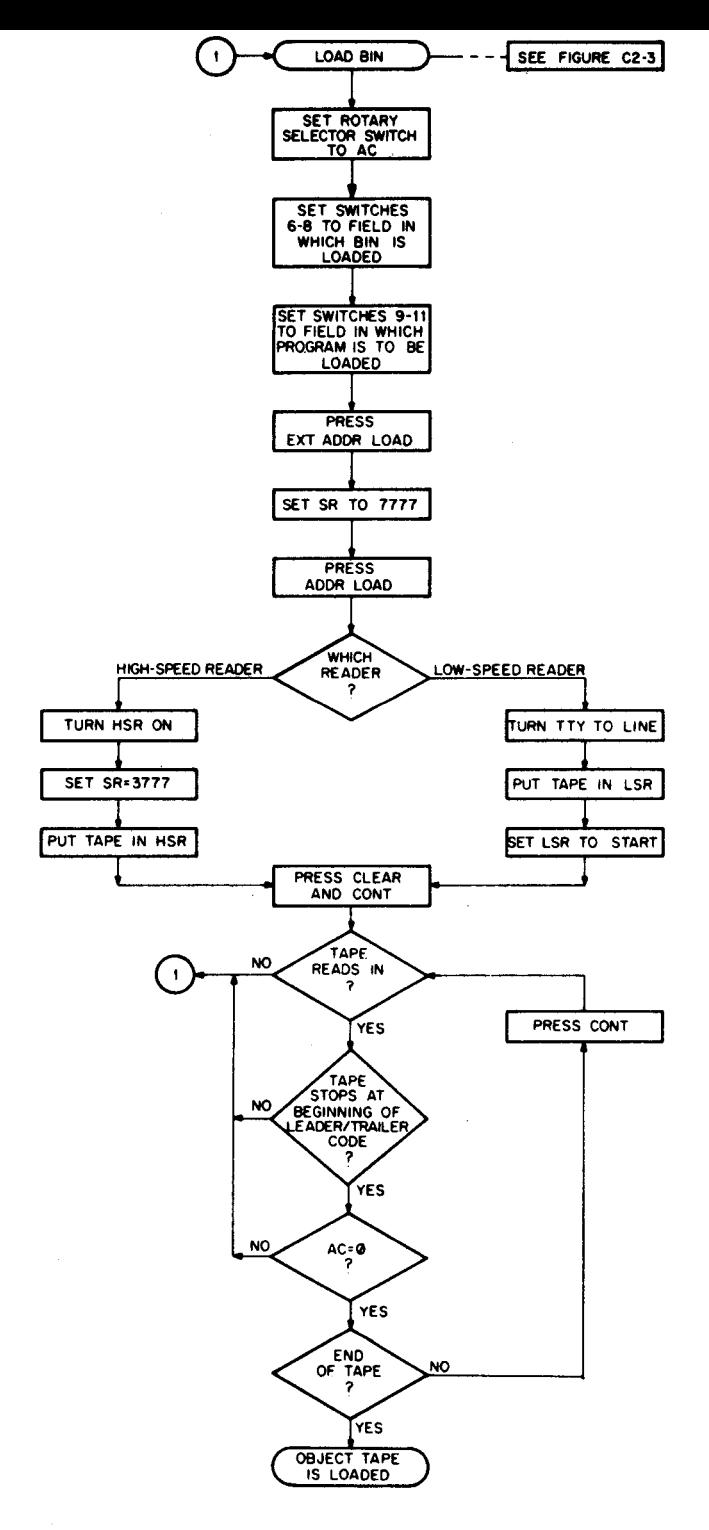

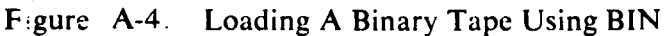

# appendix b character codes

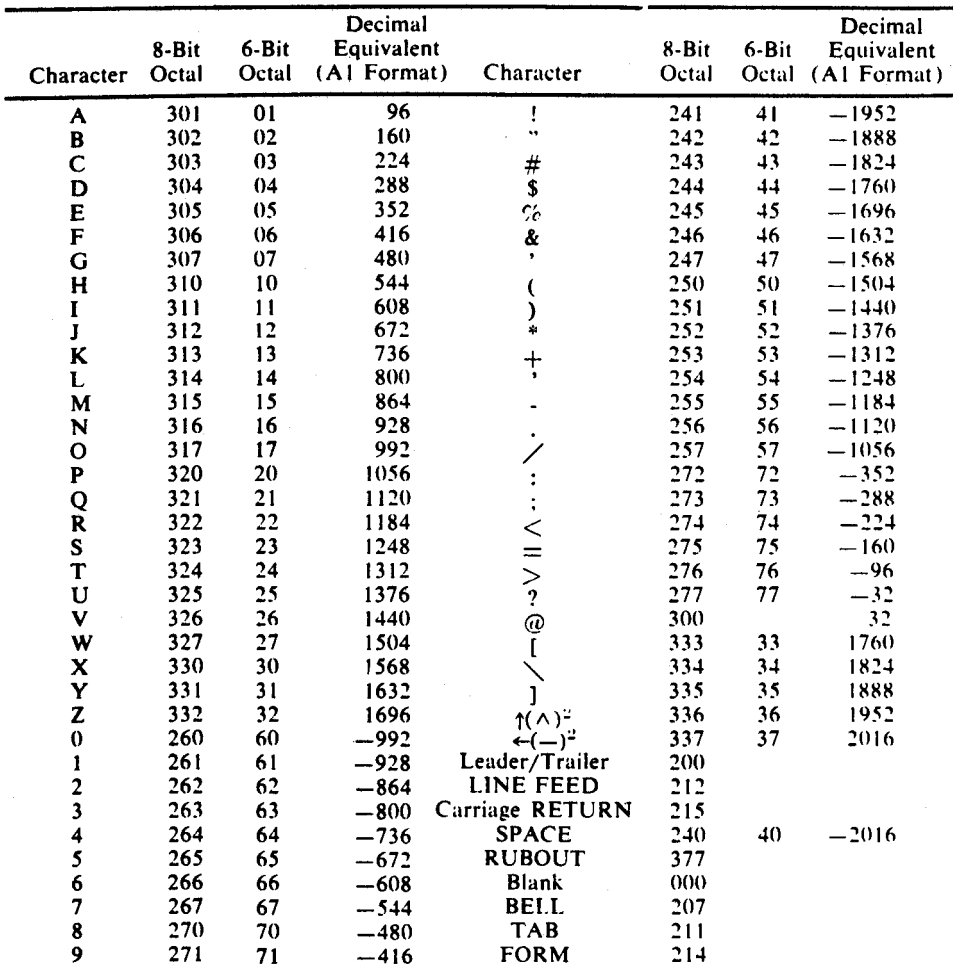

#### **ASCII-1<sup>1</sup>** Character Set

<sup>&</sup>lt;sup>1</sup> An abbreviation for American Standard Code for Information Interchange.

<sup>&</sup>lt;sup>2</sup> The character in parentheses is printed on some Teletypes.

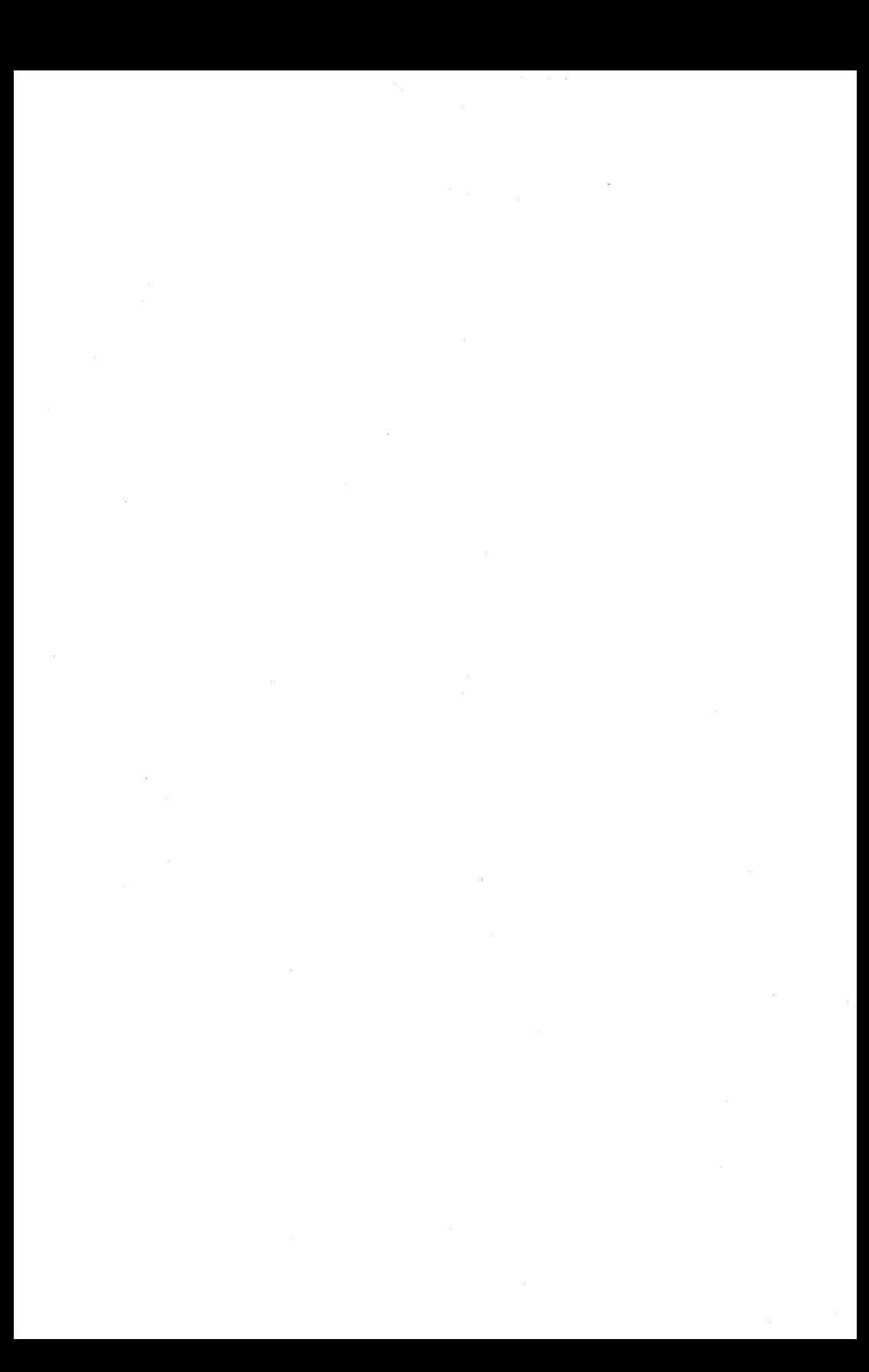

# **appendix** *c*  **permanent symbol table**

The following are the elements of the PDP-8 instruction set found in the **SABR** permanent symbol table. These instructions are already defined within the computer. For additional information on these instructions and for a description of the symbols used when programming other, optional, I/O devices, see the *Small Computer Handbook,* available from the DEC Software Distribution Center.

### **INSTRUCTION CODES**

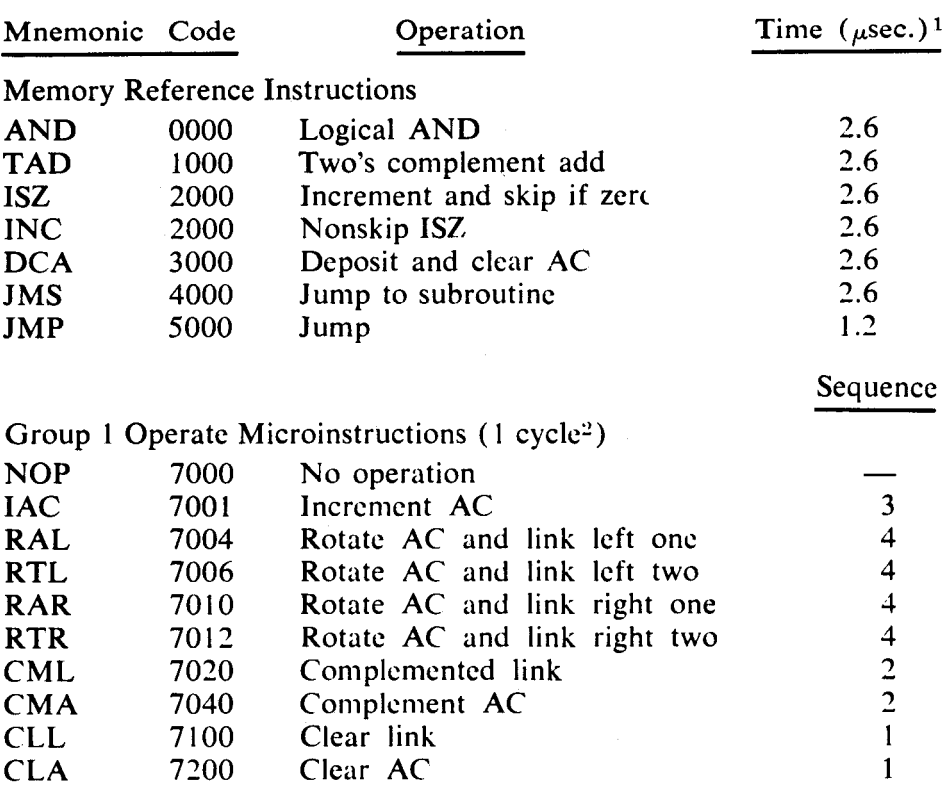

**<sup>1</sup>**Times are representative of the **PDP-8/E.** 

2 1 cycle is equal to 1.2 microseconds.

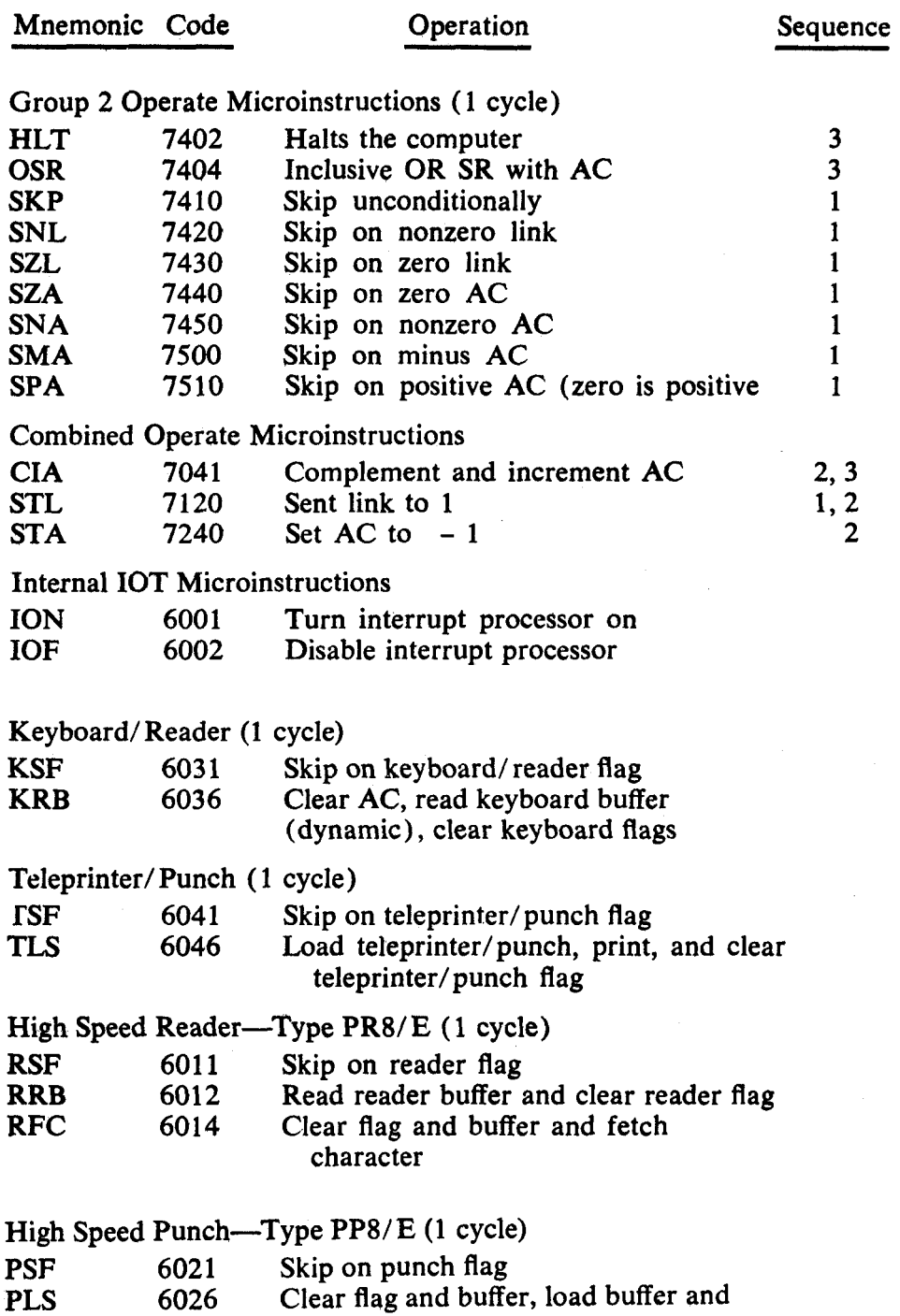

punch character

### **PSEUDO-OPERATORS**

**The following is a list of the SABR assembler pseudo-operators.** 

**ABSYM ACH ACM ACL ARG BLOCK CALL COMMN CPAGE DECIM DUMMY EAP END ENTRY FORTR I IF LAP OCTAL OPDEF PAGE PAUSE REORG RETRN SKPDF TEXT** 

[ABSLDR Program,](#page-80-0) **I,** 73 [to](#page-85-0) 78 [Commands,](#page-14-0) 7 [Error messages,](#page-85-0) 78 [Options,](#page-82-0) 75, [76](#page-83-0) [ALTER Command](#page-149-0) (OS/8), 142 [ASSIGN Command](#page-34-0) (OS/8), 27 [Auxiliary device handler,](#page-155-0) **148** 

BOOTSTRAP Command [\(OS/8\), 144](#page-151-0) [BUILD Program,](#page-9-0) 2, [13](#page-20-0) [to](#page-26-0) **19,** [131,](#page-138-0) [to](#page-154-0) 147 [Commands,](#page-140-0) 133 [to](#page-143-0) 136 [Error Messages,](#page-144-0) 137 [to](#page-154-0) 147 [Loading,](#page-138-0) 131 [Using,](#page-139-0) 132

[Command decoder,](#page-43-0) 36 [CONFIG Program,](#page-13-0) 6, [10](#page-17-0) [to](#page-19-0) 12 [CREF Program,](#page-9-0) 2, [92](#page-99-0) [to](#page-105-0) 98 [Error Messages,](#page-105-0) 98 [Options,](#page-99-0) 92 [Pseudo-ops,](#page-100-0) 93 [Restrictions,](#page-103-0) 96

**DATE** Command **[\(OS/8\), 34](#page-41-0)**  [DCB word,](#page-159-0) 152 [DEASSIGN Command](#page-35-0) (OS/8), 28 [DELETE Command](#page-146-0) (OS/8), 139 [Descriptor Block,](#page-157-0) 150 [Device Control Block \(DCB\),](#page-159-0) 152 [Device Names,](#page-30-0) OS/8, 23

EDIT Program, OS/8, see also [Symbolic Editor, 1,](#page-8-0) [45](#page-52-0) [to](#page-71-0) 64 [Commands,](#page-54-0) 47, [59](#page-66-0) [to](#page-71-0) 64 [Error Messages,](#page-63-0) 56 [Options,](#page-54-0) 47 Error messages, OS/8 [Absolute Loader,](#page-25-0) **18**  [BUILD Program,](#page-144-0) 137 [to](#page-154-0) 147 [CREF Program,](#page-105-0) 98 [EDIT Program,](#page-63-0) 56 [FORTRAN, 110](#page-117-0) [to](#page-119-0) **112**  [Linking Loader,](#page-129-0) 122 [to](#page-135-0) 128 [PAL8,](#page-96-0) 89 [to](#page-98-0) 91 [Summary,](#page-169-0) 162 [to](#page-181-0) 174

File, OS/8, [Directory,](#page-78-0) 71 [Extension,](#page-31-0) 24 [Name,](#page-31-0) 24 [Specifications,](#page-45-0) 38

[FORTRAN,](#page-9-0) 2, [98](#page-105-0) [to](#page-119-0) 112 [Data files,](#page-112-0) 105 [Device codes,](#page-114-0) 107 [Error messages, 110](#page-117-0) [to](#page-119-0) 112 [Functions,](#page-113-0) 106<br>Interrupt proce [Interrupt processing,](#page-111-0) 104 [Language summary,](#page-114-0) 107 [to 110](#page-117-0) [Options, 100](#page-107-0) [RTPS FORTRAN,](#page-120-0) 113 [GET Command](#page-36-0) (OS/8) , <sup>29</sup> [INSERT Command](#page-144-0) (OS/8), 137 [Job status word,](#page-36-0) 29 [Keyboard Monitor,](#page-30-0) 23, [26](#page-33-0) [Error messages,](#page-41-0) 34 [LIBSET Program,](#page-9-0) 2, [128](#page-135-0) [to](#page-138-0) 131 [Error Messages,](#page-138-0) 131 [Loading sequence,](#page-137-0) 130 [Options,](#page-136-0) 129 **[Subroutine names,](#page-137-0)** 130 [Linking Loader,](#page-129-0) 122 [to](#page-135-0) 128 [Commands,](#page-133-0) 126 [Error messages,](#page-135-0) 128 [Options,](#page-131-0) 124 [LOAD Command,](#page-143-0) (OS/8), 136 [NAME Command](#page-148-0) (OS/8), 141 Octal Debugging Technique (ODT) , [Under](#page-85-0) OS/8, 78 [to](#page-89-0) **82**  [ODT Command](#page-39-0) (OS/8), 32 OS/8 Bootstrapping: [Disk Bootstrap,](#page-19-0) 12 [TCOl/TC08 Bootstrap,](#page-14-0) 7 [TD8E Bootstrap,](#page-16-0) 9 [Device Handlers,](#page-12-0) 5, [43,](#page-50-0) [148](#page-155-0) to [Device names,](#page-30-0) 23 [Direcotry,](#page-78-0) 71 [Error Code Summary,](#page-169-0) 162 [to](#page-181-0) 174 [File extensions,](#page-31-0) 24 [File names,](#page-31-0) 24 [File specifications,](#page-45-0) 38 [Hardware Configuration,](#page-10-0) 3 [Software components,](#page-11-0) **4**  [2,](#page-9-0) [78](#page-85-0) [to](#page-89-0) 82 [153](#page-160-0)

**[System builder, see BUILD program R Command \(OS/8\), 33](#page-40-0) [System device, 3,](#page-10-0) [4](#page-11-0) [REPLACE Command \(OS/8\), 140](#page-147-0)**  [System programs, 2](#page-9-0)<br>
With EduSystem, 40, 10-10<br>
RUN Command (OS/8), 32  $With Edusystem, 40, 10-10$  $With Edusystem, 40, 10-10$ **[PAL8 Assembler, 1,](#page-8-0) [82](#page-89-0) [to 91](#page-98-0)** [SABR Assembler, 115](#page-122-0) [to 122](#page-129-0)<br>**Error messages, 89 to 91 Error messages, 121** [Error messages, 89](#page-96-0) [to 91](#page-98-0)<br>Options, 84 **[Options, 84](#page-91-0) [Options, 116](#page-123-0)**  [Patches, 86](#page-93-0)<br> **Pseudo-ops, 88**<br> **Pseudo-ops, 88**<br> **PSEUDO-OPS, 88**<br> **PSEUDO-OPS, 88**<br> **PSEUDO-OPS, 1. [Pseudo-ops, 8 8](#page-15-0) [SYSTEM Command \(OS/8\), 143](#page-150-0) [Peripheral Interchange Program \(PIP\) System device \(OS/8\), 3,](#page-10-0) [4](#page-11-0) [Commands, 68](#page-75-0) [1,](#page-8-0) [64](#page-71-0) [to 73](#page-80-0) [UNLOAD Command \(OS/8\), 141](#page-148-0) [User Service Routine \(USR\)](#page-12-0)** , **<sup>5</sup> [Error messages, 71](#page-78-0) [to 73](#page-80-0) [Options, 65,](#page-72-0) [66](#page-73-0) PIP, see Peripheral Interchange Program PRINT Command (OS/8), 135** 

**f** 

#### **HOW** TO OBTAIN SOFTWARE INFORMATION

Announcements for new and revised software, as well as programming notes, software problems, and documentation corrections, are published by Software Information Service in the following newsletters.

DIGITAL Software News for the PDP-8 and PDP-12 DIGITAL Software News for the PDP-11 DIGITAL Software News for 18-bit Computers

These newsletters contain information applicable to software available from DIGITAL'S Software Distribution Center. Articles in DIGITAL Software News update the cumulative Software Performance Summary which is included in each basic kit of system software for new computers. To assure that the monthly DIGITAL Software News is sent to the appropriate software contact at your installation, please check with the Software Specialist or Sales Engineer at your nearest DIGITAL **office.** 

Questions or problems concerning DIGITAL'S software should be reported to the Software Specialist. If no Software Specialist is available, please send a Software Performance Report form with details of the problems to:

Digital Equipment Corporation Software Information Service Software Engineering and Services Maynard, Massachusetts 01754

These forms, which are provided in the software kit, should be fully completed and accompanied by terminal output as well as listings or tapes of the user program to facilitate a complete investigation. An answer will be sent to the individual, and appropriate topics of general interest will be printed in the newsletter.

Orders for new and revised software manuals, additional Software Performance Report forms, and software price lists should be directed to the nearest DIGITAL field office or representative. USA customers may order directly from the Software Distribution Center in Maynard. When ordering, include the code number and a brief description of the software requested.

Digital Equipment Computer Users Society (DECUS) maintains a user library and publishes a catalog of programs as well as the DECUSCOPE magazine for its members and non-members who request it. For further information, please write to:

Digital Equipment Corporation **DECUS** Software Engineering and Services Maynard, Massachusetts **01754** 

 $\label{eq:2.1} \frac{1}{2} \sum_{i=1}^n \frac{1}{2} \sum_{j=1}^n \frac{1}{2} \sum_{j=1}^n \frac{1}{2} \sum_{j=1}^n \frac{1}{2} \sum_{j=1}^n \frac{1}{2} \sum_{j=1}^n \frac{1}{2} \sum_{j=1}^n \frac{1}{2} \sum_{j=1}^n \frac{1}{2} \sum_{j=1}^n \frac{1}{2} \sum_{j=1}^n \frac{1}{2} \sum_{j=1}^n \frac{1}{2} \sum_{j=1}^n \frac{1}{2} \sum_{j=1}^n \frac{$  $\label{eq:2.1} \frac{1}{\sqrt{2\pi}}\sum_{i=1}^n\frac{1}{\sqrt{2\pi}}\sum_{i=1}^n\frac{1}{\sqrt{2\pi}}\sum_{i=1}^n\frac{1}{\sqrt{2\pi}}\sum_{i=1}^n\frac{1}{\sqrt{2\pi}}\sum_{i=1}^n\frac{1}{\sqrt{2\pi}}\sum_{i=1}^n\frac{1}{\sqrt{2\pi}}\sum_{i=1}^n\frac{1}{\sqrt{2\pi}}\sum_{i=1}^n\frac{1}{\sqrt{2\pi}}\sum_{i=1}^n\frac{1}{\sqrt{2\pi}}\sum_{i=1}^n\$ 

#### OS/8 SYSTEM REFERENCE MANUAL DEC-S8-OSRMA-A-D

#### READER'S COMMENTS

Digital Equipment Corporation maintainsa continuous effort to improve the quality and usefulness of its publications. To dothis effectively we need user feedback--your critical evaluation of this document.

Did you find errors in this document? If so, please specify by page.

How can this document be improved?

How does this document compare with other technical documents you have read?

 $\ddot{\phantom{a}}$ 

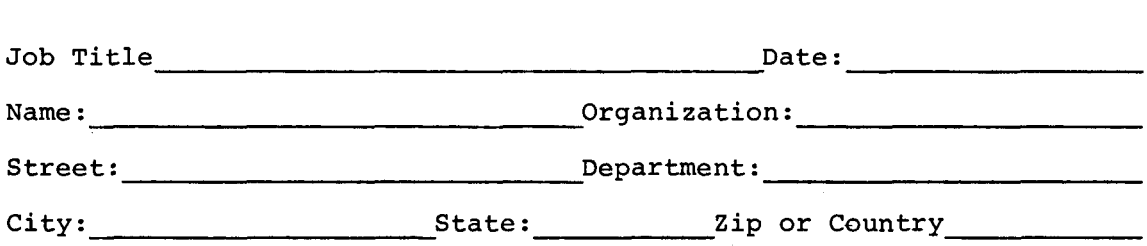

BUSINESS REPLY MAIL NO POSTAGE STAMP NECESSARY IF MAILED IN THE UNITED STATES

Postage will be paid by:

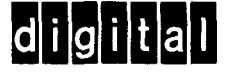

**Digital Equipment Corporation Software Information Service Software Engineering and Services Maynard, Massachusetts 01754** 

FIRST CLASS PERMIT NO. 33 **MAYNARD, MASS.** 

------------- Do Not Tear - Fold Here and Staple -----------------------